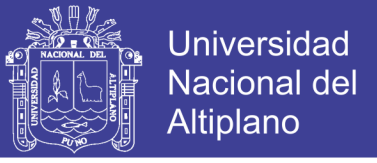

# **UNIVERSIDAD NACIONAL DEL ALTIPLANO - PUNO**

**FACULTAD DE CIENCIAS DE LA SALUD ESCUELA PROFESIONAL DE NUTRICIÓN HUMANA**

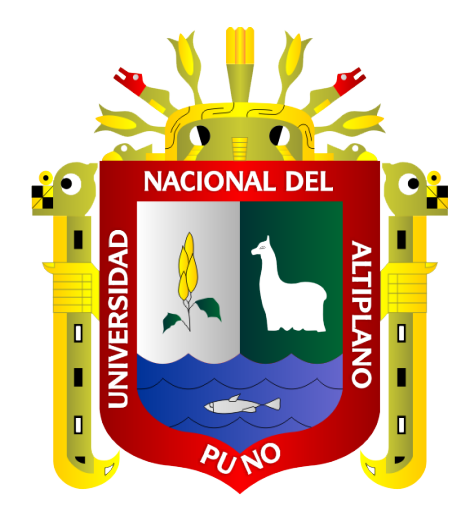

# **ELABORACIÓN, DISEÑO Y VALIDACIÓN DEL PROGRAMA SSNUTRI QUE DETERMINA EL APORTE NUTRITIVO DE MENÚS PARA LOS SERVICIOS DE ALIMENTACIÓN Y NUTRICIÓN – PUNO 2017.**

**TESIS**

**PRESENTADA POR: MADELEN JELEN FLORES RAMOS**

**PARA OPTAR EL TÍTULO PROFESIONAL DE: LICENCIADA EN NUTRICIÓN HUMANA**

**PUNO – PERÚ**

**2018**

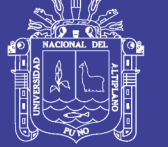

**Universidad Nacional del Altiplano** 

#### UNIVERSIDAD NACIONAL DEL ALTIPLANO - PUNO **FACULTAD DE CIENCIAS DE LA SALUD** ESCUELA PROFESIONAL DE NUTRICIÓN HUMANA

### ELABORACIÓN, DISEÑO Y VALIDACIÓN DEL PROGRAMA SSNUTRI QUE DETERMINA EL APORTE NUTRITIVO DE MENÚS PARA LOS SERVICIOS DE ALIMENTACIÓN Y NUTRICIÓN – PUNO 2017

**TESIS PRESENTADA POR:** 

**MADELEN JELEN FLORES RAMOS** 

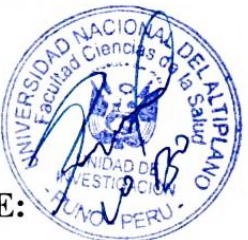

PARA OPTAR EL TITULO PROFESIONAL DE:

LICENCIADA EN NUTRICIÓN HUMANA

**APROBADA POR:** 

**PRESIDENTE:** 

Dr. DELICIA VILMA GONZALES ARESTEGUI

**PRIMER MIEMBRO:** 

VICTORIA TICONA TITO M.Sc. GRA

**CESAR FLORES CCOSI** 

**DIRECTOR / ASESOR:** 

**SEGUNDO MIEMBRO:** 

M.Sc. AMALIA FELICITAS QUISPE ROMERO

Área : NUTRICIÓN PUBLICA Tema: PROMOCIÓN DE LA ALIMENTACIÓN, NUTRICIÓN Y SALUD FECHA DE SUSTENTACIÓN: 21-12-2018

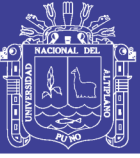

**Universidad** Nacional del Altiplano

### **DEDICATORIA**

*Para mi madre la guerrera inmortal de mi corazón, porque es y será mi inspiración y lo más preciado de mi vida. La dulce gota de roció que me dio la vida y día tras día me mostro lo bello y despiadado que es el mundo. El ser que me enseñó a reír y me acompaño a llorar, quien siempre me dijo que fuera valiente, que me levantara cuando caiga. Gracias Laura por todo, de tu hija menor que te admira en todos los sentidos de la vida por ser la mejor madre del mundo te amo con todo mi ser madre mía.* 

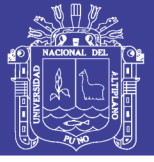

#### **AGRADECIMIENTOS**

A la entidad divina superior por cubrirme con su manto celestial cada día de mi vida y guiar mis pasos, por ser mi fortaleza y claridad.

A mi madre por dedicarme su vida entera, por sus consejos dulces, por guiarme para cumplir mis objetivos y por amarme de forma incondicional.

A mi padre por darme la vida, por sus buenas palabras y sus sacrificios.

A mi hermano Jhonatan y hermanas Sayda, Selene, Mayte y Sinthia por dedicar su tiempo, por estar pendientes de mí, por mostrarme cada una de sus virtudes y hacerme mejor persona con sus ejemplos.

A mis maestros de la Universidad Nacional del Altiplano, Facultad de Ciencias de la Salud Escuela Profesional de Nutrición Humana, por su entrega a la docencia y el haberme enseñado a amar mi profesión durante mi formación profesional y por brindarme sus conocimientos durante mis estudios universitarios.

A mi directora de tesis: M.Sc Amalia Felicitas Quispe Romero, por su apoyo que ha hecho posible el desarrollo y dirección de esta investigación, por sus expertas observaciones y orientaciones que me han resultado de gran utilidad para el trabajo de investigación.

A mis jurados de tesis, quienes me ayudaron con sus orientaciones durante el desarrollo hasta la finalización de este trabajo de investigación

Finalmente agradecer a mis amigas por brindarme su amistad, que durante la vida estudiantil fueron fuente de fortaleza y desarrollo de momentos únicos, de gran apoyo y optimismo para la superación y logro de la culminación de la vida universitaria.

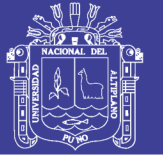

## ÍNDICE GENERAL

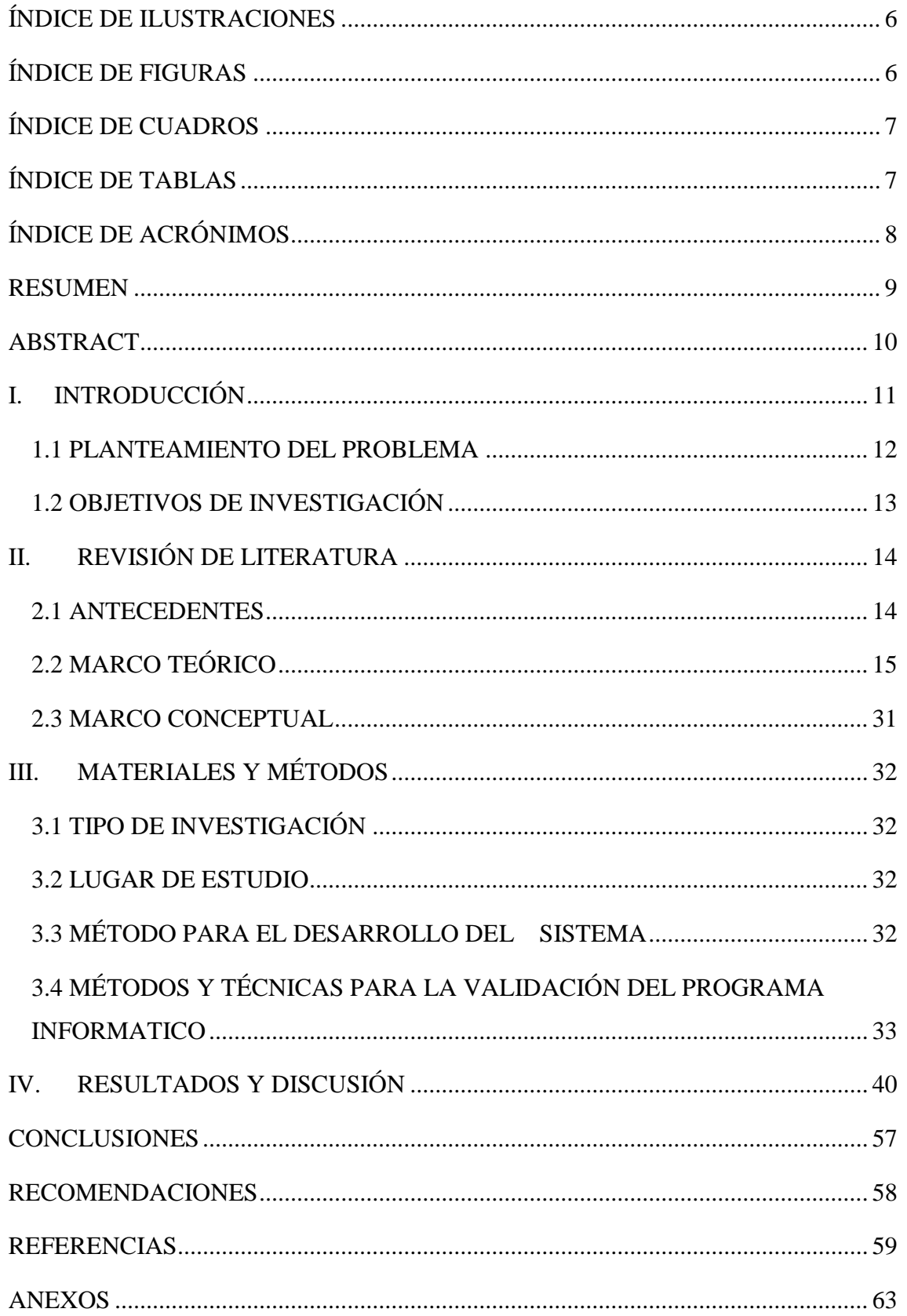

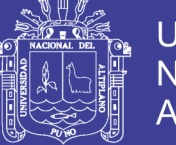

### **ÍNDICE DE ILUSTRACIONES**

<span id="page-5-0"></span>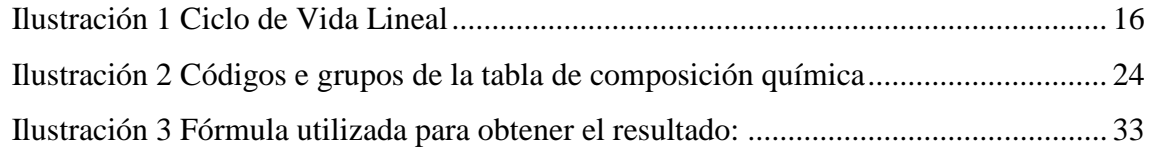

### **ÍNDICE DE FIGURAS**

<span id="page-5-1"></span>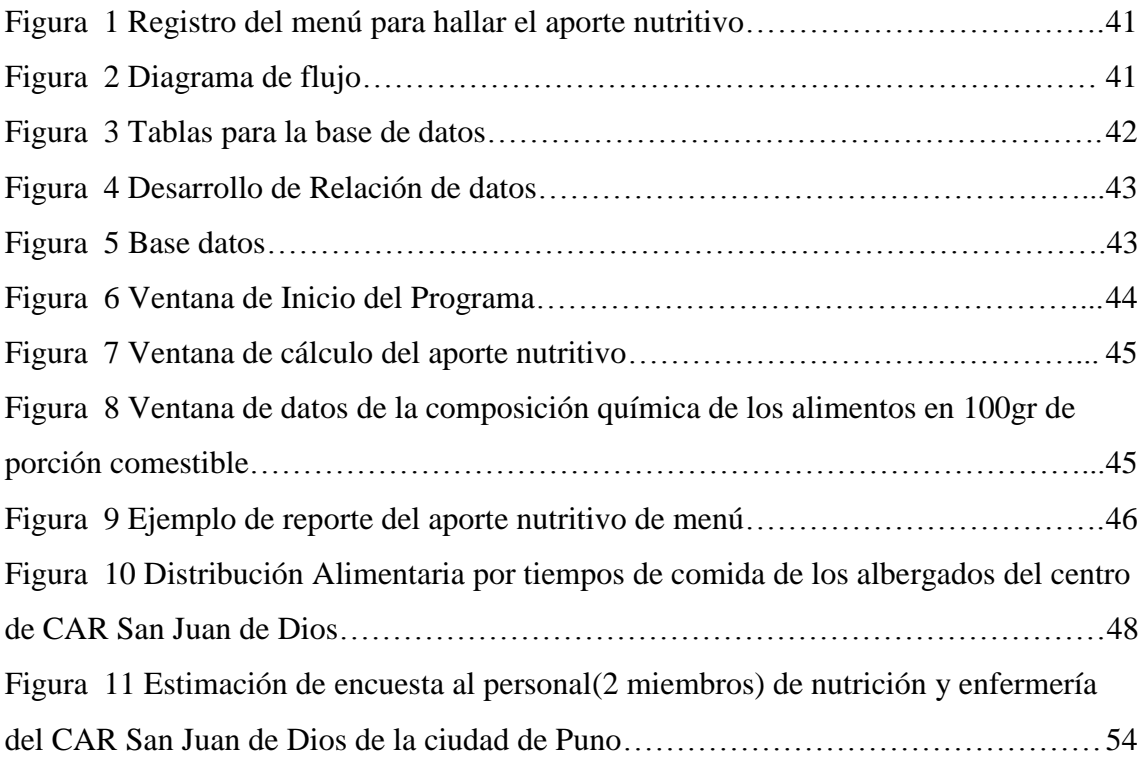

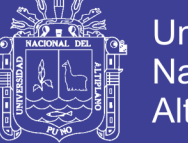

## **ÍNDICE DE CUADROS**

<span id="page-6-0"></span>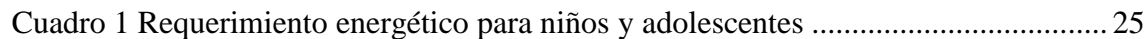

## **ÍNDICE DE TABLAS**

<span id="page-6-1"></span>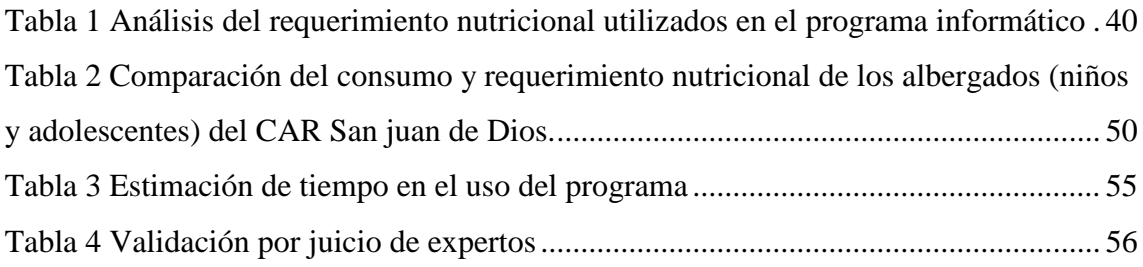

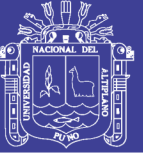

## **ÍNDICE DE ACRÓNIMOS**

<span id="page-7-0"></span>**VB:** Visual Basic **BD:** Base de datos **DF:** Diagrama de flujo **CAR:** Centro de Asistencia Residencial **Kcal:** kilo calorias **Kj:** kilo joules **g:** gramos **mg:** miligramos **ug:** microgramos **ml:** mililitros **P.c:** Parte Comestible

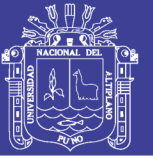

#### **RESUMEN**

<span id="page-8-0"></span>El presente trabajo de investigación "ELABORACIÓN, DISEÑO Y VALIDACIÓN DEL PROGRAMA SSNUTRI QUE DETERMINA EL APORTE NUTRITIVO DE MENÚS PARA LOS SERVICIOS DE ALIMENTACIÓN Y NUTRICION – PUNO 2017". Se desarrolló en el Centro de Asistencia Residencial San Juan de Dios de Puno. El objetivo planteado fue elaborar un programa informático que mejore la evaluación del aporte nutritivo de menús para los servicios de alimentación y nutrición del Centro de Asistencia Residencial San Juan de Dios – Puno. La metodología que se aplicó para el desarrollo del programa fue ingeniería de software, que consta de 4 partes**: análisis, diseño, desarrollo** y **validación** (programa denominado SSNutri) del funcionamiento del programa, se trabajó de dos maneras: con el personal del CAR San Juan de Dios a quienes se les capacito y proporciono datos reales de un menú para que los evalúen con el programa y emitan una opinión a través de un cuestionario; y la validación por juicio de expertos, a través del método de la caja negra. Como resultados se analizó, diseño, desarrollo y valido el programa SSNutri que determina el aporte nutritivo de los alimentos, el programa SSNutri es una herramienta que beneficiara la evaluación del aporte nutritivo de menús en el Centro de Asistencia Residencial San Juan de Dios de Puno, el usuario final determino que el programa SSNutri disminuye el tiempo de la evaluación del aporte nutritivo del menú, la evaluación de la alimentación es más sencilla con esta herramienta (programa SSNutri), en cuanto a la validación por el juicio de expertos determino la valides del programa SSNutri de manera informática.

**Palabras Clave:** SSNutri, Visual Studio 2012.net, base de datos (Access), menús, composición química y valor nutritivo.

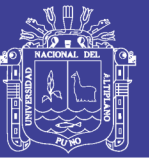

### **ABSTRACT**

<span id="page-9-0"></span>The present research work "ELABORATION, DESIGN AND VALIDATION OF THE SSNUTRI PROGRAM THAT DETERMINES THE NUTRITIVE CONTRIBUTION OF MENUS FOR FOOD AND NUTRITION SERVICES - PUNO 2017". It was developed at the San Juan de Dios Residential Assistance Center in Puno. The objective was to develop a computer program that improves the evaluation of the nutritional contribution of menus for food and nutrition services of the Residential Assistance Center San Juan de Dios - Puno. The methodology that was applied for the development of the program was software engineering, which consists of 4 parts: analysis, design, development (of the program called SSNutri). Likewise, for the validation of the operation of the program, it was worked in two ways: with the personnel of the CAR San Juan de Dios, who were trained and provided real data of a menu to evaluate them with the program and issue an opinion through A questionnaire; and validation by expert judgment, through the black box method. As results were analyzed, designed, developed and validated the SSNutri program that determines the nutritional contribution of food, the SSNutri program is a tool that will benefit the evaluation of the nutritional contribution of menus at the San Juan de Dios Residential Assistance Center in Puno. The results of the validation for the end user determined the nutritional validation of the SSNutri program with the following characteristics: the evaluation of the nutritional contribution of menus decreased, the evaluation of the feeding is easier with this tool (SSNutri program), regarding the Validation by expert judgment determined the validation of the SSNutri program in a computerized manner.

**Key Words:** SSNutri, Visual Studio 2012.net, database (Access), menus, chemical composition and nutritional value.

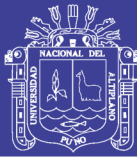

### **I. INTRODUCCIÓN**

<span id="page-10-0"></span>El presente trabajo de investigación aborda el problema de la alimentación con relación al consumo de alimentos, (1) a través de la ciencia informática, la evaluación del estado nutricional de cualquier colectivo, se puede llevar a cabo mediante diferentes métodos tales como la estimación de la ingesta de alimentos, energía y nutrientes en un computador. (2)

La organización de las naciones unidas para la alimentación destacó la necesidad de promover un cambio transformador en todas las formas en el entorno alimentario para combatir la malnutrición y promover una alimentación saludable. (3) es así que la transformación tecnológica tiene el potencial de revolucionar nuestros sistemas alimentarios en los próximos años. (4) a través de la informática.

La Informática aplicada a la nutrición utiliza teorías, métodos y técnicas dirigidos a solucionar, describir y analizar problemas específicos del área de la Nutrición, por lo que se plantea un enfoque multidisciplinario de la misma. (5) Para la nutrición la evaluación del aporte nutricional de menús es fundamental, por ello en el presente trabajo de investigación se desarrolló un programa que permite brindar al profesional nutricionista una herramienta que facilite el desempeño laboral para evaluar el aporte nutritivo de menús.

La organización del trabajo de investigación comienza con el análisis del planteamiento problema donde se revisó bibliografía para detallar la interrogante del problema, posteriormente se trazó los objetivos para desarrollar la investigación conjuntamente se detalló la revisión literaria para el fundamento de la investigación.

En el siguiente proceso se realizó la metodología de la investigación donde se describe los métodos y técnicas utilizados en la investigación, en esta parte del trabajo de investigación se detalla el procedimiento del desarrollo del programa SSNutri a través de la ingeniería de software con el ciclo de vida lineal, tras todo el proceso se presentó los resultados de la investigación y se terminó con la determinación de las conclusiones y recomendaciones.

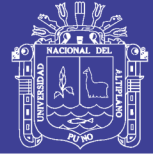

#### <span id="page-11-0"></span>**1.1 PLANTEAMIENTO DEL PROBLEMA**

Debido a la influencia que ejerce la alimentación y nutrición en los albergados del CAR San Juan de Dios de Puno se recurre a diversas técnicas entre las que se encuentra la evaluación del aporte nutricional de los alimentos, que permite ofrecer las recomendaciones necesarias para que la alimentación se adecue a las necesidades de acuerdo a la edad, género, actividad física, y estado de salud, entre otros parámetros personales, para ello se emplean técnicas dietéticas para conocer la ingesta de energía o nutrientes específicos y analizar si se consumen las cantidades adecuadas o no.

La nutrición y la informática, estas ciencias crecientes que al integrarse refuerzan la efectividad y exactitud en una tarea. Es así como han surgido diversos programas informáticos que agilizan el trabajo de analizar encuestas dietéticas y que además reducen en gran medida las imprecisiones que se pudieran dar al momento de evaluar la ingesta de alimentos de una persona o grupo debido a la complejidad que representa el realizar estas tareas de forma manual. En la actualidad hay más de 20 668 mil descargas legales de software de cálculos de nutrientes en el año 2017. (6)

Sabemos que actualmente la evaluación del aporte nutricional de los alimentos se calcula en una hoja de cálculo o manualmente y se transcribe la información obtenida a un computador para que la presentación sea mejorara, evaluada y archivada. Por lo que la evaluación se realiza de vez en cuando.

Tras un análisis se verifica que la dificultad del servicio de alimentación y nutrición del CAR San Juan de Dios al momento de evaluar la ingesta alimentaria, es el tiempo empleado al evaluar el aporte nutricional de los alimentos y además los errores involuntarios al calcular y procesar información. Por ello se encuentra una solución en la tecnología informática.

Pero existen algunas desventajas en relación a los programas existentes, como tablas de composición química de alimentos de otros países, la desactualización en la base de datos de los alimentos o los falsos programas en hojas de cálculo.

Existen archivos de hojas de cálculo en la ciudad de Puno como el evanut (7) entre otros, que calculan el aporte nutricional de los alimentos, pero su manejo no es práctico, trabaja con una tabla de composición química de los alimentos desactualizada y los

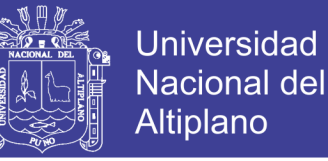

valores calculados no son verídicos por fallas en la macros y no posee todos los alimentos que se requieren para evaluar la alimentación.

Frente a ello se pretende desarrollar, diseñar y validar un programa informático que permita calcular el valor nutritivo de menús con la finalidad que la nutricionista del CAR San Juan de Dios puedan identificar tempranamente factores de riesgo y tome acciones necesarias para prevenir una mal nutrición a través de dietas inadecuadas que afectan la salud.

Bajo lo mencionado se define la siguiente interrogante:

**¿La elaboración de un programa informático que determine el aporte nutritivo de menús, para los servicios de alimentación y nutrición será una herramienta, rápida y exacta, en beneficio de los servicios de alimentación y nutrición del Centro de Asistencia Residencial San Juan de Dios de la ciudad de Puno – 2017?**

#### <span id="page-12-0"></span>**1.2 OBJETIVOS DE INVESTIGACIÓN**

#### **1.2.1 OBJETIVO GENERAL**

Elaborar un programa informático que mejore la evaluación del aporte nutritivo de menús para los servicios de alimentación y nutrición del Centro de Asistencia Residencial San Juan de Dios Puno - 2017.

#### **1.2.2 OBJETIVOS ESPECÍFICOS**

- Analizar requerimientos para el proceso informático del programa SSNutri.
- Diseñar el sistema informático del programa SSNutri.
- Desarrollar el programa informático SSNutri.
- Validar el funcionamiento del programa informático SSNutri.

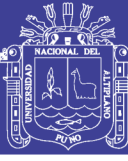

### **II. REVISIÓN DE LITERATURA**

## <span id="page-13-1"></span><span id="page-13-0"></span>**2.1 ANTECEDENTES**

#### **A NIVEL INTERNACIONAL**

**Meneses E. 2011** en su tesis "Determinación del valor calórico en los platos típicos de la gastronomía ecuatoriana usando herramientas informáticas", tuvo como objetivo determinar el valor calórico en los platos típicos de la gastronomía ecuatoriana. La investigación es de tipo descriptivo, como resultado se obtuvo la composición química de alimentos con: proteínas, carbohidratos, grasas, vitaminas y minerales (8)

**Villegas L. 2012** en su tesis elaboración y validación de un programa para calculo de dietas y distribución de porciones, el estudio de diseño pareado, tuvo como objetivo crear una herramienta informática nueva para cálculo de dieta y distribución de porciones, el resultado del programa disminuye en un 80% el tiempo invertido en el cálculo de dieta y es significativo. (9)

#### **A NIVEL NACIONAL**

**Paz R. 2015** En su tesis "Desarrollo de una aplicación web adaptativa para apoyar al distribuidor independiente de herbalife en el seguimiento y control del estado nutricional de sus clientes". La metodología usada fue SCRUM, el objetivo de la investigación es disminuir el tiempo de emplea el distribuidor independiente para determinar el diagnóstico del cliente. Como resultado la investigación logró reducir el tiempo que le toma al distribuidor independiente generar sus reportes mensuales; se consiguió aumentar la satisfacción del distribuidor independiente en la manera manual de trabajar la información de sus clientes. (10)

**Rivas M. 2017** en su tesis "Desarrollo de un programa informático para el cálculo de la composición química de alimentos y a la planificación de regímenes alimentarios por el método de intercambio de alimentos". Es de tipo descriptivo, comparativo, transversal y tecnológico, el objetivo de la investigación fue elaborar un programa en entorno Visual Basic 2010, como resultado programa informático se desarrolló y es exacto, rápido y de fácil de uso para el usuario. (11)

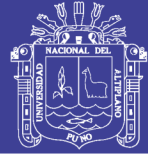

#### **A NIVEL LOCAL**

**Pineda N. 2006** en su tesis titulada "Desarrollo y validación de un sistema de información para la evaluación nutricional y dietética básica y específica según grupo etareo y estado fisiológico". Tiene como objetivo hallar el requerimiento energético de macro y micronutrientes según grupo etareo de pacientes hospitalizados y no hospitalizados, como resultado el programa fue validado en el hospital regional "Honorio Delgado Espinosa – Arequipa (12)

**Tonconi Y. 2013** En su tesis titulada "Desarrollo y validación de un sistema de información del estado nutricional de gestantes e infantes de 0-36 meses enero mayo del 2013" El objetivo de la investigación es elaborar y validar un sistema de información (software) para la evaluación del estado nutricional de la madre e infante de 0 a 36 meses. Como resultado del desarrollo del programa la validación tiene un nivel de confiablidad del 95%. (13)

#### <span id="page-14-0"></span>**2.2 MARCO TEÓRICO**

#### **2.2.1 INGENIERÍA DE SOFTWARE**

a. La Ingeniería del [Software](https://www.ecured.cu/Software) es una disciplina o área de la [Informática](https://www.ecured.cu/Inform%C3%A1tica) que ofrece métodos y técnicas para desarrollar y mantener software de calidad que resuelven problemas de todo tipo. (14)

b. La ingeniería de software aplicación práctica del conocimiento científico en el diseño y construcción de programas de computadora y la documentación asociada requerida para desarrollar, operar (funcionar) y mantenerlos. Se conoce también como desarrollo de software o producción de software. (15)

c. Es una disciplina de ingeniería que comprende todos los aspectos de la producción de software. (16)

#### **2.2.1.1 SOFTWARE O PROGRAMA**

Se aplica a aquellos componentes de un sistema informático que no son tangibles, es decir, que físicamente no se pueden tocar.

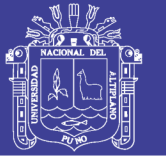

El programa es sencillamente el conjunto de instrucciones que contiene la computadora, ya sean instrucciones para poner en funcionamiento el propio sistema informático (software de sistema) o instrucciones concretas dirigidas a programas particulares del usuario (software específico). (17)

#### **2.2.1.2 CICLO DE VIDA DE UN SOFTWARE**

#### **Ciclo de vida lineal**

Es el más sencillo de todos los modelos. Consiste en descomponer la actividad global del proyecto en etapas separadas que son realizadas de manera lineal, es decir, cada etapa se realiza una sola vez, a continuación de la etapa anterior y antes de la etapa siguiente. Con un ciclo de vida lineal es muy fácil dividir las tareas, y prever los tiempos (sumando linealmente los de cada etapa). Las actividades de cada una de las etapas mencionadas deben ser independientes entre sí, es decir, que es condición primordial que no haya retroalimentación entre ellas, aunque sí pueden admitirse ciertos supuestos de realimentación correctiva. Desde el punto de vista de la gestión, requiere también que se conozca desde el primer momento, con excesiva rigidez, lo que va a ocurrir en cada una de las distintas etapas antes de comenzarla. Esto último minimiza, también, las posibilidades de errores durante la codificación y reduce al mínimo la necesidad de requerir información del cliente o del usuario. (18) Este modelo se detalla a continuación en la ilustración 1.

<span id="page-15-0"></span>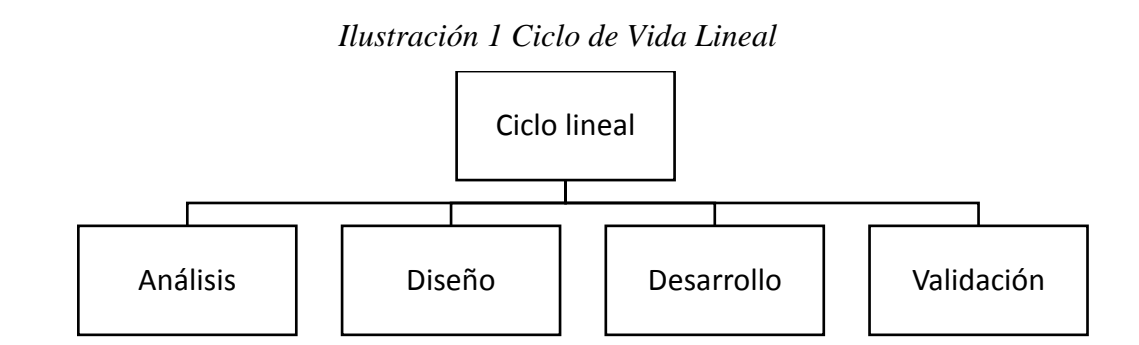

Se destaca como ventaja la sencillez de su gestión y administración tanto económica como temporal, ya que se acomoda perfectamente a proyectos internos de una empresa para programas muy pequeños (sistemas que realizan Altas, Bajas y Modificaciones sobre un conjunto de datos). (18)

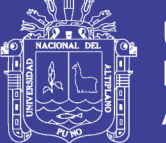

**Análisis**: Esta etapa es la más importante del ciclo de desarrollo; dependiendo del trabajo que se realice aquí, se podrá comprender la naturaleza del problema correctamente; aquí se determina que es lo que realmente se necesita hacer. Es una etapa crítica, por ello se requiere la participación de personas con experiencia; porque de no realizarse un buen análisis puede traer consecuencias negativas para el proyecto, principalmente en el cumplimiento a tiempo. (49)

El modelo de análisis debe cumplir lo siguiente:

- Describir las necesidades del cliente.
- Establecer la base para el desarrollo de un análisis funcional y diseño de software.

• Definir las reglas funcionales y no funcionales que podrán ser validadas por el usuario al culminar el desarrollo de software.

El análisis se describe por:

#### **Modelado orientado al flujo**

En este tipo de modelado se utiliza el diagrama de flujo de datos, que detalla el flujo del sistema a nivel de procesos. Cabe mencionar que este tipo de diagrama toma como base el diagrama de contexto y desarrolla a mayor detalle las funcionalidades descritas de cada nivel. (13)

**Diseño**: El diseño del software es realmente un proceso de muchos pasos pero que se clasifican dentro de uno mismo. En general, la actividad del diseño se refiere al establecimiento de la estructura de datos, la arquitectura general del software. Representaciones de interfaz y algoritmos. El proceso de diseño traduce requisitos en una representación de software. El diseño es el primer paso en la fase de desarrollo de cualquier producto o sistema de ingeniería, el objetivo del diseño es producir un modelo o representación de una entidad que se va a construir posteriormente. (49)

El diseño es el primero de las tres actividades técnicas que implican un proceso de ingeniería de software: estas etapas son diseño, codificación y pruebas. Generalmente la fase de diseño produce un diseño de datos, un diseño arquitectónico, diseño de interfaz, u un diseño procedimental. El diseño de datos esencialmente se encarga de transformar el modelo de dominio de la información creado durante el análisis. (49)

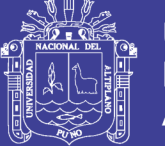

En el diseño arquitectónico se define las relaciones entre los principales elementos estructurales del programa. El diseño de interfaz describe como se comunica el software consigo mismo, con los sistemas que operan con él, y con los operadores que lo emplean. (49)

**Desarrollo:** Esta actividad consiste en traducir el diseño, en una forma legible por la máquina. La generación de código se refiere tanto a la parte de generación de los ambientes virtuales, como a la parte en la cual se añada compartimiento a estos ambientes. Por ejemplo, lenguaje de programación en java script el cual se dibuja por medio de lenguaje de programación de formato y marcado virtual. (49)

Una vez que se ha generado código, comienza las pruebas del software o sistema que se desarrollado. El proceso de prueba se centra en los procesos lógicos internos del software, asegurando que todas las sentencias se han comparado, y en los procesos externos funcionales, es decir, la realización de las pruebas para la detección de errores. (49)

En caso de una herramienta de software es necesario tener etapas de prueba tanto para la parte funcional, como para parte aplicativa del mismo. Se requiere probar el software con aplicaciones reales que puedan evaluar el comportamiento del software, con el fin de proporcionar retroalimentación a los desarrolladores. (14)

**Validación:** Luego que el producto se ha terminado de codificar; debe ser instalado. En esta parte se busca comprobar que el producto funciona correctamente y que cumple con los requerimientos del usuario. Las pruebas finales del producto son realizadas por el mismo usuario con la guía del desarrollador. (14)

No es posible validar un software sin definir y documentar los siguientes requisitos:

- Definir cuáles son los errores y como se resolverán (las pruebas de depuración)
- Especificar las funciones que se realizarán y cómo el usuario interactúa con el software con datos reales. (experiencia del usuario final)
- Definir todos los valores que pueden ser aceptados por el software. (juicio de expertos)

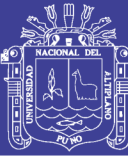

• Definir las entradas y salidas. (juicio de expertos)

#### **2.2.2 LENGUAJE DE PROGRAMACIÓN**

El lenguaje de programación es un idioma artificial diseñado para describir o expresar el conjunto de acciones consecutivas que un equipo debe ejecutar o llevar a cabo por máquinas como las computadoras. Pueden usarse para crear programas que controlen el comportamiento físico y lógico de una máquina, para expresar algoritmos con precisión, o como modo de comunicación humana. Está formado de un conjunto de símbolos y reglas sintácticas y semánticas que definen su estructura y el significado de sus elementos y expresiones. Al proceso por el cual se escribe, se prueba, se depura, se compila y se mantiene el código fuente de un programa informático se le llama programación. (19)

También la palabra programación se define como el proceso de creación de un programa de computadora, mediante la aplicación de procedimientos lógicos, a través de los siguientes pasos:

- El desarrollo lógico del programa para resolver un problema en particular. Escritura de la lógica del programa empleando un lenguaje de programación específico (codificación del programa).
- Ensamblaje o compilación del programa hasta convertirlo en lenguaje de máquina.
- Prueba y depuración del programa.
- Desarrollo de la documentación. (19)

Los lenguajes ampliamente usados:

ADA, BASIC, C, C++, Cobol, Fortran, java, MATLAB, Pascal, PHP Y Delfi.

#### **2.2.2.1 VISUAL STUDIO.NET 2012**

Es un [entorno de desarrollo integrado](https://es.wikipedia.org/wiki/Entorno_de_desarrollo_integrado) (IDE, por sus siglas en inglés) para sistemas operativos [Windows.](https://es.wikipedia.org/wiki/Windows) Soporta múltiples lenguajes de programación, tales como [C++,](https://es.wikipedia.org/wiki/Visual_C%2B%2B) [C#,](https://es.wikipedia.org/wiki/C_sharp) [Visual Basic .NET,](https://es.wikipedia.org/wiki/Visual_Basic_.NET) [F#,](https://es.wikipedia.org/wiki/F_Sharp) [Java,](https://es.wikipedia.org/wiki/Java_(lenguaje_de_programaci%C3%B3n)) [Python,](https://es.wikipedia.org/wiki/Python) [Ruby](https://es.wikipedia.org/wiki/Ruby) y [PHP,](https://es.wikipedia.org/wiki/PHP) al igual que entornos de desarrollo web, como [ASP.NET](https://es.wikipedia.org/wiki/ASP.NET) MVC, Django, etc., a lo cual hay que sumarle las nuevas capacidades online bajo Windows Azure en forma del editor Monaco. (20)

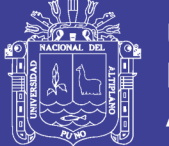

Visual Studio permite a los desarrolladores crear sitios y aplicaciones web, así como servicios web en cualquier entorno que soporte la plataforma .NET (a partir de la versión .NET 2002). Así, se pueden crear aplicaciones que se comuniquen entre estaciones de trabajo, páginas web, dispositivos móviles, dispositivos embebidos y consolas, entre otros. (20)

#### **2.2.2.2 BASE DE DATOS**

Una base de datos es una colección de archivos de datos organizados en forma sistemática para un propósito particular. Cuando se habla de gestionar o administrar una base de datos, se hace referencia a la posibilidad de manipular los datos. Al manipularlos, se podrán ingresar nuevos datos, eliminar los datos existentes, realizar cálculos a partir de los datos almacenados y todas las operaciones necesarias para convertir los datos en información útil. (21)

#### **2.2.3 ALIMENTACIÓN**

Es el conjunto de eventos que deben tener lugar para que un individuo pueda llevarse a la boca un alimento, ya sea platillo o bebida, y depende de factores económicos (poder adquisitivo), psicológicos (estados de ánimo), culturales y sociales (dieta acostumbrada por generaciones), religiosos (algunas religiones prohíben determinado tipo de alimentos), geográficos (disponibilidad según se viva en la costa o en la sierra) y fisiológicos (edad). (22)

La alimentación es un acto voluntario, pues el individuo puede decidir el tipo y la cantidad de alimentos que va a consumir, y es un acto periódico o discontinuo, ya que se come de tres a cinco o seis veces al día, según las costumbres y necesidades fisiológicas. En el proceso de la alimentación, los órganos de los sentidos desempeñan un papel muy importante y suele consumirse los alimentos atractivos para la vista, de olor y sabor agradables, con una textura y temperatura adecuadas. (22)

La alimentación es una necesidad biológica básica de la cual depende la conservación de la vida; es un proceso finamente regulado en el organismo mediante señales químicas, en especial por las sensaciones de hambre y saciedad. (22)

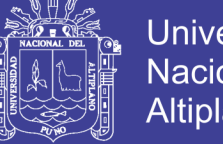

Universidad Nacional del **Altiplano** 

La alimentación debe ser:

- **Completa:** Que incluya en las comidas principales del día, los diferentes grupos de alimentos (lácteos, carnes, huevos, frutas y verduras, cereales y legumbres, etc.) (23)
- **Equilibrada:** Que cada comida principal contenga todos los nutrientes (carbohidratos, proteínas, grasas, vitaminas y minerales) en cantidades necesarias para cubrir los requerimientos diarios. (23)
- **Suficiente:** Tanto en cantidad como calidad, para cubrir las necesidades nutricionales del niño. (23)
- **Variada:** Es importante que los niños aprendan a comer una gran variedad de alimentos. (23)
- **Higiénica:** Que los alimentos tengan buena calidad y se preparen en un ambiente limpio e higiénico, para prevenir enfermedades infecciosas. El lavado de manos antes de prepararlos y comerlos es un hábito que debe fomentarse en los niños desde pequeños. (23)

#### **2.2.4 CÁLCULO DE LA INGESTA ALIMENTARIA**

Las pautas para calcular la ingesta alimentaria varían según los objetivos del estudio y pueden incluir: el estudio de los niveles y hábitos de consumo y de gasto de alimentos, la suficiencia nutricional de las dietas en relación con los requerimientos, la función de los componentes alimentarios en el cuerpo y la relación entre el estado nutricional y la salud. El primer objetivo es de naturaleza socioeconómica y cultural, y se refiere a encuestas realizadas para la planificación y administración de la alimentación a nivel nacional. (24)

Si el estudio evalúa la suficiencia nutricional de una dieta, la relación con la salud o la exposición a sustancias químicas atreves de los alimentos, el interés se centra en las cantidades de los alimentos ingeridas y en la conversión de estas cantidades en energía, nutrientes o componentes bioactivos. (24)

### **2.2.4.1 REGISTRO DE ALIMENTOS POR PESADO DIRECTO E INDIRECTO**

Un registro alimentario es un registro escrito de todos los alimentos y bebidas y las cantidades de cada uno que se consumen durante uno o más días. El registro

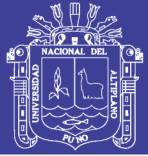

también recolecta información sobre la preparación de los alimentos y todo lo que se agregue a la comida, como sal o condimentos. Las cantidades consumidas se pueden medir utilizando una balanza de cocina o utensilios como tazas y cucharas, o se pueden calcular usando imágenes o modelos de alimentos. (25) El consumo de nutrientes se puede calcular al sumar la cantidad total de cada porción de alimentos consumida, convertirla a un peso en gramos y multiplicarla por la cantidad del nutriente obtenido de una base de datos de composición de los alimentos u otras fuentes de datos. Esto se puede realizar con lápiz y papel, una computadora, una grabadora de voz u otra herramienta. Dado que los alimentos y las bebidas se miden y registran en cada ocasión, el método del registro alimentario puede brindar información exacta. Sin embargo, los registros alimentarios tienen sus limitaciones. (25)

En primer lugar, a menudo se necesita alfabetización, si se usa papel y lápiz, y conocimientos básicos sobre tipos de alimentos, tamaño de las porciones y técnicas de preparación. Dado que se pide a los participantes que registren todos los alimentos y las bebidas que consumen, algunos podrían falsificar el tipo o la cantidad de los alimentos consumidos. Por último, este método puede resultar una carga para los participantes, en especial cuando se les solicita que registren lo que consumen durante varios días. Por ejemplo, las investigaciones muestran un aumento significativo de registros incompletos a medida que aumenta la cantidad de días de registro. (25)

#### **2.2.5 COMPOSICIÓN DE LOS ALIMENTOS**

El conocimiento sobre la composición de los alimentos es esencial para el cálculo de los nutrientes consumidos y los componentes alimentarios, y determinar las asociaciones entre su ingesta y el estado de salud. Todas las bases de datos sobre la composición de los alimentos se pueden consultar en internet. Una base de datos debe ser dinámica para estar a tono con los cambios que ocurren en la ciencia de la nutrición. (24)

#### **2.2.5.1 CÁLCULO DE LA COMPOSICIÓN QUÍMICA POR ALIMENTO**

La versión actual de las Tablas Peruanas de Composición de Alimentos contiene celdas con el siguiente tipo de información: (26)

- Números, que indican un valor para cada campo de energía o nutriente.

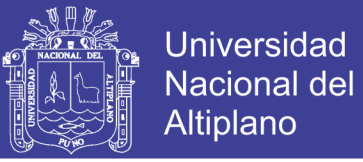

- Cero, cuando el nutriente no se encuentra presente en el alimento o está en cantidades trazas o cuando no se ha reportado o se desconoce el dato.
- Los resultados analíticos especificados corresponden a 100 g de alimento.
- P.C. corresponde a parte comestible.

### **2.2.5.2 LA FÓRMULA UTILIZADA PARA OBTENER EL RESULTADO SE DETALLA A CONTINUACIÓN:**

$$
x = \frac{N * A(gr.)}{100 gr}
$$

Dónde:

 $X =$ Cantidad real de nutriente en la cantidad de alimento calculado

 $N =$  Nutriente

A = Cantidad de gramos de alimento consultado

### **2.2.5.3 LAS TABLAS PERUANAS DE COMPOSICIÓN QUÍMICA DE ALIMENTOS 2017**

La presente actualización considera información sobre energía y 19 nutrientes de 928 alimentos consumidos en el Perú, distribuidos en 14 grupos. Pero, también se está incorporando el grupo de preparados, con información de 942 preparaciones; en este caso, los datos de composición varían respecto a los demás, pues solo se informa lo que fue analizado para la encuesta de alimentos consumidos fuera del hogar, a cargo del INEI. Todos los datos referidos proceden de análisis químicos, propios o imputados, o son estimados por cálculo de acuerdo con las normas de compilación, para garantizar su confiabilidad. (26)

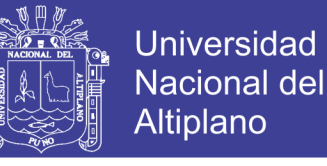

<span id="page-23-0"></span>Los códigos y grupos empleados se muestran en la ilustración 2:

*Ilustración 2 Códigos e grupos de la tabla de composición química*

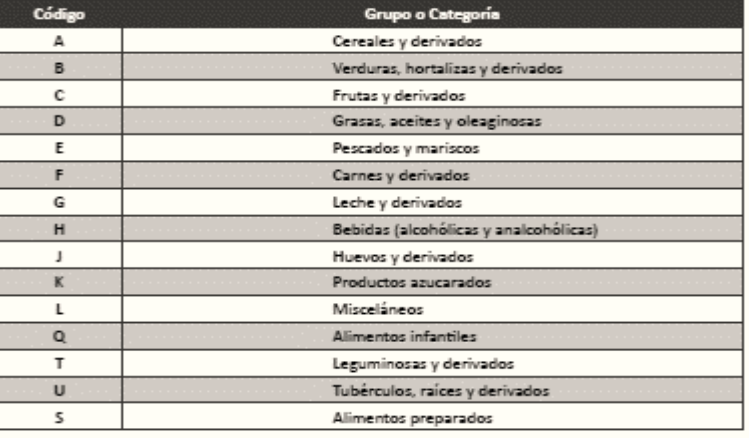

### **2.2.5.2 TABLA DE COMPOSICIÓN DE ALIMENTOS INDUSTRIALIZADOS DEL 2002**

Conscientes de la existencia cada vez mayor en el mercado de productos alimenticios industrializados de procedencia nacional e importada, consideramos de necesidad el conocimiento de su composición química, para de esta manera optimizar su utilización en la alimentación humana. Este trabajo permite disponer de la información pertinente para los efectos de la planificación alimentaria y la evaluación del consumo de alimentos de la población, en un contexto global de mayor alcance. (27)

#### **2.2.5.3 RECOMENDACIONES NUTRICIONALES**

**a. Agua:** Las necesidades de agua dependen, para cada individuo, del consumo energético, de las pérdidas insensibles y de la densidad de la orina, que varían con la edad, y, por último, de determinadas circunstancias físicas: altas temperaturas, humedad, altitud, ejercicio intenso y sudoración.

El Minsa recomienda tomar 2 litros de agua al día. (28)

**b. Energía:** La cantidad de energía de la dieta debe cubrir el gasto de mantenimiento (metabolismo basal), el que se refiere a la actividad física y el que se genera como consecuencia de la termogénesis. Los requerimientos que esos gastos varían, sobre todo, en la fase de crecimiento (edad biológica) y de la actividad física del niño, y son bastante similares para ambos sexos hasta la pubertad. Dada la variabilidad

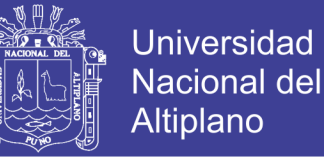

de los factores enumerados, resulta difícil establecer un valor de ingesta calórica diaria adecuada aplicable a cada edad. (29) El requerimiento energético se detalla en el cuadro 1:

<span id="page-24-0"></span>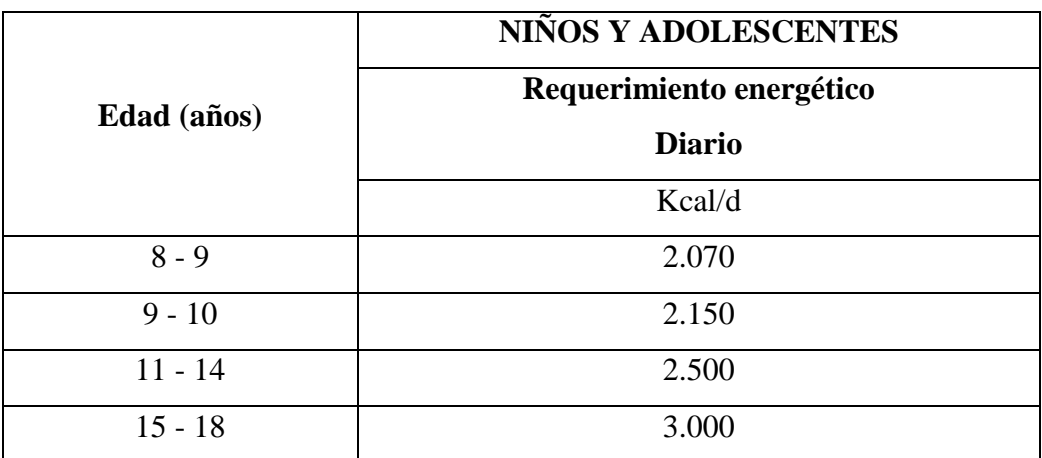

*Cuadro 1 Requerimiento energético para niños y adolescentes*

*Fuente: FAO/WHO/UNU, 2001. Y FAO/OMS 1985*

**c. Proteínas:** Las proteínas, son el elemento formativo indispensable para todas las células corporales. (30) Contienen carbono, hidrógeno y oxígeno, pero también contienen nitrógeno y a menudo azufre. Son muy importantes como sustancias nitrogenadas necesarias para el crecimiento y la reparación de los tejidos corporales. Cada 1g de proteína proporcionan 4 kcal. En el plan de alimentación equilibrado el consumo de 10% a 15% de energía aportada está cubierto por proteínas de origen animal y vegetal en forma diaria. (31)

Las proteínas son necesarias:

- Para el crecimiento y el desarrollo corporal.
- Para el mantenimiento y la reparación del cuerpo, y para el reemplazo de tejidos desgastados o dañados.
- Para producir enzimas metabólicas y digestivas.
- Como constituyente esencial de ciertas hormonas, por ejemplo, tiroxina e insulina. (32)

**Fuente natural:** Carnes de res, cordero, pollo, pescado, mariscos, leche y derivados, huevo, viseras, legumbres (lentejas, habas, garbanzos, frijoles.) y frutos secos.

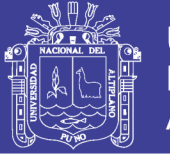

El valor nutritivo de una proteína depende de la presencia de aminoácidos en su composición aportados por la dieta. Los aminoácidos que componen a las proteínas se dividen en esenciales y no esenciales. Este término se debe a que los aminoácidos esenciales son los que el organismo no puede sintetizar y por lo tanto se deben incorporar con la alimentación.(33,34)

- Los aminoácidos esenciales son: Fenilalanina, Histidina, Isoleucina, Leucina, Lisina, Treonina, Triptófano y Valina.
- Los aminoácidos no esenciales son: Ácido Aspártico, Ácido Glutámico, Alanina, Arginina, Asparragina, Cisteína, Glicina, Glutamina, Prolina, Serina y Tirosina.(33,34)

**d. Carbohidratos:** La principal fuente de energía de la dieta son los hidratos de carbono, los carbohidratos deben constituir el aporte calórico mayoritario de la dieta, representando alrededor del 50 a 55% de las calorías totales. (11) Cada 1g de carbohidrato proporcionan 4 kcal.

**Fuente natural:** Frutas, hortalizas, miel, lácteos, trigo, cebada, leguminosas (por ejemplo, arvejas, frijoles, lentejas), espárragos, cebolla, cereales, papa, azúcar, pasas y etc.

**e. Lípidos o grasas:** Las grasas tienen tres funciones principales que son: almacenar energía, ayudar al organismo a absorber las vitaminas liposolubles (A, D, E, K) y proporcionar ácidos grasos esenciales para el organismo. Las grasas deben aportar en la alimentación entre el 15% a 35 % de las calorías totales. (35) 1g de lípido proporciona 9 kcal.

**Fuente natural:** Aceite, mantequilla, huevo, etc.

Si se consume en exceso se produce un aporte de energía demasiado elevado que, si no se gasta (por ejemplo, en forma de actividad física), se acumula conduciendo al sobrepeso y la obesidad y favoreciendo la aparición de enfermedades cardiovasculares. Es decir, la grasa es necesaria para el organismo y debe consumirse habitualmente, pero en pequeñas cantidades debido que aportan muchas calorías.(33,34)

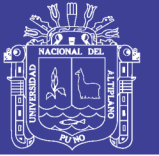

**f. Fibra:** Una primera definición describe a la fibra como los residuos de célula vegetal, que persisten después de su hidrolisis por las enzimas del sistema digestivo de los mamíferos. (24) La fibra dietética también puede clasificarse en dos grandes grupos de acuerdo con su solubilidad: la fibra soluble (pectinas, gomas, mucílagos y algunas hemicelulosas) y la fibra insoluble (celulosa, hemicelulosas, lignina). (36) Desde el punto de vista nutricional la fibra no es un nutriente ya que no participa en procesos metabólicos básicos del organismo. (37) El consumo de fibra recomendado es de 25 a 35g diarios. (35)

**Fuente natural:** Frutas, verduras, Salvado de trigo, avena, nueces y legumbres.

#### **g. Micronutrientes:**

Los micronutrientes no aportan calorías, incluyen los minerales y las vitaminas. A diferencia de los macronutrientes, el organismo los requiere en cantidades muy pequeñas. Estos son extremadamente importantes para la actividad normal del cuerpo y su función principal es la de facilitar muchas reacciones químicas que ocurren en el cuerpo. Los micronutrientes no le proporcionan energía al cuerpo. Las vitaminas son esenciales para el funcionamiento normal del metabolismo (crecimiento y desarrollo) y para la regulación de la función celular. Las mismas, junto con las enzimas y otras sustancias, son esenciales para mantener la salud. (23)

#### **Vitamina A sinonimia:** retinol, axeroftol, vitamina antixeroftalmica.

La vitamina a es un micronutriente esencial para el mantenimiento de la integridad de los epitelios, la diferenciación celular en diversos tejidos, el funcionamiento del sistema inmunitario y de reproducción, el crecimiento y desarrollo del embrión. La mayor parte de estas acciones comprenden la regulación de la expresión genética; además, la vitamina ejerce efectos no genómicos, entre ellos su participación en el proceso de percepción de la luz en la retina. En los vegetales existen pigmentos designados carotenos, que son sustancias precursoras o provitaminas A; en el organismo animal se desdoblan y dan origen a la vitamina. (38)

**Fuente natural:** La vitamina A preformada se encuentra en alimentos de origen animal. Son buena fuente el hígado, la leche, el queso, la manteca, los huevos y pescado (atún, sardina) el riñón y la carne contienen menor cantidad. Los carotenoides o provitamina A

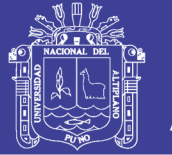

se encuentran en vegetales pigmentados (anaranjado, amarillo, rojo y verde oscuro) como zanahoria, zapallo, camote, tomate, brócoli, arvejas, espinaca, acelga y frutas en general. El β caroteno es uno de los más abundantes carotenoides presentes en la dieta humana habitual. (38)

**Tiamina sinonimia:** vitamina B1, aneurina, factor antineurotico y factor antiberiberico. Es el primer "factor nutritivo" reconocido. Esterificada con pirofosfato actúa como coenzima en varias reacciones de importantes vías metabólicas relacionadas con la producción de energía. Como trifosfato de tiamina cumplirá funciones vinculadas con la conducción del estímulo nervioso. La tiamina es una sustancia cristalina, incolora, de olor característico, similar al de la levadura de cerveza. Es muy soluble en agua ligeramente soluble en alcohol, insoluble en éter o cloroformo. (38)

**Fuente natural:** La vitamina B1 se encuentre en muchos alimentos vegetales y animales. Las mejores fuentes son los cereales (granos enteros), la levadura de cerveza, las arvejas y la carne porcina. Le siguen en contenido de tiamina, las carnes bovinas, de pollo y de pescado, hígado, riñón, yema de huevo, nuez, maní y espárragos. La leche y las frutas son pobres en esta vitamina. (38)

#### **Riboflavina sinonimia:** Vitamina B2, lactoflavina.

La rivoflavina es integrante de las coenzimas de oxidoreductasas flavina mononucleótido (FMN) y flavina adenina dinucleótido (FAD), que se unen finalmente a las apoenzimas. La intervención de flavoenzimas en el metabolismo es muy amplia e incluye importantes vías de producción de energía. (38)

**Fuente natural:** La rivoflavina está ampliamente distribuida en la naturaleza. En general, los alimentos de origen animal son más ricos en esta vitamina que los vegetales. La leche y productos lácteos como yogurt y queso son la fuente más importante; lactoflavina, pigmento de leche, es idéntica a rivoflavina.

También son ricos en rivoflavina yema de huevo, hígado, riñón y carne especialmente la porcina, pescado y mariscos. Entre los vegetales, se encuentra en espinaca, espárragos, tomate, pimento, lechuga, brócoli y legumbres. (38)

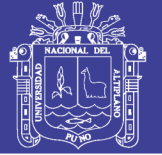

**Niacina sinonimia:** acido nicotínico, nicotinamida, factor preventivo de pelagra, factor PP. También se la llama vitamina B3. El niacinano es una vitaminaen sentido estricto, ya que puede ser sintetizada en el organismo a partir del aminoácido triptófano. Sólo se convierte en esencial cuando la ingesta de alto valor biológico es insuficiente.

**Fuentes naturales:** El hígado y las carnes de pescado (atún), de pollo, porcina y bovina son ricas en niacina; también se encuentra en huevo, granos de cereales enteros, legumbres maní, frutas, café, té, y, en menor cantidad, en la leche. El trigo entero es una fuente excelente de nicotinamida, pero la mayor parte de esta vitamina, como la tiamina, se pierde en el proceso de molienda. (38)

**Vitamina C sinonimia:** Vitamina C, ascorbato, factor antiescorbuto. El ácido ascórbico es una vitamina sólo para un reducido número de especies de mamífero, entre ellas la humana, que han perdido la capacidad de sintetizarlo. Su principal función está dada por su capacidad antioxidante; participa en reacciones catalizadas por metaloenzimas con Fe o Cu, como cofactor necesario para mantener esos átomos en su estado reducido; actúa también no enzimáticamente como protector intracelular y extracelular contra agentes oxidantes.

**Fuentes naturales:** El ácido ascórbicose encuentra principalmente en alimentos vegetales frescos. Frutos cítricos (limón, naranja, pomelo), kiwi, melón y tomate son excelentes fuentes. Pimento, brócoli, repollo, espinaca, coliflor, espárragos, papa, arvejas y habas, poseen buena cantidad de vitamina C, pero parte de ésta se pierde durante el proceso de transporte, almacenamiento a temperatura ambiente y, principalmente, de cocción. (38)

**Calcio:** El calcio es el quinto elemento en orden de abundancia en el organismo, después de O, C, H, y N y es el principal catión divalente en el líquido extracelular. El 99% del calcio total se encuentra en el tejido óseo y el 1% restante, distribuido en los líquidos intravascular, intersticial e intracelular.

**Fuentes naturales** Los alimentos más ricos en calcio son la leche y productos lácteos, especialmente queso y yogurt. Un litro de leche de vaca contiene algo más de 1g. Son buenas fuentes el salmón, las sardinas, almejas y ostras. Entre los vegetales, arvejas, brócoli, coliflor y repollo. Las carnes y cereales son pobres en calcio. (38)

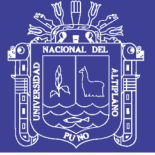

**Fosforo (P):** El fosforo es componente de sustancias de gran importancia funcional, tanto desde el punto de vista estructural como metabólico. Es excepcional que algún compuesto fosforado no está presente en la construcción de estructuras celulares o en etapas metabólicas. El 85% de esa cantidad se encuentra en el hueso, principalmente en forma de hidroxiapatita, estructura cristalina que constituye la casi totalidad de la porción mineral de hueso.

**Fuentes naturales:** Los alimentos más ricos en fosfatosson la carne de res, pollo y pescado, huesos, leche y derivados lácteos. Las nueces, legumbre y cereales contienen P, pero la biodisponibilidad es mayor en productos de origen animal. El café y el té contienen algo de fosfato. Las bebidas tipo cola contienen ácido fosfórico. (38)

**Hierro:** En la constitución de la corteza terrestre, el hierro es el cuarto elemento en abundancia después del oxígeno, el silicio y el aluminio. Se lo encuentra en complejos de óxidos insolubles y como Fe metálico, formas difíciles de incorporar en las estructuras de organismos vivientes.

Quizás esto explique, al menos en parte, porque el hierro representa una proporción muy pequeña de la masa total de seres vivos (alrededor de 0,0057 del peso corporal en humanos). Sin embargo, pese a su escasa relevancia cuantitativa, el hierro es un componente esencial de los seres vivos. (26)

**Fuentes naturales:** Los alimentos más ricos en hierro incluyen hígado, corazón, carnes de cualquier tipo, mariscos, espinaca, porotos, arvejas, camote, coliflor. Aunque en menor cantidad, también se encuentra este elemento en los cereales, legumbres y frutas secas. La leche y derivados son muy pobres en hierro. (38)

**Zinc:** Es un elemento indispensable, presente en todos los tejidos y líquidos del organismo. La importancia biológica del zinc radica principalmente en su participación en su participación como componente esencial de gran número de enzimas y diversas proteínas. Cumplen funciones catalíticas, estructurales y reguladoras.

**Fuentes naturales:** En los alimentos el Zn está asociado a proteínas, péptidos y ácidos nucleicos. Los órganos y la carne de mamíferos, pollo, pescado, mariscos, nueces y poroto son las fuentes más ricas en este elemento. La leche y productos lácteos tienen

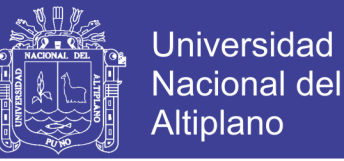

un contenido algo menor; los granos de cereales enteros, las legumbres y hortalizas contienen zinc, pero la presencia de fitatos reduce su biodisponibilidad. Las frutas y cereales refinados son muy pobres en Zn. (38)

#### <span id="page-30-0"></span>**2.3 MARCO CONCEPTUAL**

#### **2.3.1 Software**

Voz inglesa que se usa, en informática, con el sentido de 'conjunto de programas, instrucciones y reglas para ejecutar ciertas tareas en una computadora u ordenador'. Puede sustituirse por expresiones españolas como programas (informáticos) o aplicaciones (informáticas), o bien, en contextos muy especializados. (39)

#### **2.3.2 Base de datos**

Una base de datos es un "almacén" que nos permite guardar grandes cantidades de información de forma organizada para que luego podamos encontrar y utilizar fácilmente. (21)

#### **2.3.3 Visual studio.net**

[Entorno de desarrollo integrado](https://es.wikipedia.org/wiki/Entorno_de_desarrollo_integrado) que soporta múltiples lenguajes de programación. (20)

#### **2.3.4 Access**

Sistema de gestión de bases de datos incluido en el paquete ofimático. (40)

#### **2.3.5 PDF**

El formato de documento portátil, se utiliza para presentar e intercambiar documentos de forma fiable. (41)

#### **2.3.6 Alimentación**

Es el conjunto de eventos que deben tener lugar para que un individuo pueda llevarse a la boca un alimento, ya sea platillo o bebida. (22)

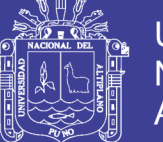

### **III. MATERIALES Y MÉTODOS**

#### <span id="page-31-1"></span><span id="page-31-0"></span>**3.1 TIPO DE INVESTIGACIÓN**

El presente trabajo de investigación es de tipo descriptivo, transversal y tecnológico.

#### <span id="page-31-2"></span>**3.2 LUGAR DE ESTUDIO**

El presente trabajo de investigación se realizó en:

En el Centro de asistencia Residencial San Juan de Dios de la ciudad de Puno que está ubicado a orillas del Lago Titicaca a 3827 m.s.n.m.

#### <span id="page-31-3"></span>**3.3 MÉTODO PARA EL DESARROLLO DEL SISTEMA**

La metodología que se utilizó para el desarrollo del programa es ingeniería de software.

#### **3.3.1 CICLO DE VIDA DEL SOFTWARE**

#### **a. Análisis**

Es la primera actividad que se desarrolla y son las siguientes actividades:

**Análisis de requerimientos**: Se analiza y revisa todo lo que va a incluir en el programa Al finalizar esta etapa el desarrollador debe tener en claro el proceso de evaluación del aporte nutritivo.

**Modelo entidad relación:** Se modela todo lo abstracto en el análisis de requerimientos, se plasma la información relevante al programa, corresponde a la técnica gráfica.

Jerarquía funcional: permite el proceso de identificación de todas las funciones del programa, se evalúa con el usuario.

**Diagrama de flujo de datos:** Es una técnica grafica de datos en el programa y el ingreso de datos por parte de los usuarios.

#### **b. Diseño**

**Modelo físico de datos:** El modelo lógico se convierte en un modelo físico (tablas) para armar la base de datos.

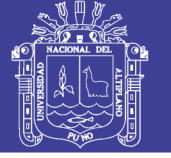

#### **c. Desarrollo**

**Implementación de Base de datos:** Consiste en el ingreso a la base de datos de todos los datos que necesita el programa para su funcionamiento, como son tablas y estándares usados para la evaluación del aporte nutritivo de menús.

**Programación del sistema:** Se realizó con el programa Visual Studio.net 2012.

### <span id="page-32-0"></span>**3.4 MÉTODOS Y TÉCNICAS PARA LA VALIDACIÓN DEL PROGRAMA INFORMATICO**

Para fines de la validación se recogió datos del menú servidos en el CAR San Juan de Dios, con el método de recolección por pesada directa para posteriormente ingresar los datos al programa informático

#### **3.4.1 MUESTRA DE MENÚ PARA VALIDACIÓN DEL PROGRAMA**

La presente investigación se utilizó, **muestreo no probabilístico por conveniencia,** del mes de noviembre del 2017. (Técnica de muestreo más común, las muestras son seleccionadas porque son accesibles para la investigación. La cantidad de menús son elegidos porque son fáciles de conseguir.)

Para la estimación de la muestra de menús se seleccionó el 10% de menús preparados (cantidad de menús brindados por la jefa de nutrición) para poder determinar el aporte nutricional. Que dando de la siguiente manera.

<span id="page-32-1"></span>*Ilustración 3 Fórmula utilizada para obtener el resultado:*

La fórmula utilizada para obtener el resultado:

$$
x=\frac{dias*A(\%)}{100\%}
$$

Dónde: X = días de recojo de menús

A = cantidad de % de días

#### CALCULANDO

X Días = (30\*10)/100 = 3 días de recojo de menús al azar

Donde X son los días de recojo de menús

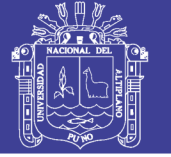

#### **3.5 TÉCNICAS**

- Recolección global de información fuente para el programa, recolección de tablas para almacenamiento es la base de datos con la ayuda del programa Microsoft 2007.
- Selección de Información.
- Sistematización de la información, mediante la elaboración del programa informático en el lenguaje de programación Visual Estudio. Net 2012 y su posterior reporte con código fuente.
- Como técnicas de investigación a emplearse en este trabajo es recolección de menús, pesada directa de alimentos encuestas, fichas.

#### **3.6 INSTRUMENTOS**

Balanza thermolab serie cb Cronometro Cuestionario para el juicio de expertos. Anexo D Cuestionario para el usuario final. Anexo C Programación de menús CARSan Juan de Dios 2017. Anexo A Ficha de registro de menú por pesada directa e indirecta. Anexo B

#### **3.7 VARIABLES**

Al ser un trabajo de creación y diseño, seria univariable y se detalla a continuación:

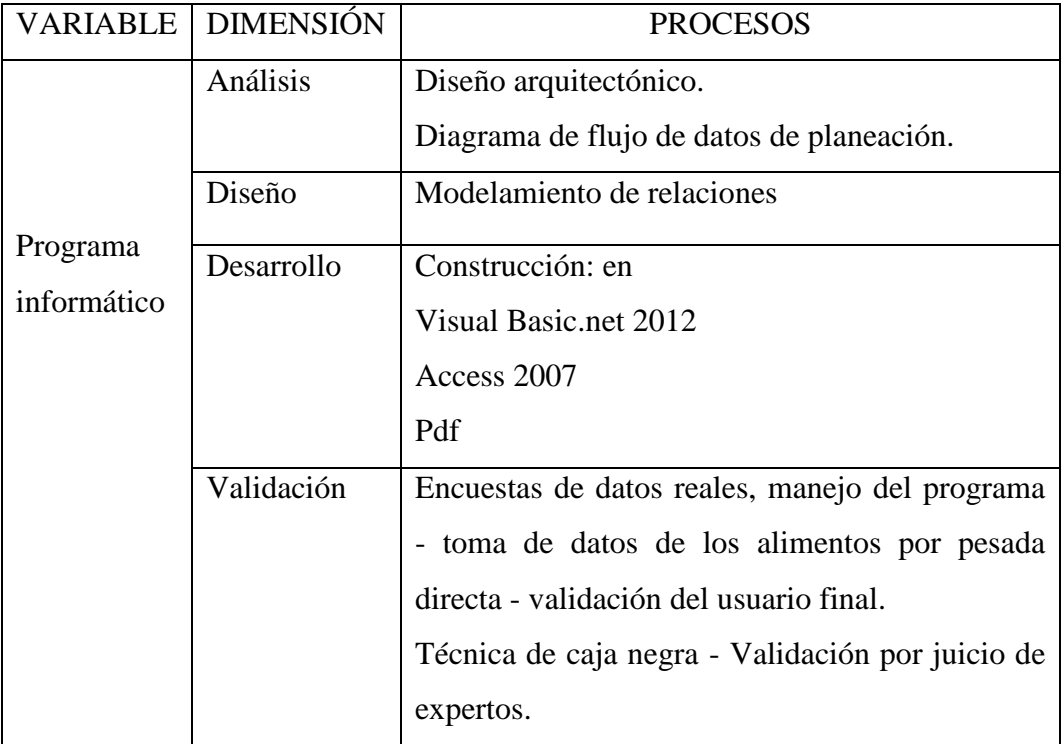

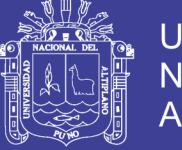

#### **3.7 OPERACIONALIZACIÓN DE VARIABLE PARA LA VALIDACIÓN DEL PROGRAMA CON EL APORTE NUTRICIONAL DEL MENÚ.**

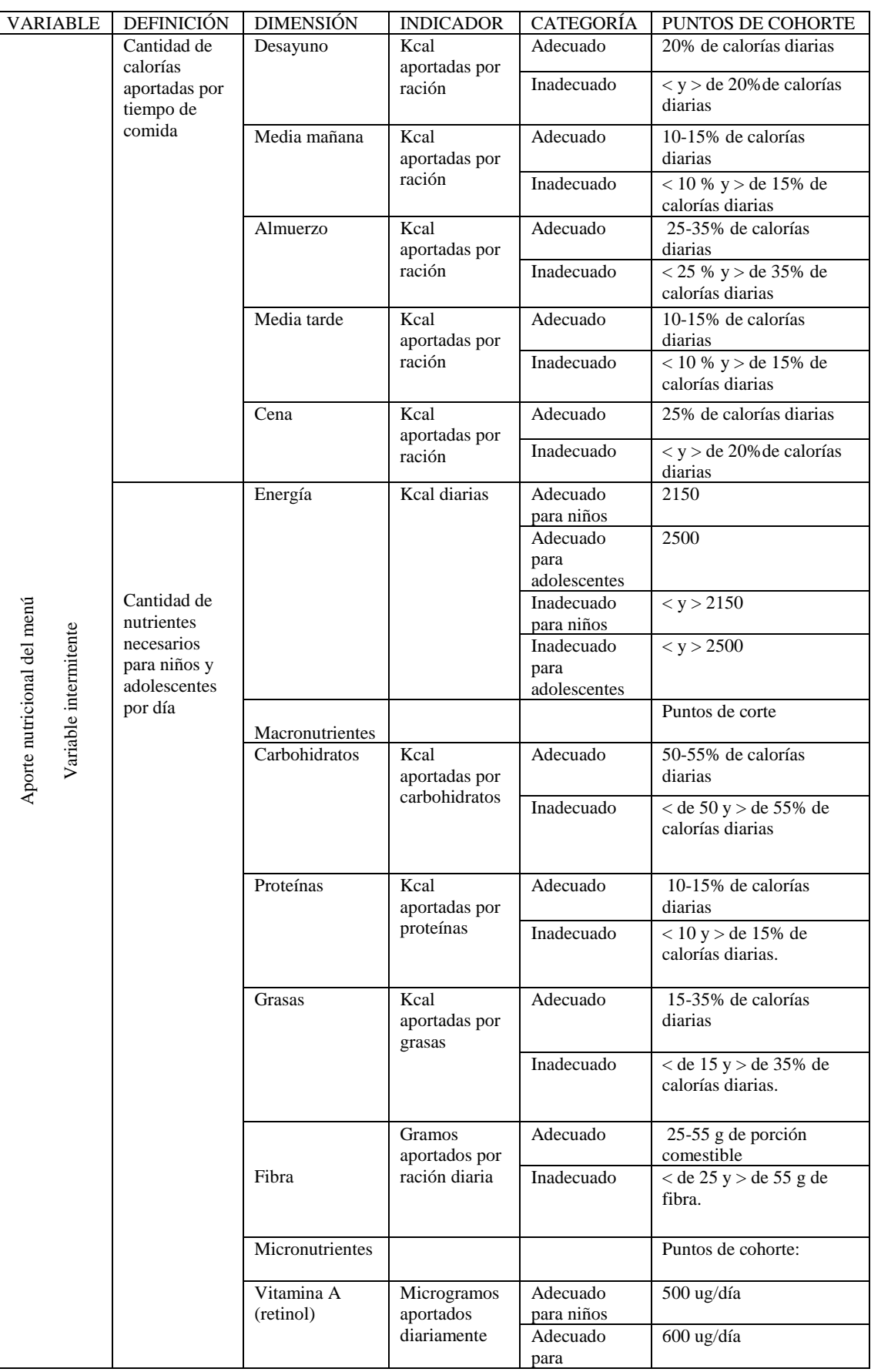

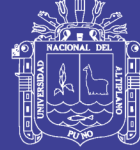

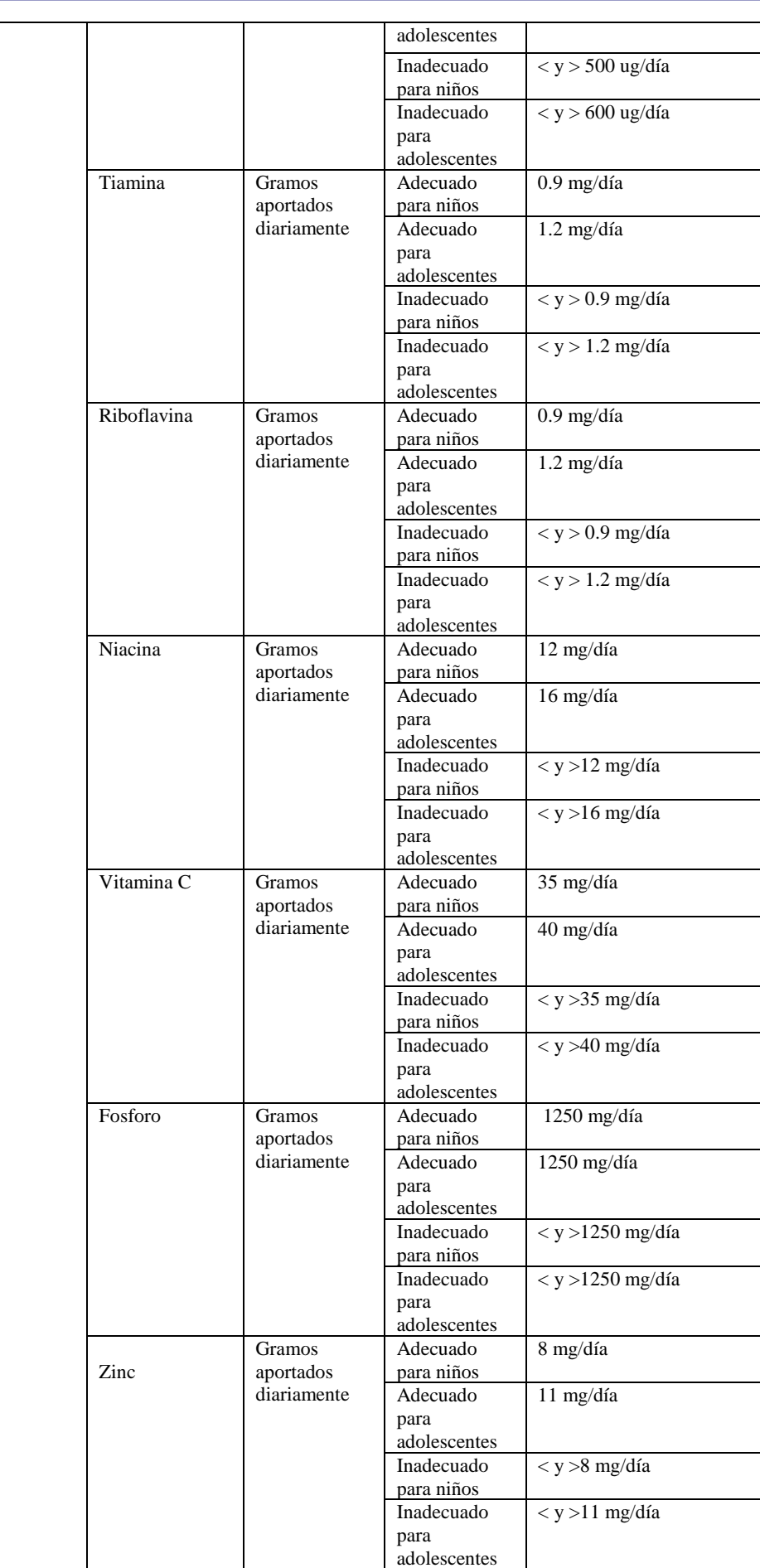
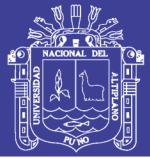

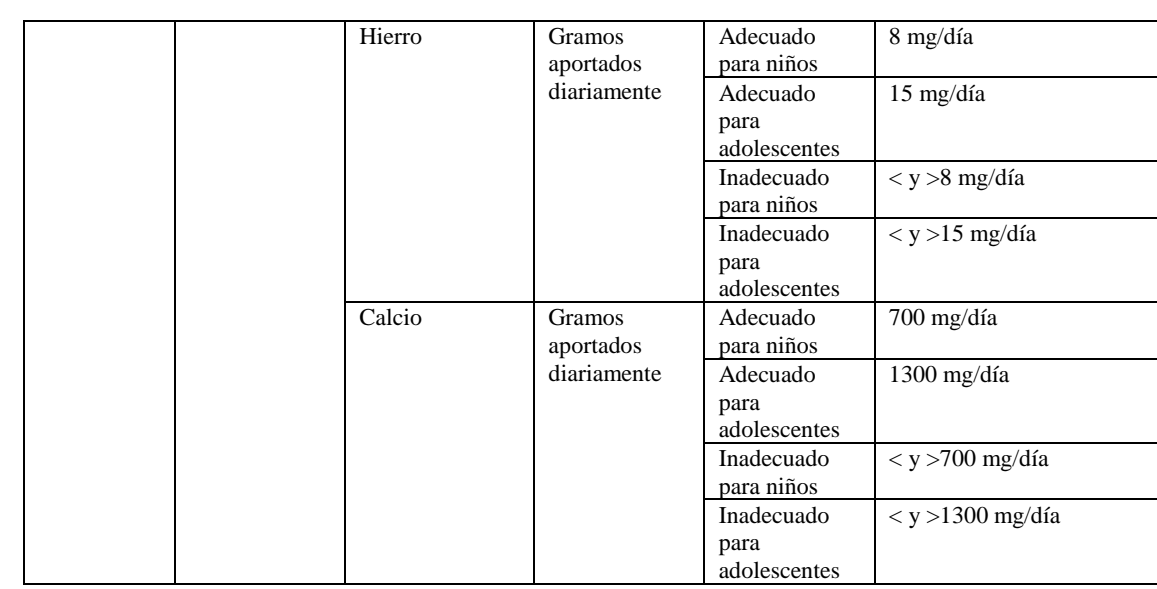

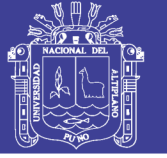

## **3.7 ESTRATEGIAS DE RECOLECCIÓN DE DATOS**

**Método de entrevista:** Método que se usó para la validación del programa.

**Capacitación:** Instruir al personal correspondiente para el correcto uso del programa.

**Pesada de alimentos:** Con el método de pesada directa e indirecta.

**Validación por juicio de expertos:** Consiste en dividir un conjunto de condiciones de prueba en grupos que puedan ser considerados iguales por el sistema. Esta técnica requiere probar solo una condición para cada partición.

### **3.8 CONSIDERACIONES ÉTICAS**

La presente investigación se realizó con autorización de la jefa de la Beneficencia Pública, con el jefe del CAR San Juan de Dios, y con la encargada del servicio de nutrición.

En cuanto a los programas utilizados para el desarrollo del programa informático, si los programas se desarrollan con herramientas de Microsoft y se tiene la licencia de uso brindada por Microsoft no existe ningún problema con la distribución con lo referente a estar quebrantando patentes o propiedad intelectual, pues en el contrato de licencia Microsoft nos informa los usos que se les puede dar a los programas licenciados.

En la Licencia de Microsoft Visual Studio.NET trata el tema.

¿Qué podemos hacer con Microsoft Visual Studio.net 2012?

- Crear aplicaciones divertidas e interesantes para nuestro placer personal, compartirlas con los amigos o incluso distribuir comercialmente nuestros programas.
- Distribución por terceros. Usted podrá permitir a los distribuidores de sus programas copiar y distribuir el Código Distribuible como parte de dichos programas.

Requisitos de distribución:

- Exigir a los distribuidores y usuarios finales externos que acepten proteger el Código Distribuible como mínimo tanto como lo especifica el presente contrato.
- Mostrar un aviso válido de los derechos de propiedad intelectual.

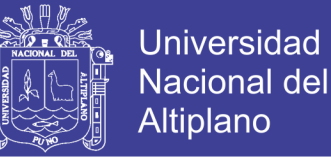

• Indemnizar, proteger y defender a Microsoft frente a toda reclamación, incluidos los honorarios de abogados, relacionada con el uso o la distribución de los programas de usted.

Restricciones de distribución. Usted no podrá:

- Modificar cualquier aviso de los derechos de propiedad intelectual e industrial incluido en el Código Distribuible.
- Utilizar las marcas de Microsoft en los nombres de los programas de usted o sugerir de alguna manera que los programas de usted proceden de Microsoft o están respaldados por Microsoft.

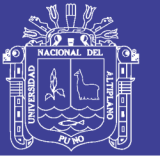

# **IV. RESULTADOS Y DISCUSIÓN**

Los resultados a los que se ha llegado en esta investigación las presento y analizo: Se elaboró un programa informático denominado SSNutri para el Centro de Asistencia Residencial San Juan de Dios – Puno.

# **4.1 ANÁLISIS DE REQUERIMIENTO DEL PROGRAMA**

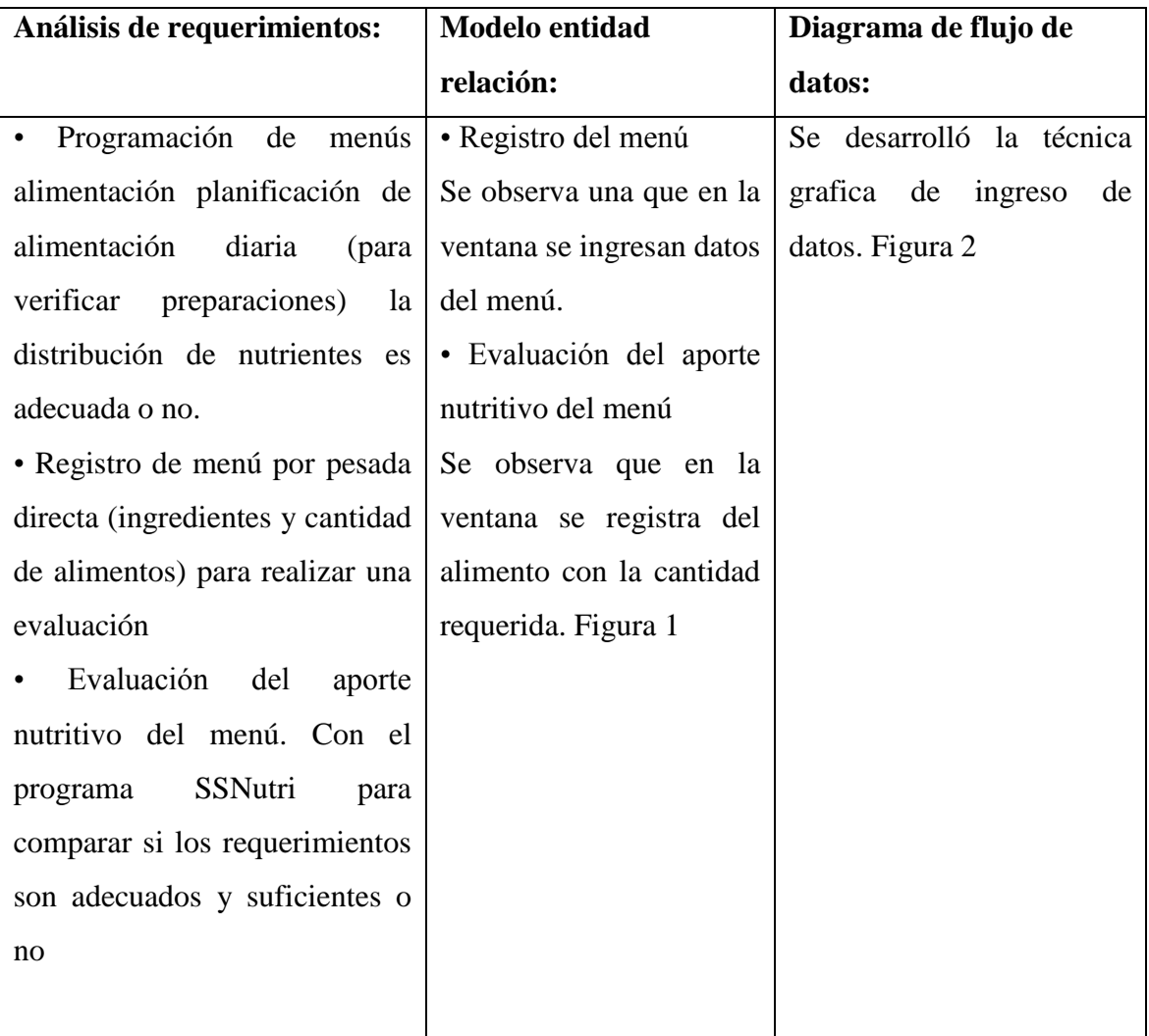

*Tabla 1 Análisis del requerimiento nutricional utilizados en el programa informático*

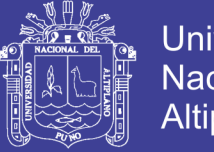

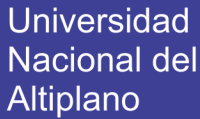

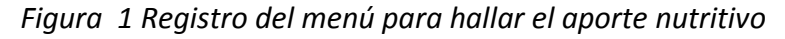

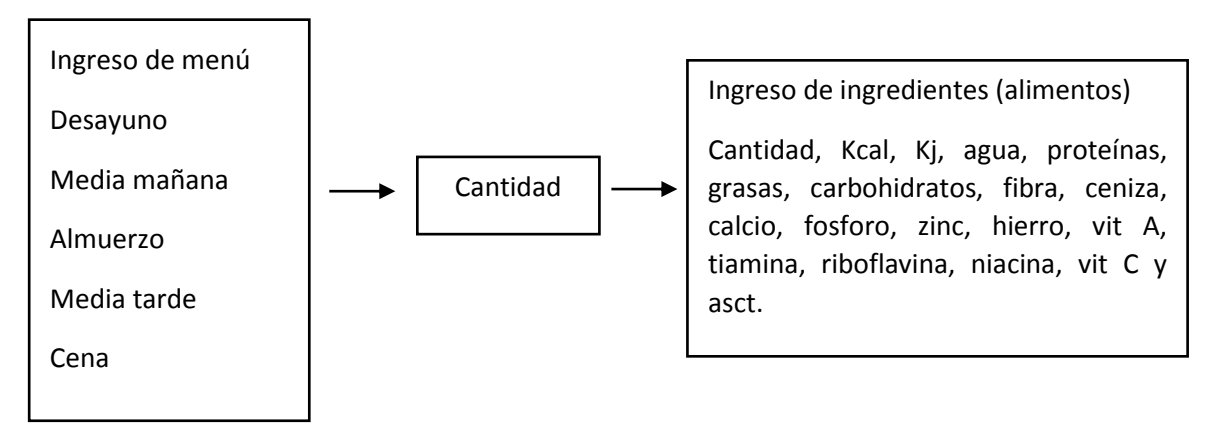

En la figura 1 se detalla la relación de menú y nutrientes necesarios para el entendimiento lógico.

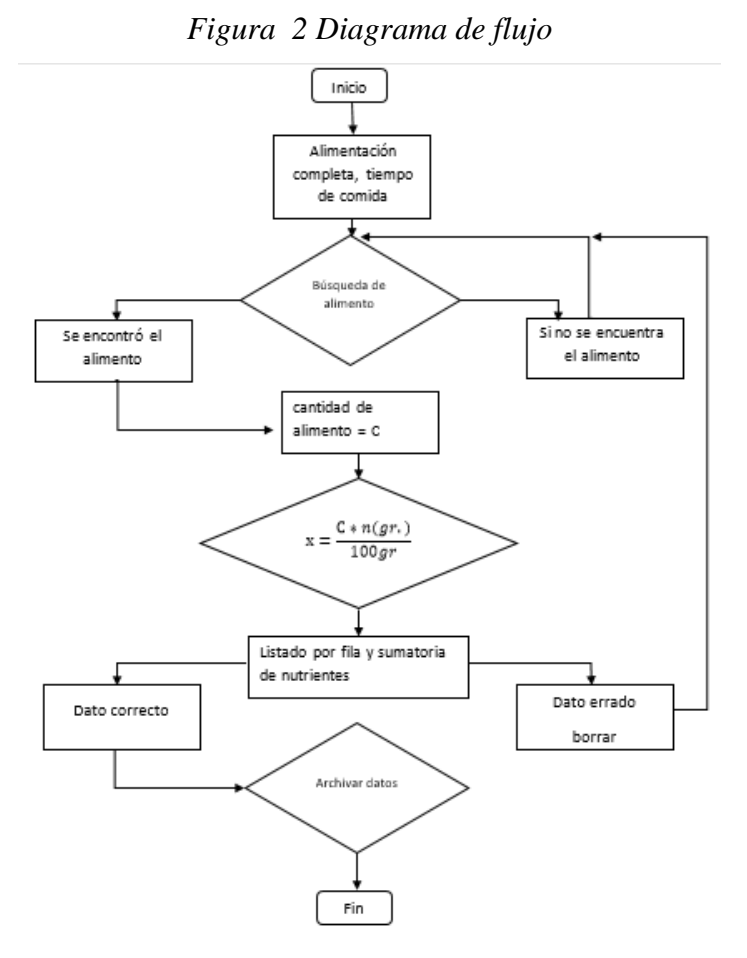

En la figura 2 se detalla el flujo del sistema a nivel de procesos. Cabe mencionar que este diagrama toma como base el diagrama de contexto y desarrolla a mayor detalle las funcionalidades descritas del programa para hallar la lógica secuencial.

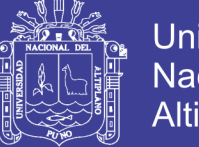

# **Universidad** Nacional del Altiplano

# **4.2 DISEÑO DE ACUERDO A LOS REQUERIMIENTO DEL PROGRAMA**

**Modelo físico de datos:** el diagrama físico viene hacer la base de datos, es donde las entidades se convierten en tablas.

El almacenamiento de datos tiene que guardar ciertas características tales como integridad, consistencia y coherencia.

Las tablas distribuyen la información en filas y columnas, y con las cuales se pueden realizar ciertas operaciones.

Se armó las tablas de la base de datos con la composición química de alimentos.

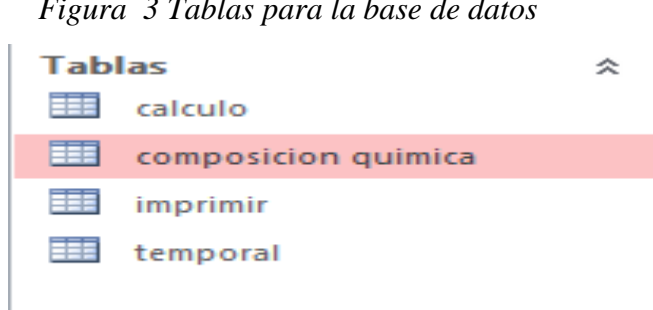

*Figura 3 Tablas para la base de datos*

En la figura 3 se puede observar las tablas que tendrá la información para el funcionamiento del programa.

- La composición química posee los datos de las tablas de composición química de los alimentos por 100 qr. de porción comestible.
- Calculo posee el listado del valor nutritivo de los alimentos.
- El temporal es la tabla de guardado momentáneo para ir calculando los datos de alimentos seleccionados.
- La impresión son los datos que se retransmitirán en el reporte

Para relacionar estas tablas se realiza una conexión interna figura 4.

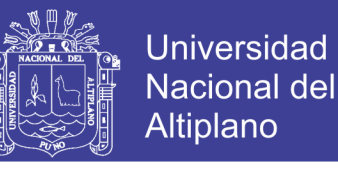

#### *Figura 4 Desarrollo de Relación de datos*

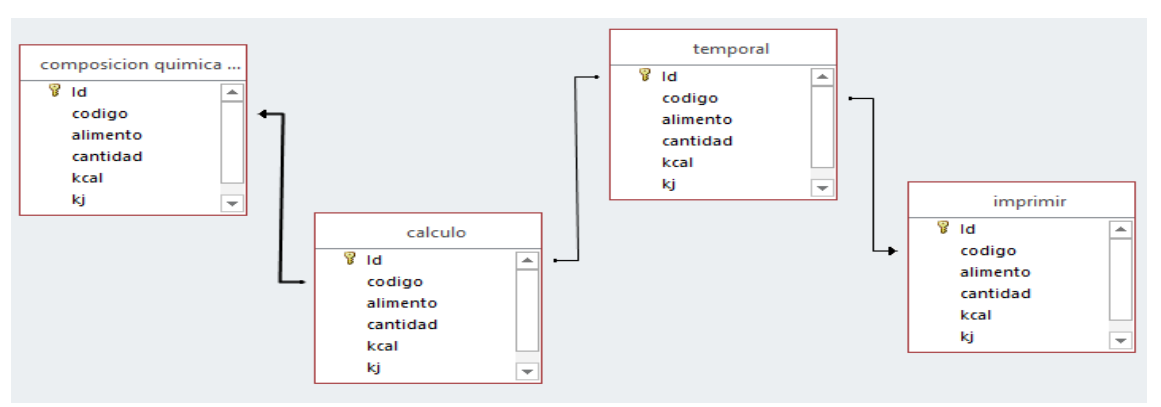

Consta de relaciones y atributos permitiendo así desarrollar la base de datos para lo cual se utilizó el Access 2007, que actuara como datos locales ya que el programa es de escritorio.

**La Implementación de Base de datos:** Consiste en el ingreso a la base de datos de todos los datos que necesita el programa para su funcionamiento. La base de datos se realizó con las Tablas Peruanas de composición de alimentos propuestas por el CENAN - INS, en el año 2009 y la tabla de composición de alimentos industrializados CENAN 2002 figura 5.

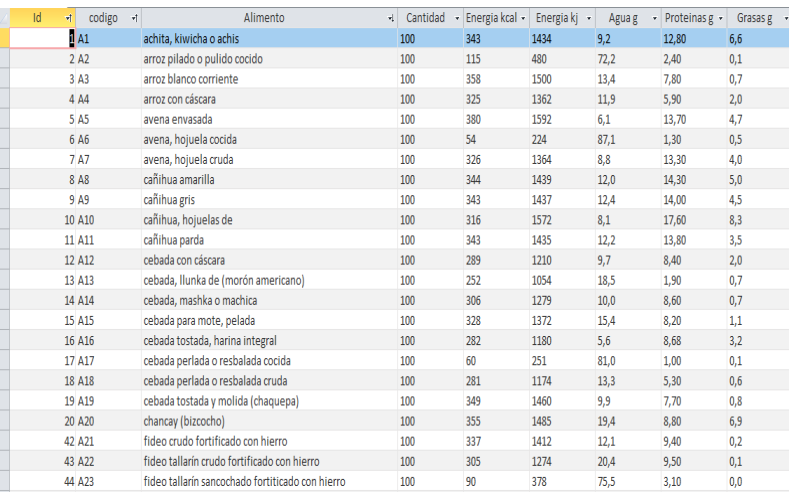

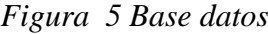

### **4.3 DESARROLLO DEL PROGRAMA A IMPLEMENTAR**

**Programación del sistema:** Se realizó con el programa Visual Studio.net 2012. En código fuente Anexo H.

El programa se denominó SSnutri y a continuación se detalla:

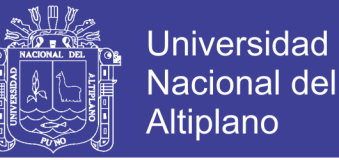

### **INTERFAZ DEL PROGRAMA**

**a. Inicio del programa:** La figura 6muestra una ventana de carga con el nombre, logo, versión y autor del programa:

*Figura 6 Ventana de Inicio del Programa*

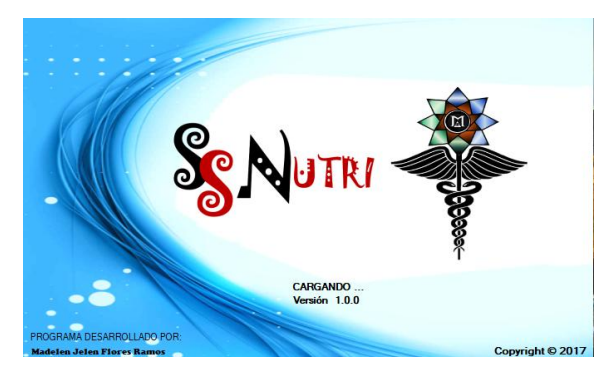

#### **b. Ventana para el cálculo del valor nutritivo de los alimentos**

En la figura 7 se muestra la ventana principal del programa SSNutri.

En esta ventana se calcula el valor nutritivo de los alimentos colocando la cantidad de alimento en gramos luego se presiona el botón calcular y la información es guardada en un contador que va sumando las cantidades automáticamente; los cuadros de cantidades se dividen en grupos: composición química, nutrientes, macronutrientes, vitaminas liposolubles, vitaminas hidrosolubles y minerales solo para tener una referencia.

También posee el menú archivo que tiene dos opciones la primera es guardar como, en esta opción el cálculo se guardara en formato pdf para ser guardado o imprimirlo, la segunda opción es salir del programa.

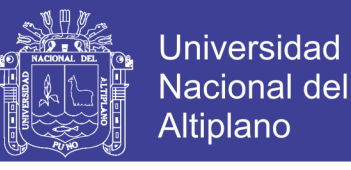

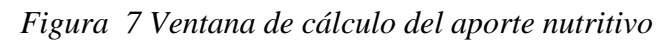

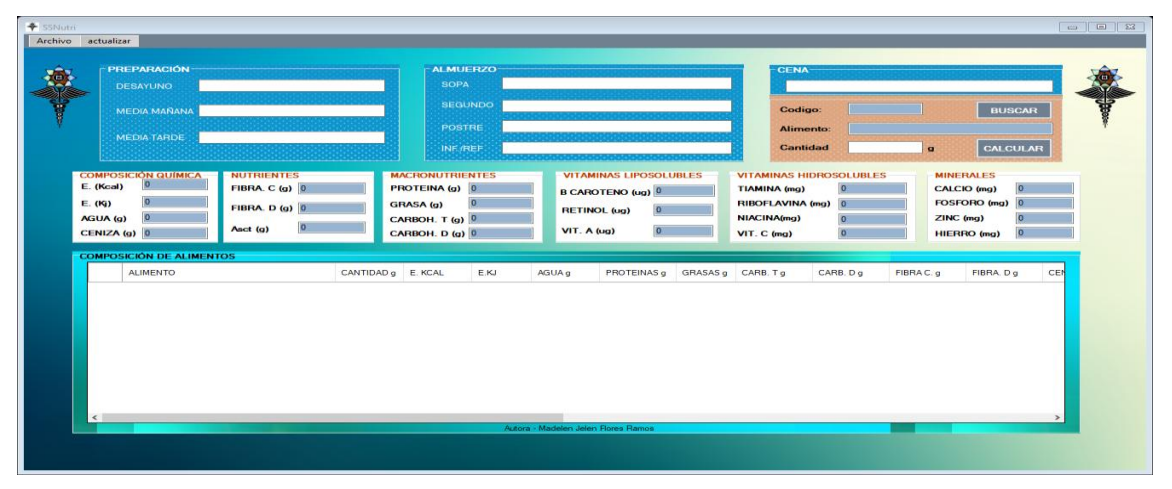

#### **c. Búsqueda e ingreso de alimentos**

En la figura 8 se muestra un listado del alimento que deseamos calcular, se encuentra por orden de código de la tabla de composición de los alimentos, esta ventana esta enlazada a una base de datos para seleccionar un alimento hacemos chip en la flecha del lado izquierdo en la línea del alimento y luego se presiona el botón seleccionar; también posee una línea de texto de filtrado de letras.

*Figura 8 Ventana de datos de la composición química de los alimentos en 100gr de porción comestible*

|    |                | <b>ALIMENTO:</b> |                     |                            |              | <b>SELECCIONAR</b> |        |             |  |
|----|----------------|------------------|---------------------|----------------------------|--------------|--------------------|--------|-------------|--|
|    |                |                  |                     | 1077 registros encontrados |              |                    |        |             |  |
|    | <b>Id</b>      | codigo           | Alimento            | Cantidad                   | Energia kcal | Energia kj         | Agua g | Proteinas g |  |
| Þ. |                | A1               | achita, kiwicha o   | 100                        | 343          | 1434               | 9.2    | 12.80       |  |
|    | $\overline{2}$ | A <sub>2</sub>   | arroz pilado o puli | 100                        | 115          | 480                | 72,2   | 2,40        |  |
|    | 3              | A3               | arroz blanco com    | 100                        | 358          | 1500               | 13,4   | 7,80        |  |
|    | 4              | A4               | arroz con cáscara   | 100                        | 325          | 1362               | 11.9   | 5.90        |  |
|    | 5              | A <sub>5</sub>   | avena envasada      | 100                        | 380          | 1592               | 6.1    | 13,70       |  |
|    | 6              | A6               | avena, hojuela c    | 100                        | 54           | 224                | 87,1   | 1,30        |  |
|    | 7              | A7               | avena, hojuela cr   | 100                        | 326          | 1364               | 8,8    | 13,30       |  |
|    | 8              | A <sub>8</sub>   | cañíhua amarilla    | 100                        | 344          | 1439               | 12.0   | 14.30       |  |
|    |                |                  |                     | 100                        | 343          | 1437               | 12,4   | 14.00       |  |

#### **d. Reporte**

Se elaboró con código de programación cada línea de la hoja resultando de la siguiente manera. Figura 9

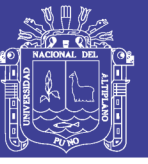

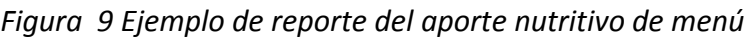

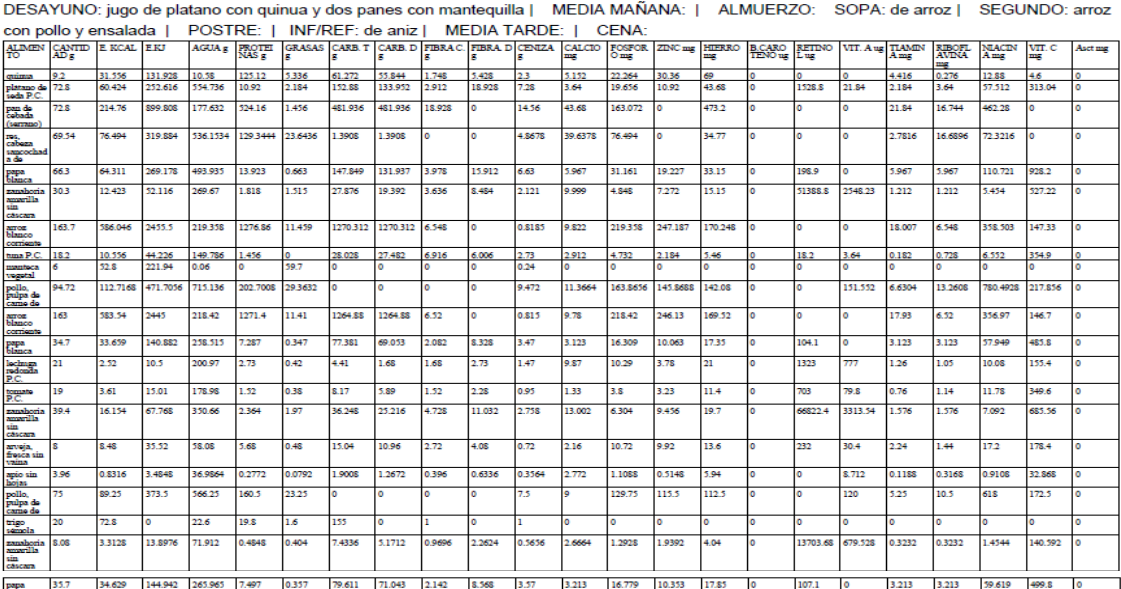

TOTAL: CANTIDAD: 1031.4 g ENERGIA EN KILOCALORÍAS: 2070.8732 kcal ENERGIA EN KILOJOULE: 8369.406 kj AGUA: 5356.3848 g<br>PROTEINAS: 3765.8422 g GRASAS: 176.017 g CARBOHIDRATOS TOTALES: 3821.6182 g CARBOHIDRATOS DISPONIBLES: 3 more overcome of the CAROTENO: 0 ug RETINOL: 136129.98 ug VitaMiNA A: 7734.242 ug TIAMINA: 99.014 mg RIVOFLAVINA:<br>94.2674 mg NIACINA: 3007.7716 mg VITAMINA C:5340.366 mg AscT: 0 mg<br>Elaborado por SSNutri - Autora - Madelen

### **Características del programa**

- Velocidad en el cálculo.
- Precisión en el cálculo.
- Bases de datos nacionales.
- Es un programa (no una hoja de cálculo).
- Es fácil de usar por tener una interfaz intuitiva.
- No requiere conexión a internet para su funcionamiento.
- Pesa 26.0 MB
- Es exclusivo de escritorio

•No tiene costo. (Licencia Freeware)

#### **Requerimiento para el correcto funcionamiento del programa**

- Computadora con sistema operativo Windows vista/seven/ 8.1
- Access instalado
- Pdf instalado
- Framework 4.5 como mínimo

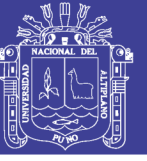

### **4.4 VALIDACIÓN DEL FUNCIONAMIENTO DEL PROGRAMA**

Se realizó básicamente en dos tipos

### 1. **VALIDACIÓN POR EL USUARIO FINAL**

#### **Determinación del aporte nutritivo por el usuario final**

El CAR San Juan de Dios de la Ciudad de Puno tiene albergados a niños y adolescentes de 9 a 17 años de sexo masculino.

Para determinar el aporte de nutrientes se utilizó en método de pesada directa, para registrar datos reales en el programa SSNutri se recogieron menús del CAR San Juan de Dios de la ciudad de Puno. Con autorización de la nutricionista a cago, quien proporciono 3 menús del CAR San Juan de Dios del mes de noviembre del 2017 con los tres tiempos de comida, los días escogidos se realizaron al azar por un sorteo siendo los días escogidos el 15/11/2017, 17/11/2017 y el 25/11/2017. Anexo (B)

La pesada directa de los alimentos se realizó con una balanza marca thermolab serie cb, posterior mente se registró cada una de los alimentos que componían cada tiempo de comida con su determinado peso. (Anexo A y B)

Con los alimentos y cantidades registrados se aplicó el factor de conversión de cocido a crudo, consignados en la tabla de factor de conversión de alimentos cocidos a crudos del CENAN 2014.Posterior mente a esto se procedió a calcular al aporte nutritivo con el programa SSNutri. (Anexo F)

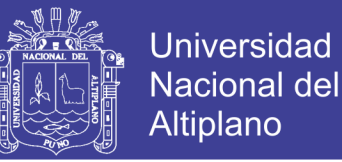

**Evaluación del aporte nutricional del menú en comparación con el requerimiento de los albergados del Centro de Asistencia Residencial San Juan de Dios de la ciudad de Puno.** 

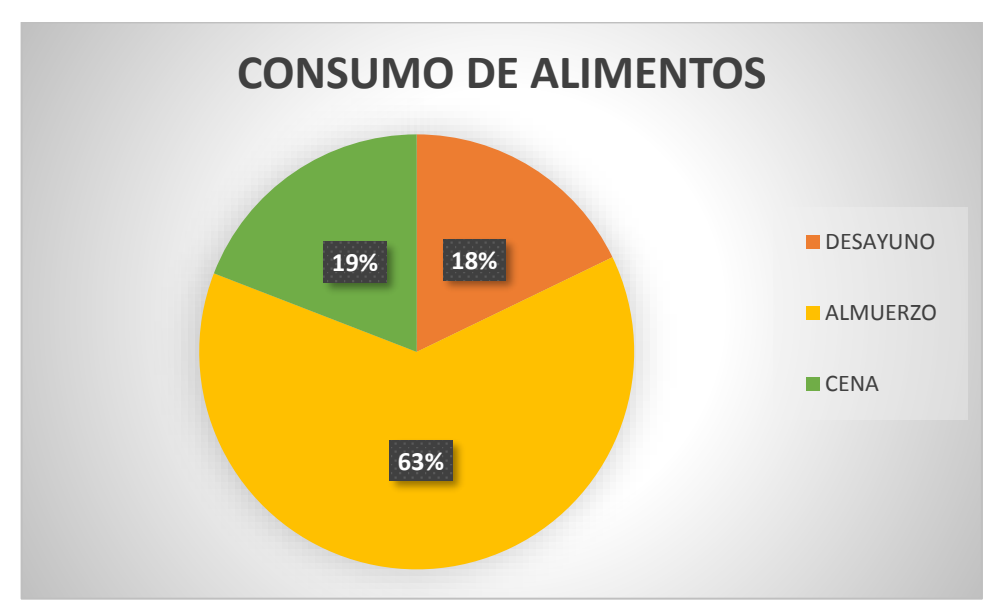

*Figura 10 Distribución Alimentaria por tiempos de comida de los albergados del centro de CAR San Juan de Dios*

En la figura 10 se observa que los tiempos de comida, como sabemos la alimentación es una necesidad biológica básica de la cual depende la conservación de la vida; es un proceso finamente regulado en el organismo mediante señales químicas, en especial por las sensaciones de hambre y saciedad. (22)

La alimentación debe ser completa con las comidas principales y debe contener todos los grupos de alimentos y los nutrientes necesarios, debe ser suficiente para cubrir las necesidades nutricionales y debe ser variada, la figura se observa que consumo es inadecuados, los requerimientos no cubren con las necesidades diarias, la planificación de menú y los alimentos servidos no son completos, equilibrados, variados o suficiente para los albergados del CAR San Juan de Dios.

Dentro de la distribución por tiempos de comida se consigna también una media mañana y media tarde, estas no se aplican en el CAR San Juan de Dios de Puno.

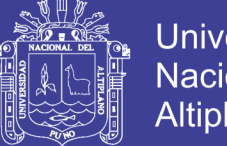

**Universidad Nacional del** Altiplano

Al observar estos datos llegamos al resultado que se debe evaluar con detenimiento estos aportes sobre todo en la etapa de crecimiento y desarrollo (9 – 17 años) y además se necesita brindar 5 tiempos de comida y debe contar con la cantidad y calidad adecuada y armónica.

De continuar de esta manera la nutrición no será adecuada y por ende la salud será perjudicada. La alimentación saludable, compartida y placentera es un derecho humano universal. Las enfermedades no transmisibles relacionadas con una inadecuada alimentación constituyen el principal problema de salud pública. (42)

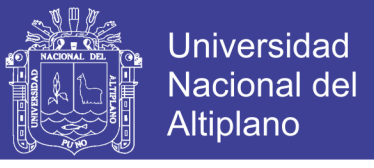

*Tabla 2 Comparación del consumo y requerimiento nutricional de los albergados (niños y adolescentes) del CAR San juan de Dios.*

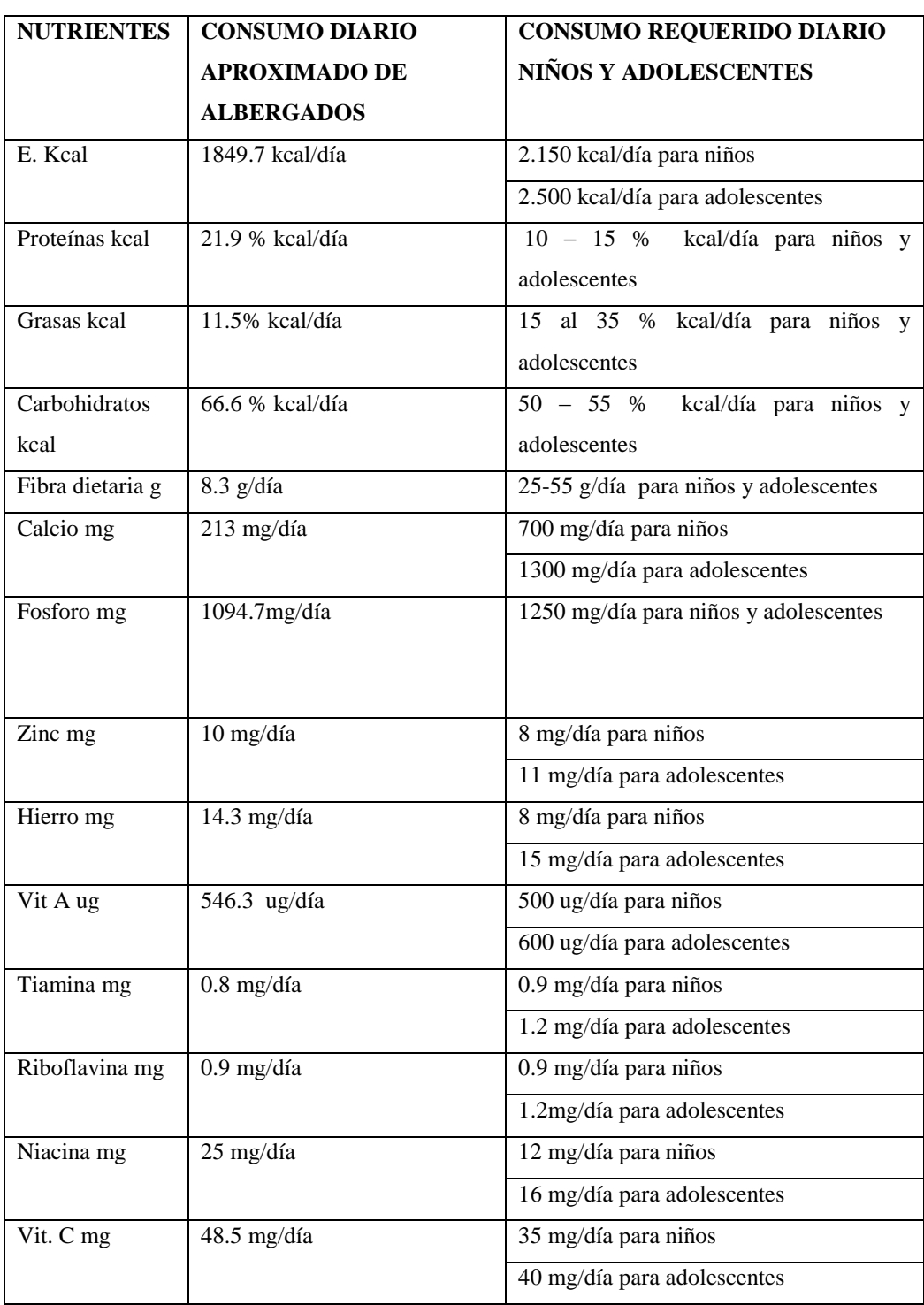

En la tabla 2 se procesó información del consumo diario aproximado de alimentos de los albergados del CAR San Juan de Dios anexo E. en donde se tomó nuestra de 3 días de la alimentación por pesada directa y se sacó un promedio para los datos aproximados de consumo.

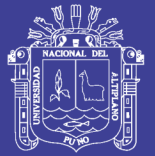

Se identificó que el menú es enérgicamente denso ya que cuenta en promedio de 1849.7 kcal/diarias, tomando en cuenta que una persona necesita como mínimo 2000 kcal al día según las recomendaciones dietéticas de la FAO (29), y existe un aumento si la persona está en etapa de crecimiento y desarrollo llegaría a 2500 kcal/día por lo que el menú se encuentra en déficit para el mantenimiento del metabolismo, así mismo se determinó que la proteínas proporciona el 21.9 calorías totales de forma diaria, el consumo es excesivo, las proteínas pueden asociarse a la disminución del consumo de otros alimentos y, en consecuencia, puede alejarnos de una dieta equilibrada y saludable. El exceso de proteínas es eliminado por la orina. El aporte de grasas proporciona 11.5 calorias totales de la dieta diaria, el cual no cubre el requerimiento normar que recomienda la OMS se debe corregir este déficit y evitar patologías y pérdida de peso en los niños y adolescente. Según un estudio del American Journal of Clinical Nutrition la grasa provoca que la absorción de alimentos sea más lenta. De esta manera, nos ayuda a permanecer saciados por más tiempo y evita que comamos en exceso. La fuente principal de energía son los carbohidratos que constituyen la mayor parte de la alimentación que proporcional 66.6 calorías diarias, el consumo del requerimiento es mayor a la recomendación de la OMS con los datos de macronutrientes existe un desequilibrio.

El aporte de fibra es inadecuado según los requerimientos de la OMS, no cubre el requerimiento diario y al tratarse de un componente con residuos de célula vegetal que ayudan a procesos metabólicos en el organismo se requiere un mayor consumo que ayude a la digestión y absorción de los alimentos.

En cuanto a los micronutrientes se mencionan a continuación:

Calcio proporciona 213 mg/día, el valor es menor al recomendado por Antonio Blanco, este mineral es importante para mantener los huesos fuertes y llevar a cabo muchas funciones importantes. (43) la ingesta deficiente de calcio, se caracteriza por: dolor en las articulaciones, hormigueo y calambres musculares, fragilidad en las uñas, dientes defectuosos, raquitismo.

La ingesta de fosforo es deficiente en el consumo del menú aportando 1094.7 mg/día. Lo que dificulta su función energética y el funcionamiento de las vitaminas del complejo B implicadas en las reacciones energéticas dentro de la célula. (44)

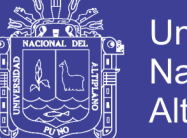

El zinc tiene un volar de 10mg/día proporcionados por el menú el cual se encuentra en valores normales según el autor Antonia Blanco, el zinc interviene en procesos bioquímicos necesarios para el desarrollo de la vida. (45) La distribución del zinc en las células, junto al hecho de que es el oligoelemento intracelular más abundante, indica que sus funciones son muy básicas

La ingesta de hierro en el menú es de 14.3 mg/día que tras contrastar con las recomendaciones de Antonio blanco es adecuada, el hierro es un elemento fundamental para la vida, siendo imprescindible en procesos vitales como el transporte de oxígeno, la transferencia de electrones, reacciones enzimáticas, metabolismo aeróbico (47).

El aporte de vitamina A es de 546.3 ug/día, el requerimiento supera las recomendaciones diarias de Antonio Blanco, se debe balancear bien la comida para que esta vitamina ayude a el crecimiento y la visión. (51)

La tiamina proporciona 0.8 mg/día en el menú, que es significativa a las recomendaciones diarias por el autor Antonio Blanco, debemos tener en cuenta que la tiamina no es toxica, la ingesta de cantidades por vía oral por encima de 500 mg/día por todo un mes, no provoca trastornos ya que el exceso es rápidamente excretado por la orina.

La riboflavina proporciona 0.9 mg/día que está dentro de las recomendaciones diarias de autor Antonio Blanco, esta vitamina cataliza la oxidación de grasas, proteínas e hidratos de carbono por ello es importante. (48)

La cantidad de niacina requerida es inadecuada este excede en 9 mg/día tras una comparación con las recomendaciones de Antonio Blanco el sobrepaso del aporte requerido, es poco probable pero su exceso en el organismo, es eliminado a través de la orina siempre que sea por consumo de alimentos.

La vitamina C proporciona 48.5 mg/día en el menú lo cual excede en 8.5 mg/día esta vitamina es poco toxica ya que se elimina por la orina es antioxidante y reduce los procesos oxidativos en el cuerpo.

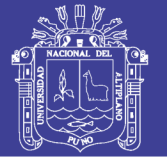

Se debe tener precaución en consumir ingestas mayores a las sugeridas.

El aporte de nutrientes en la alimentación diaria a los beneficiarios del CAR San Juan de Dios debe ser reformulada, la alimentación no está ofreciendo una alimentación equilibrada, por ello se debe evaluar la programación de menús y la cantidad de ración que se proporciona diariamente, ofreciendo este tipo de menú se contribuye a una malnutrición y por ende existe riesgo de contraer patologías si no se reformula la alimentación. Por ello se deja planteada la evaluación de menús con el programa SSNutri.

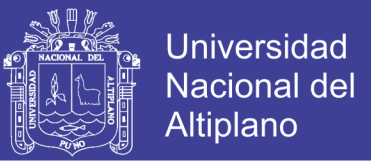

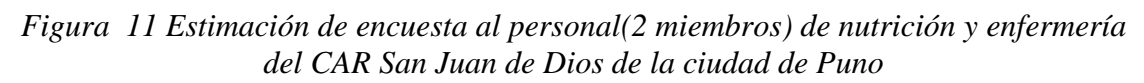

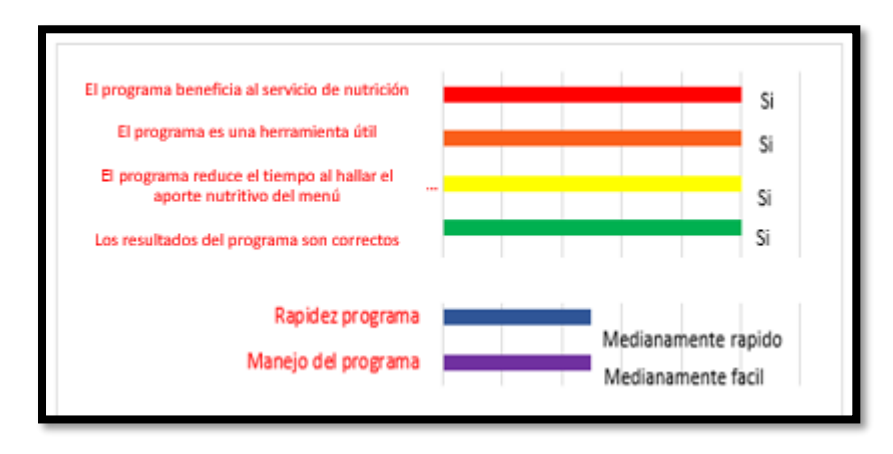

# *Fuente: Cuestionario del programa SSNutri*

En la figura 11 se observa que el programa tiene uso medianamente fácil, que es una herramienta medianamente rápida, reduce el tiempo al hallar el valor nutritivo de un menú, brinda resultados reales y confiables, el programa es una herramienta útil y el personal nutricionista mejorara su trabajo al evaluar el aporte nutritivo de menús.

La velocidad del programa se estimó en la aplicación de evaluación del valor nutritivo del menú, a cargo del usuario final y se determinó tras medir el tiempo con un cronometro se detalla en la tabla 3.

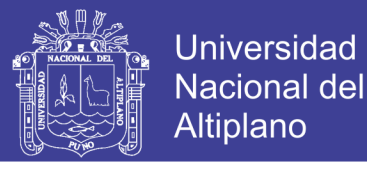

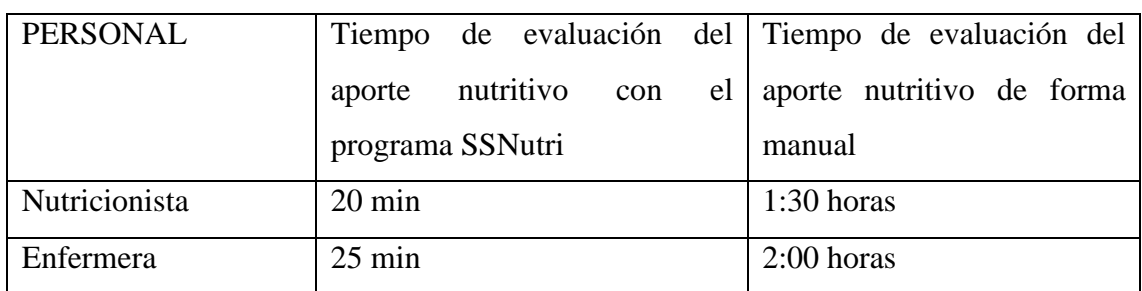

*Tabla 3 Estimación de tiempo en el uso del programa*

*Fuente: observación directa* 

Tras una comparación con el cuestionario que indica que demoran de 1 hora con 30 minutos a 2:00 horas en evaluar el aporte nutritivo de manera manual, podemos observar que la evaluación del aporte nutritivo con el programa reduce el tiempo empleado siendo este una herramienta útil y eficiente, además los resultados obtenidos también indican que no hay errores de cálculo en el programa.

En relación con la tesis de Rivas M. 2017 se encontró que los datos están relacionados ya que el cálculo manual fue de 1 hora con 85 minutos y el cálculo con el programa fue de 39 minutos.

# **2. VALIDACIÓN POR JUICIO DE EXPERTOS**

Esta evaluación verifica la validez del programa, dicho proceso es la opinión informada de un grupo de personas con trayectoria en el tema, con la capacidad de brindar información, juicios y valoraciones del programa SSNutri.

El número de jueces establecido para evaluar es de 3, debido a que se buscó que los jueces tengan instrucción, entrenamiento y experiencia similar, lo que favorece la disminución de la cantidad requerida de jueces según Skjong y Wentworht (2000); además, esta cantidad es establecida en (McGartland Et. al 2003). Para la validación se aplicó un instrumento. (Anexo D)

### **Resultando la información de la siguiente manera:**

La prueba de la caja negra se centró a la parte funcional del SSNutri. Se verifico que se obtuvieran resultados esperados como respuesta de entrada apropiada de datos, las salidas involucran la consistencia en la base de datos y en la eficacia del programa. Se detalla en la tabla 4.

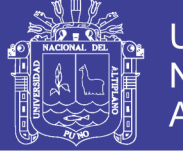

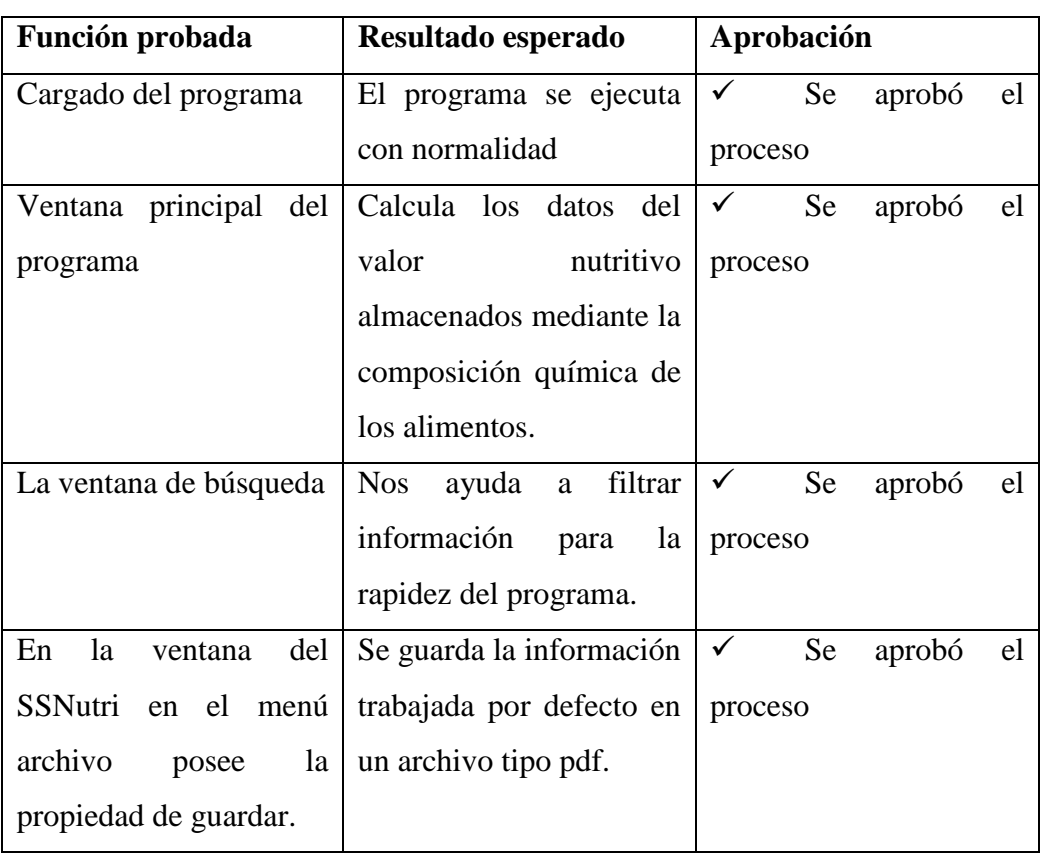

*Tabla 4 Validación por juicio de expertos*

La tabla 4 indica que el programa posee valides, al ejecutarlo cada paso que involucra el programa, ha sido evaluado y aprobado por unanimidad por los jueces expertos en desarrollo de software dando por terminado la validación del programa SSNutri.

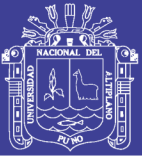

# **CONCLUSIONES**

- Se elaboró un programa informático que determina el aporte nutritivo de menús, el programa se denominado SSNutri en su versión 1.0.0, para los servicios de alimentación y nutrición, esta herramienta que facilita la evaluación del aporte nutritivo de menús, el programa es dinámico, reduce el tiempo de cálculo y brinda resultados exactos.
- Tras un análisis para el desarrollo del programa se obtuvo la sistematización lógica de entradas y salidas de información del programa.
- Para el diseñó se encontró la relación de tablas de la base de datos con coherencia para que la información sea relacionada entre sí sin fallos.
- Se desarrolló el programa con el lenguaje de programación visual estudio. Net 2012 con relación de base de datos Access 2007 proporcionando de esta manera una herramienta para los servicios de alimentación y nutrición.
- La validación del programa se realizó por opinión del usuario final en la parte nutricional y por juicio de expertos en la parte informática, se validó ambos procesos.

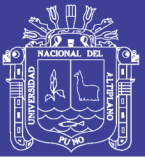

# **RECOMENDACIONES**

- Se deja propuesto el programa SSNutri para hallar el aporte nutritivo de alimentos como herramienta para nutricionistas o personas de interés.
- Se recomienda realizar investigaciones utilizando pesada directa de los alimentos de las raciones servidas en el CAR San Juan de Dios de la Ciudad de Puno, para mejorar la confiabilidad de la investigación
- Se recomienda que el CAR San Juan de Dios reconsidere su planificación de menú propuestas para brindar una alimentación de calidad completa y suficiente a los albergados y no se presenten desbalances nutricionales en su alimentación.

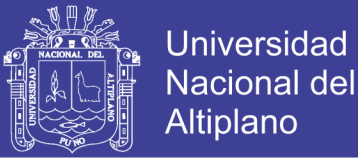

#### **REFERENCIAS**

- 1. Yáñez J. El problema de la alimentación: un enfoque desde las encuestas de nutrición (Chile, 1928-1938) Scielo Am. Lat. Hist. Econ vol.24 no.1 México ene./abr. 2017
- 2. Programa informático de evaluación nutricional Nutr. Hosp. (2004) 19 (3) 160-166 161
- 3. Graziano J. 2016 discurso de clausura del director general de la FAO
- 4. Conferencia Davos 2018 FAO la tecnología está a tiempo de transformar nuestros sistemas alimentarios
- 5. EN Escuela de Nutrición 2018 Facultad de Ciencias Medicas
- 6. Google play consulta 17 de diciembre del 2018
- 7. Sucasaca R. Evanut Versión 5.5
- 8. Meneses, E. (2011). Tesis Determinación del valor calórico en los platos típicos de la gastronomía ecuatoriana usando herramientas informáticas, Riobamba 2010. Escuela Superior Politécnica de Chimborazo Ecuador.
- 9. Villegas, L. (2012). Tesis Elaboración y Validación de un Programa para Cálculo de Dietas y Distribución de Porciones. Universidad de San Carlos De Guatemala.
- 10. Paz R**.** (2015). Tesis Desarrollo De Una Aplicación Web Adaptativa Para Apoyar Al Distribuidor Independiente De Herbalife En El Seguimiento Y Control Del Estado Nutricional De Sus Clientes. Universidad Cátolica Santo Toribio de Mogrovejo – Lambayeque. Perú.
- 11. Rivas, M. (2017). Tesis Desarrollo de un Programa Informático, Aplicado al Cálculo de la Composición Química de Alimentos y a la Planificación de Regímenes Alimentarios por el Método de Intercambio de Alimentos. Universidad Nacional de San Agustín De Arequipa.
- 12. Pineda N**.** (2006) Tesis "Desarrollo y Validación de un sistema de información para la evaluación nutricional y dietética básica y especifica según grupo etario y estado fisiológico" Universidad Nacional del Altiplano Puno.
- 13. Tonconi Y**.** (2013) Tesis Desarrollo y validación de un sistema de información del estado nutricional de gestantes e infantes de 0-36 meses enero - mayo del 2013. Universidad Nacional del Altiplano Puno.
- 14. Pressman, Roger S. (2005) Ingeniería del Software. Vol. I. 250 pág.
- 15. S. Roger. (2002) Ingeniería del software un enfoque práctico 5ta Edición España: McGRAW-HILLDNTERAMERICANA de España, S. A. U; 589 pág.

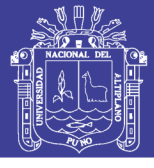

- 16. Sommerville I. (2005) Ingeniería del software 7ma Edición Madrid: Person Educación, S.A; 691 pág.
- 17. Prendes M. y Amorós L. (2001) Accesibilidad en aplicaciones informáticas. Congreso Santiago de Compostela.
- 18. D. Canote. (2006) Implementación y debugging (Consultado el 25 de Nov de 2018) disponible en [\(https://ingsw.pbworks.com/f/Ciclo+de+Vida+del+Software.pdf\)](https://ingsw.pbworks.com/f/Ciclo+de+Vida+del+Software.pdf).
- 19. CCM lenguaje de programación marzo 2017. (Consultado el 21 de Nov de 2017) disponible en [\(http://es.ccm.net/contents/304-lenguajes-de-programacion\)](http://es.ccm.net/contents/304-lenguajes-de-programacion).
- 20. Microsoft 2015 (Consulta 5, el 21 de Nov de 2017) disponible en [\(https://msdn.microsoft.com/es-es/library/dn762121.aspx\)](https://msdn.microsoft.com/es-es/library/dn762121.aspx).
- 21. Pérez D. ¿Qué son las bases de datos?(consulta 11, el 12 de noviembre del 2018) Disponible en :<http://www.maestrosdelweb.com/que-son-las-bases-de-datos/>
- 22. Ascencio P. fisiología de la nutrición McGraw Hill. León Fraga J Editor, México; 2014. 540 pág.
- 23. Organización de las naciones unidas para la alimentación y la agricultura (FAO) 2015 Latinoamérica (Consulta 2, el 23 de Nov de 2017) disponible en (http://www.fao.org/elearning/Course/NFSLBC/es/story\_content/external\_files/Mac ronutrientes%20y%20micronutrientes.pdf).
- 24. Bowman. B Y Rusell. R. (2003) "Conocimientos Actuales Sobre Nutrición" 8ava edición Washington.
- 25. Gersovitz M, Madden JP, Smiciklas-Wright H. 1978 Validez de las 24 horas. recuerdo dietético y siete días registró para comparaciones grupales. J Am Diet Assoc. Eurapa.
- 26. Instituto Nacional de Salud **(**2017) "tabla de composición química delos alimentos" Perú
- 27. Bejarano E, Bravo M… **(**2002) Tabla de composición de alimentos industrializados. Lima
- 28. Ministerio de Salud Minsa (marzo del 2016). Recomienda el consumo diario de agua para mantener una vida saludable. Lima.
- 29. Salas-Salvadó J, Bornada i Sanjaume R, Trallero Casañas R, Saló i Salà ME, Burgos Peláez R. Nutrición y dietética clínica. 3° edición. España: MASSON; 2014. 780 pág.
- 30. Gonzales-Salvador M. Manual de la alimentación escolar saludable. (consulta 6 2012;1–11. Available from: http://www.fao.org/docrep/field/009/as234s/as234s.pdf

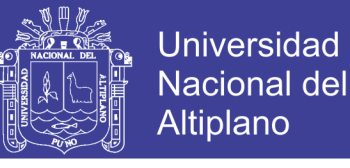

- 31. López B., Suares M. (2005) Fundamentos de nutrición normal 1era Edición Argentina: El ateneo Buenos Aires; 432 pág.
- 32. Depósito de documentos de la FAO macronutrientes: carbohidratos, grasas y proteínas E.E.U.U (Consulta 1, el 23 de Nov de 2017) disponible en (http://www.fao.org/docrep/006/w0073s/w0073s0d.htm).
- 33. Lathan M. Nutrición Humana en el mundo en Desarrollo. Capítulo 9. Depósito de documentos de la FAO. Departamento de agricultura. 2002
- 34. Mataix FJ. Tratado de Nutrición y Alimentación. Océano-Erg. Madrid; 2012.
- 35. López B., Suares M. (2005) Fundamentos de nutrición normal 1era Edición Argentina: El ateneo Buenos Aires; 432 pág.
- 36. Carbajal A**.** 2013 Manual de nutrición y dietética. Madrid.
- 37. Cruz M. Sanchez M. Y Sanchez O**.** (2013) Fibra Cruda.
- 38. Blanco A. 2009 "micronutrientes vitaminas y minerales" Buenos Aires**.**
- 39. Real Academia Española2005 Software Diccionario panhispánico de dudas ©
- 40. Microsoft Corporation 2018 Access. (consulta 4, 17 de diciembre del 2018 Disponible en: https://products.office.com/es/access)
- 41. Acrobat Adobe 2018 PDF. (consulta 5, 17 de diciembre del 2018 Disponible en: https://acrobat.adobe.com/la/es/acrobat/about-adobe-pdf.html)
- 42. Muñoz M. 2016 planificación de menú semana: garantía de ahorro una correcta nutrición efe salud Madrid disponible 17 de diciembre del 2018.
- 43. National Institutes of health 2016 vista disponible en https://ods.od.nih.gov/factsheets/Calcium-DatosEnEspanol/ 25 de diciembre del 2018
- 44. Lenntech Calcio Ca vista 25 de diciembre del 2018 disponible en: https://www.lenntech.es/periodica/elementos/ca.htm
- 45. C. Rubio, D. González, … El zinc: oligoelemento esencial Nutr Hosp. 2007;22(1):101-107 ISSN 0212-1611 CODEN NUHOEQ S.V.R. 318
- 46. Dr. Torres Rafael, Lic Bahr P. El zinc: la chispa de la vida Facultad de Ciencias Médicas "Mariana Grajales Coello", Holguín Cuba
- 47. Gutiérrez L.2015 Hierro: fundamental para la vida y causante de enfermedades revista de química PUCP, vol. 29. N° 2
- 48. Chazi Claudio 2006 las vitaminas LA GRANJA. Revista de Ciencias de la Vida, núm. 4, pp. 51-54 Universidad Politécnica Salesiana Cuenca, Ecuador

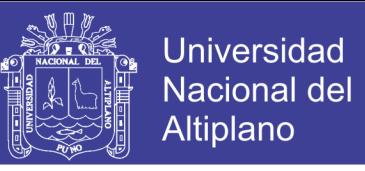

49. Sommerville I. (2005) Ingeniería del software 7ma Edición Madrid: PERSON EDUCACIÓN, S.A; 691 pág.

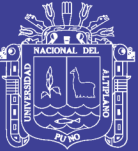

# **ANEXOS**

Repositorio Institucional UNA-PUNO

No olvide citar esta tesis

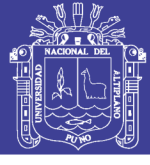

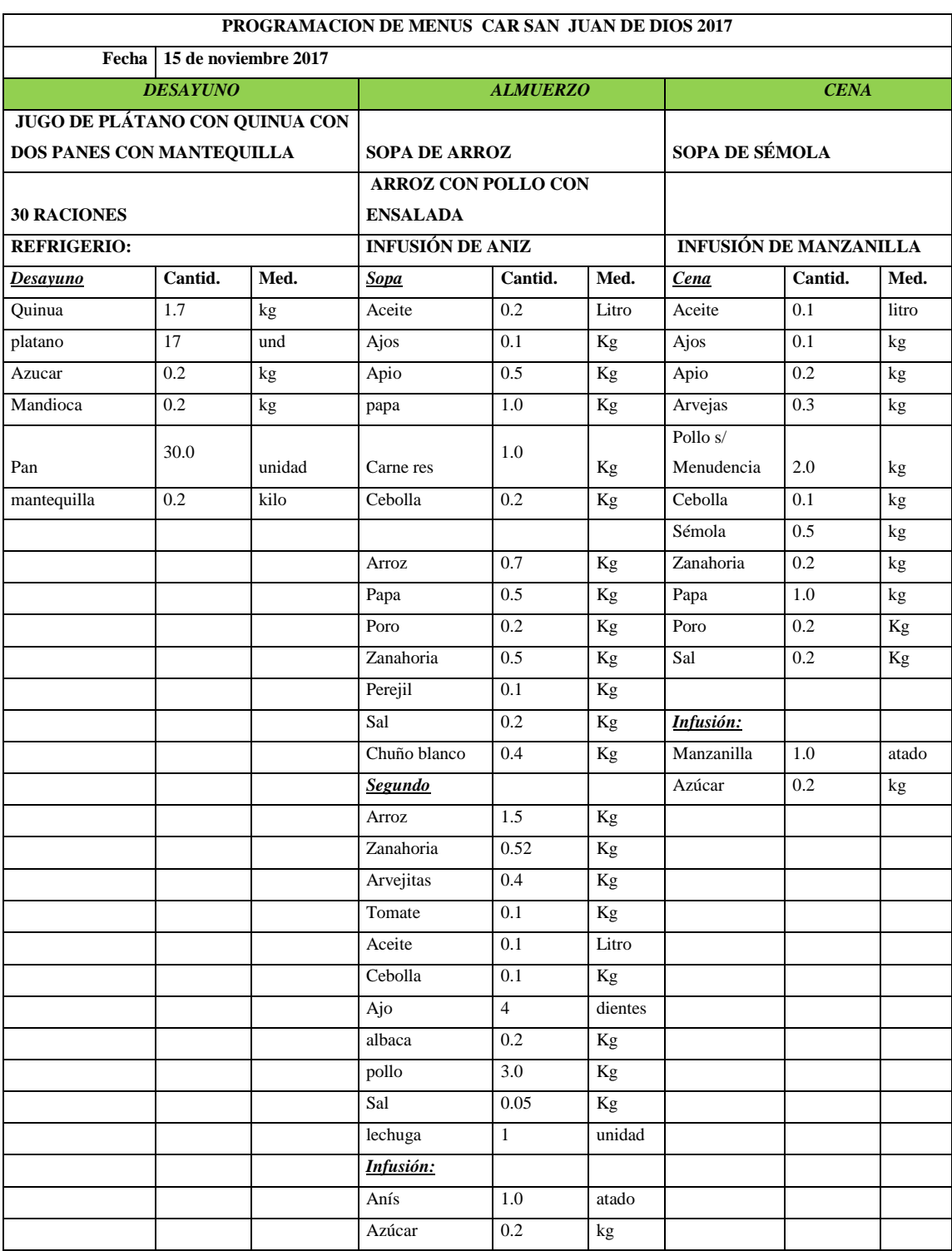

Anexo A

Observaciones:

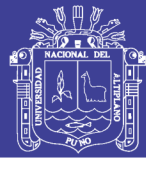

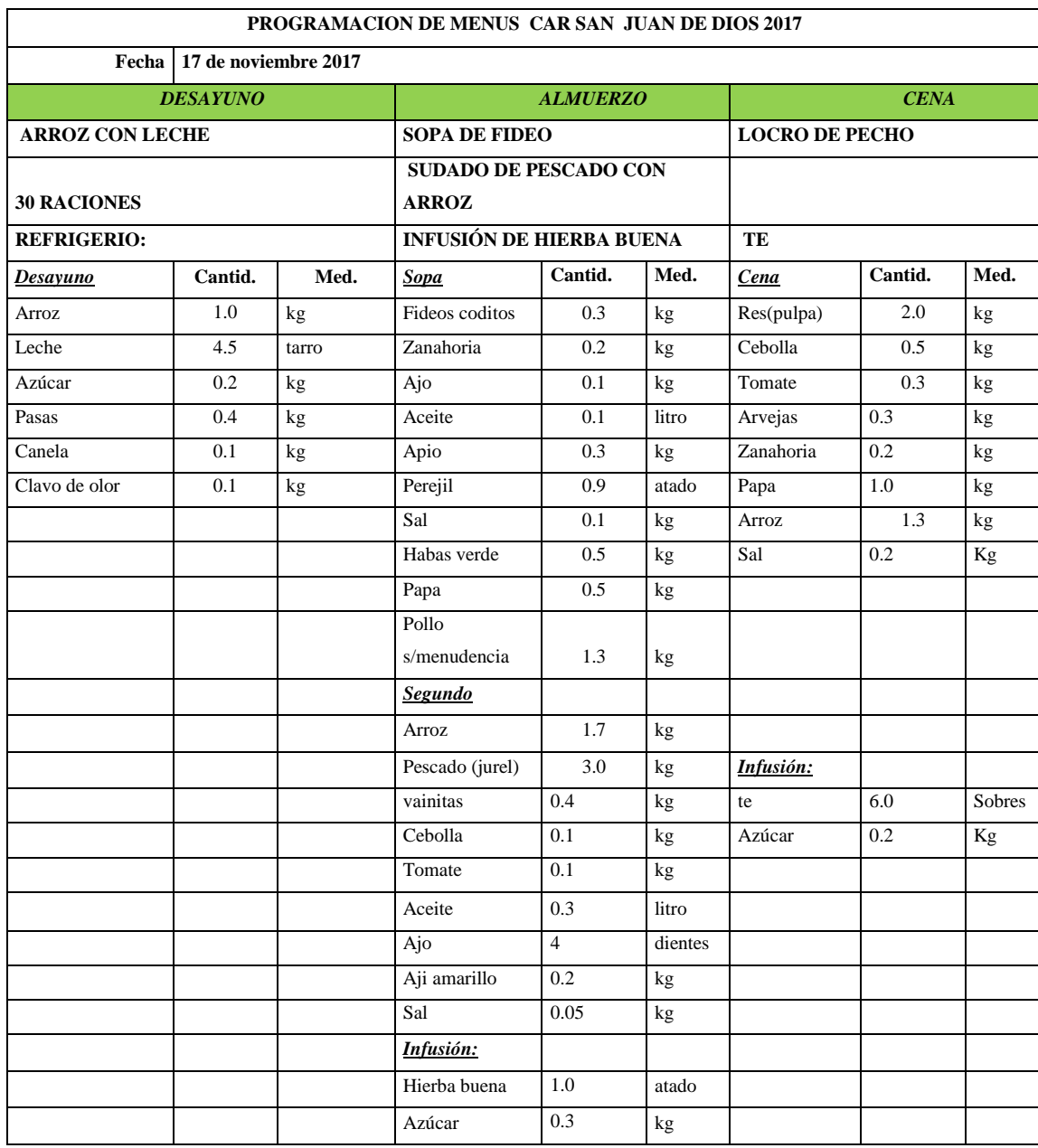

Observaciones:\_

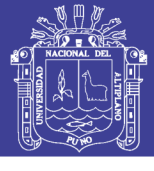

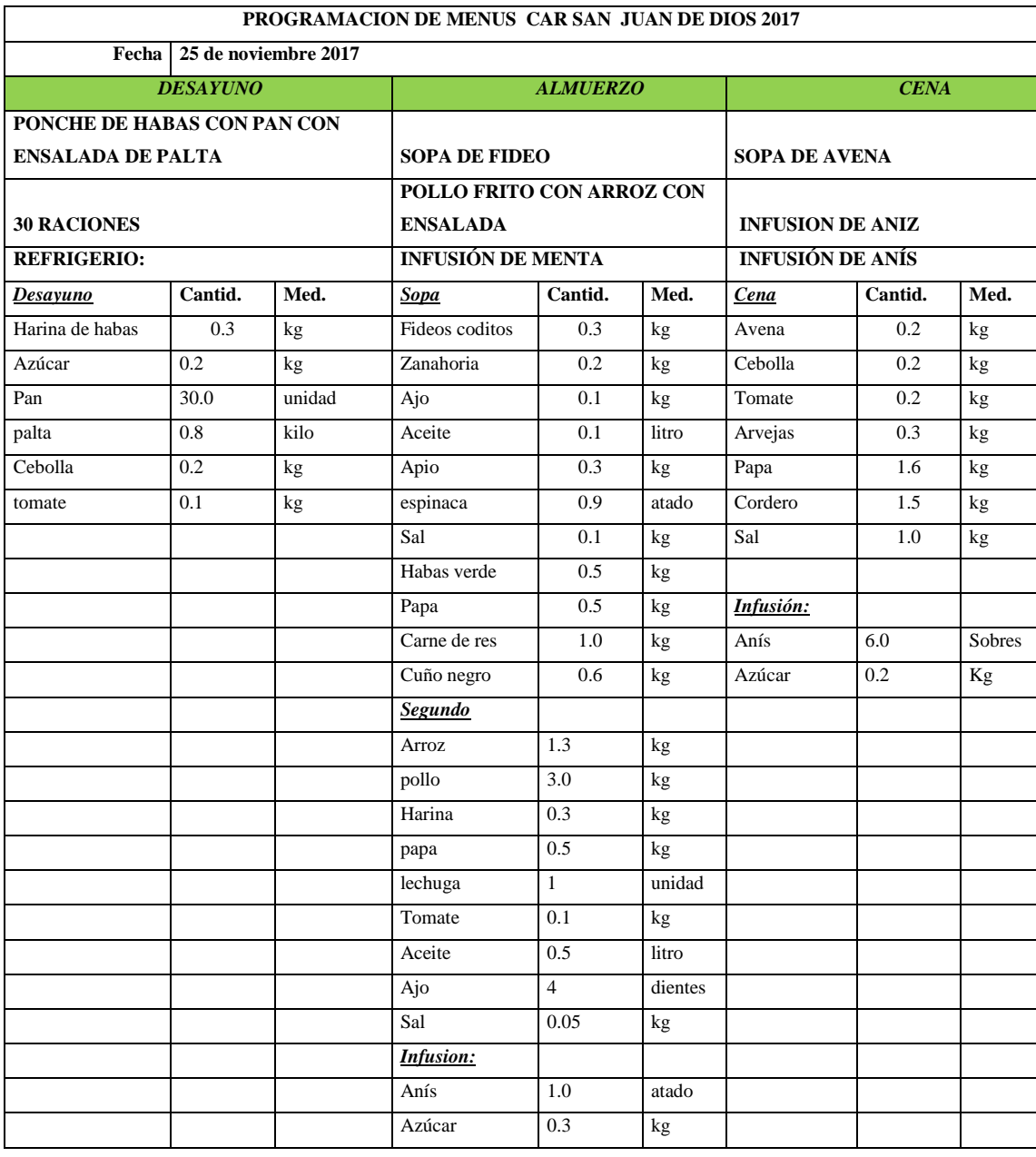

Observaciones:\_

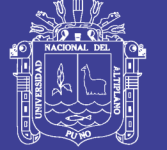

#### Anexo B

### Ficha registro de menú por pesada directa e indirecta

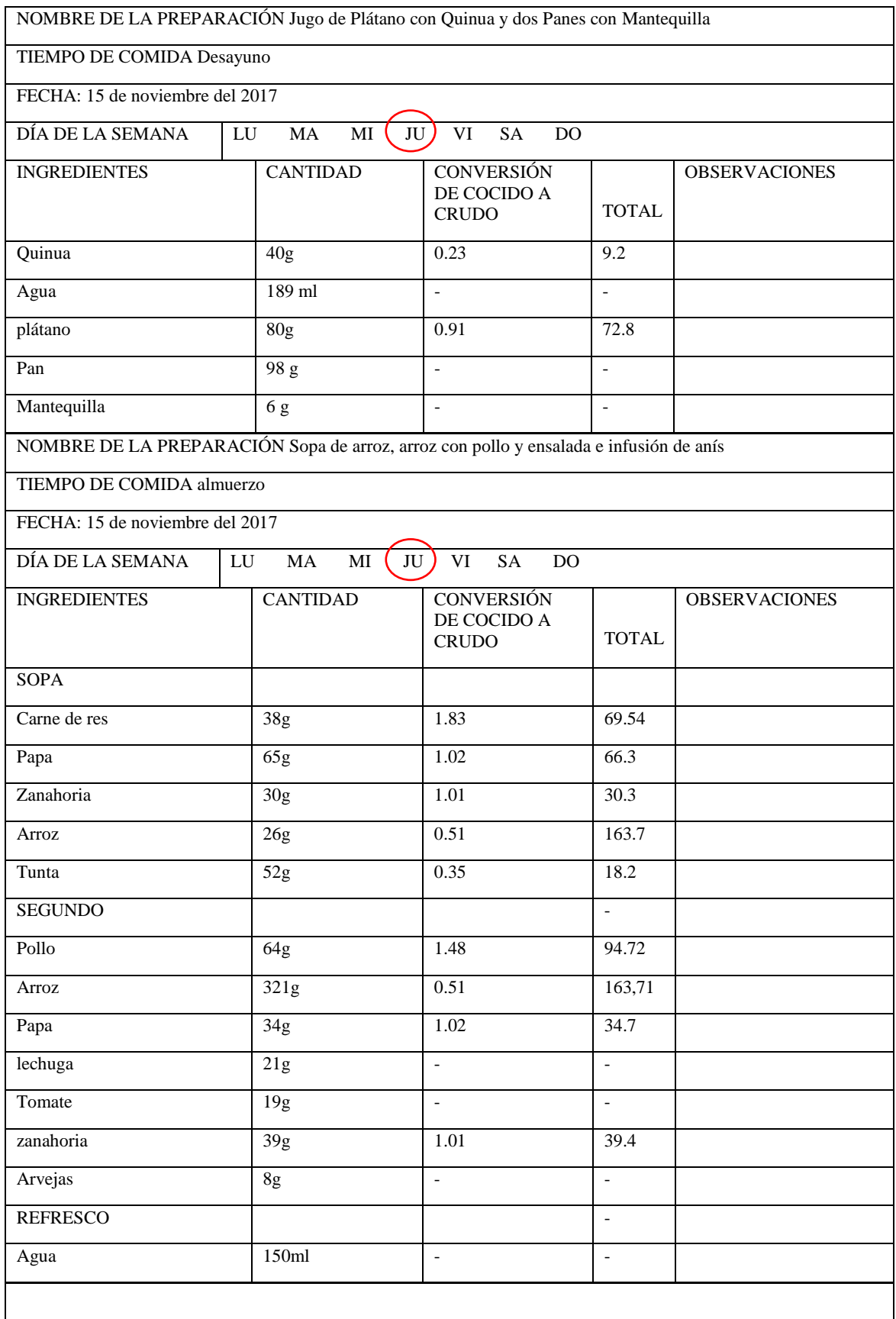

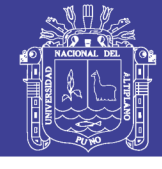

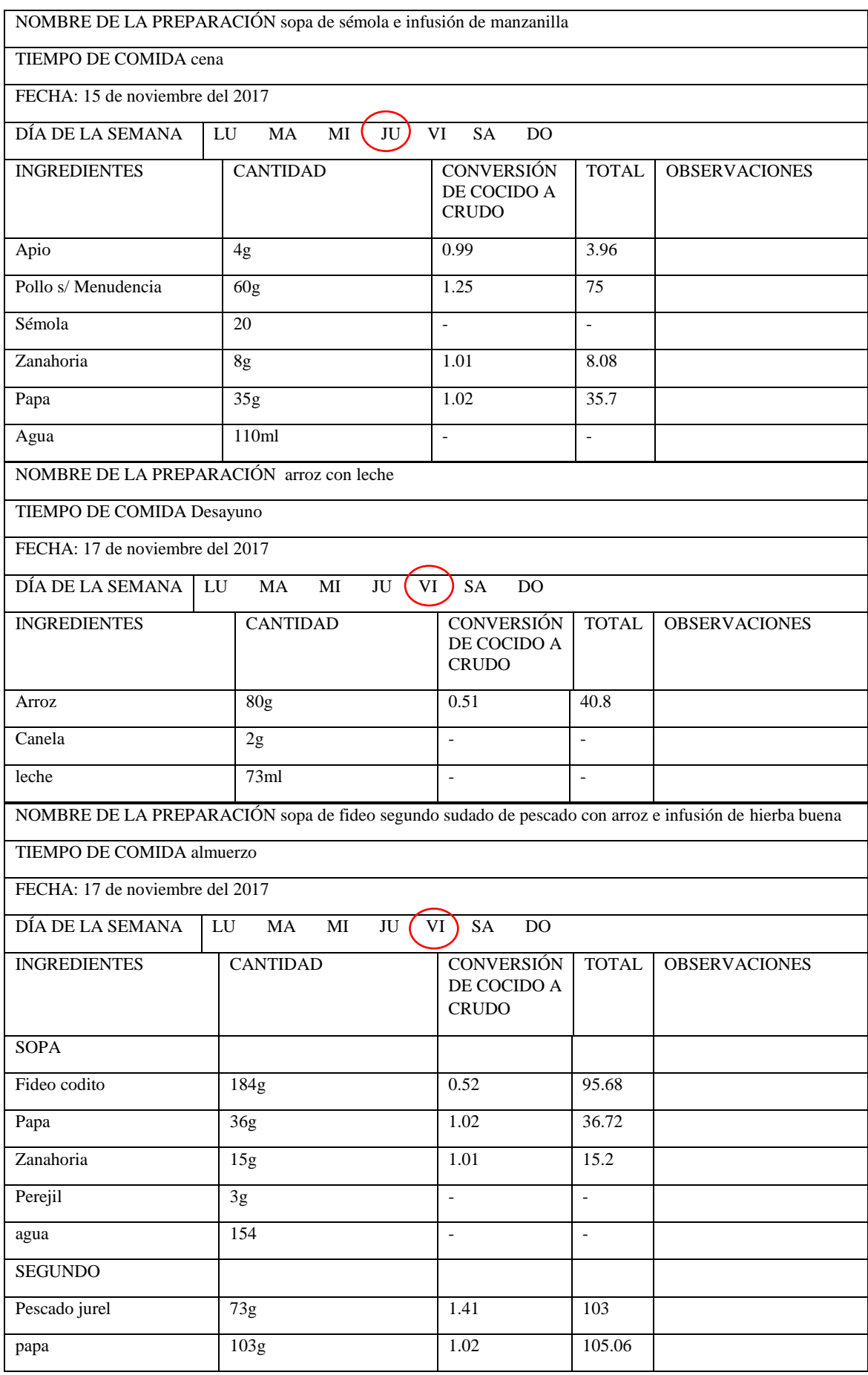

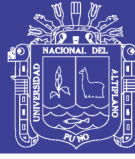

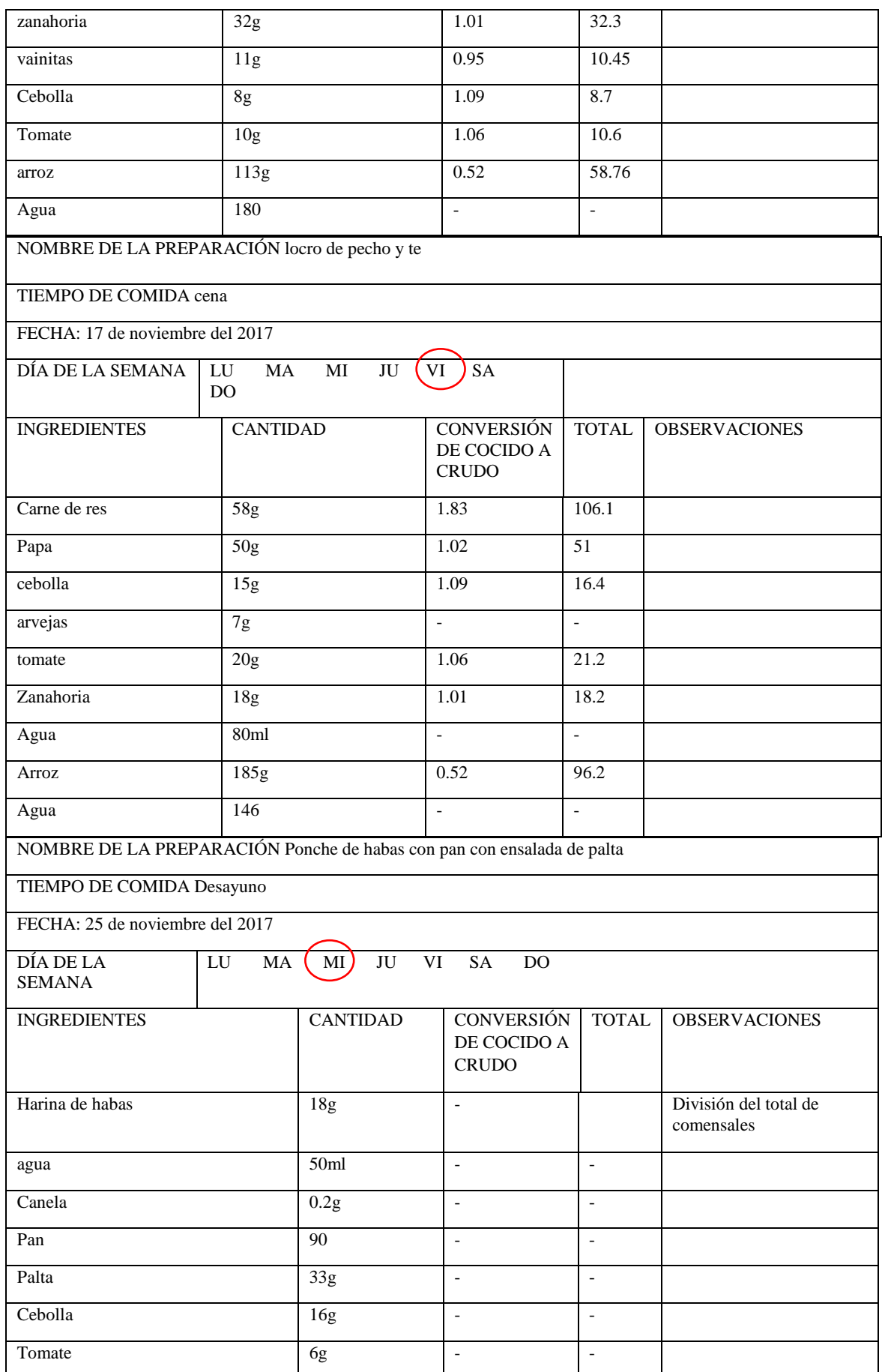

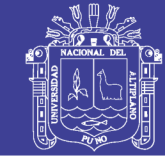

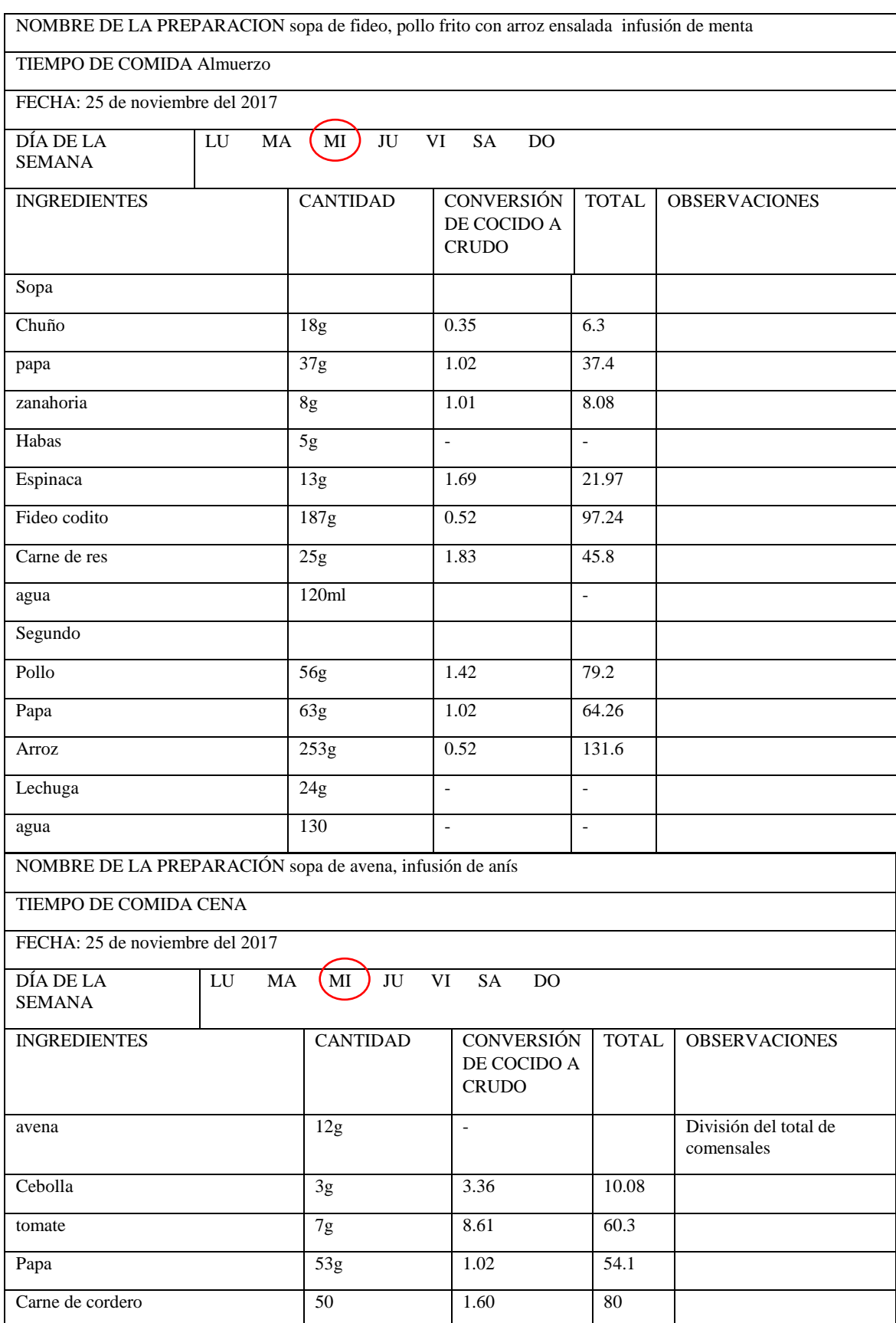

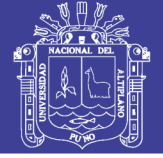

#### Anexo C

#### **CUESTIONARIO DEL PROGRAMA SSNUTRI**

El presente cuestionario se aplica con la finalidad de conocer su opinión, respecto al programa SSNutri, para lo cual se le pide responder con toda sinceridad.

- 1. Marque una respuesta de acuerdo a su punto de vista, como determinaría el manejo del programa SSNutri
	- a. Fácil
	- **X** Medianamente fácil
	- c. Difficil
- 2. Marque una respuesta de acuerdo a su punto de vista, cómo calificaría el programa SSNutri
	- Una herramienta rápida  $\mathbf{a}$
	- $\chi$  Una herramienta medianamente rápida
	- c. Una herramienta lenta
- 3. Marque una respuesta de acuerdo a su punto de vista, usted considera que el programa SSNutri reduce el tiempo al hallar el valor nutritivo de un menú.
	- $\mathcal{R}$  Si
	- b. A veces
	- c. No
- 4. Marque una respuesta de acuerdo a su punto de vista, considera que los resultados obtenidos por el programa SSNutri son correctos.
	- $\mathbb{X}$  Si A veces  $\mathbf{b}$ .
	- c. No
- 5. Marque una respuesta de acuerdo a su punto de vista, Usted considera que el programa SSNutri es una herramienta tecnológica útil.
	- $\mathbb{X}$  Si b. A veces c. No
- Marque una respuesta de acuerdo a su punto de vista, usted cree que elprograma beneficia la evaluación del aporte nutritivo en el servicio de Nutrición

A veces No

7. Cuál es el tiempo estimado en evaluar el aporte nutritivo de menús manualmente.

 $2$  hojas

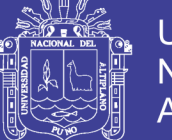

#### **CUESTIONARIO DEL PROGRAMA SSNUTRI**

El presente cuestionario se aplica con la finalidad de conocer su opinión, respecto al programa SSNutri, para lo cual se le pide responder con toda sinceridad.

- 1. Marque una respuesta de acuerdo a su punto de vista, como determinaría el manejo del programa SSNutri
	- a. Fácil
	- K. Medianamente fácil
	- c. Dificil
- 2. Marque una respuesta de acuerdo a su punto de vista, cómo calificaría el programa SSNutri
	- Una herramienta rápida  $a.$
	- **K** Una herramienta medianamente rápida
	- c. Una herramienta lenta
- 3. Marque una respuesta de acuerdo a su punto de vista, usted considera que el programa SSNutri reduce el tiempo al hallar el valor nutritivo de un menú. Marque una respuesta de acuerdo a su punto de vista, usted cree que el programa beneficia la evaluación del aporte nutritivo en el servicio de Nutrición
	- b. A veces
	- c. No
- 4. Marque una respuesta de acuerdo a su punto de vista, considera que los resultados obtenidos por el programa SSNutri son correctos.
	- $\mathbf{x}$  Si
	- b. A veces
	- c. No
- 5. Marque una respuesta de acuerdo a su punto de vista, Usted considera que el programa SSNutri es una herramienta tecnológica útil.
	- $\mathbb{X}$  Si
	- b. A veces
	- c. No
- 6. Marque una respuesta de acuerdo a su punto de vista, usted recomendaría el uso del programa SSNutri

 $\mathbf{M}$ A veces No

7. Cuál es el tiempo estimado en evaluar el aporte nutritivo de menús manualmente.

1 hora 30 minutos
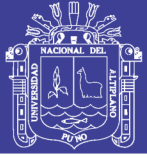

#### VALIDACIÓN POR JUICIO DE EXPERTOS

Respetado juez: Usted ha sido seleccionado para evaluar el Programa SSNutri, que hace parte del informe de tesis ELABORACIÓN, DISEÑO Y VALIDACIÓN DEL PROGRAMA SSNUTRI QUE DETERMINA EL APORTE NUTRITIVO DE MENÚS PARA LOS SERVICIOS DE ALIMENTACIÓN Y NUTRICIÓN - PUNO 2017.

La validación se realizará con la técnica de la caja negra, es de gran relevancia para lograr que el programa sea válido y que los resultados obtenidos a partir de estos sean utilizados eficientemente; aportando tanto al área investigativa de nutrición como a sus aplicaciones. Agradezco su valiosa colaboración.

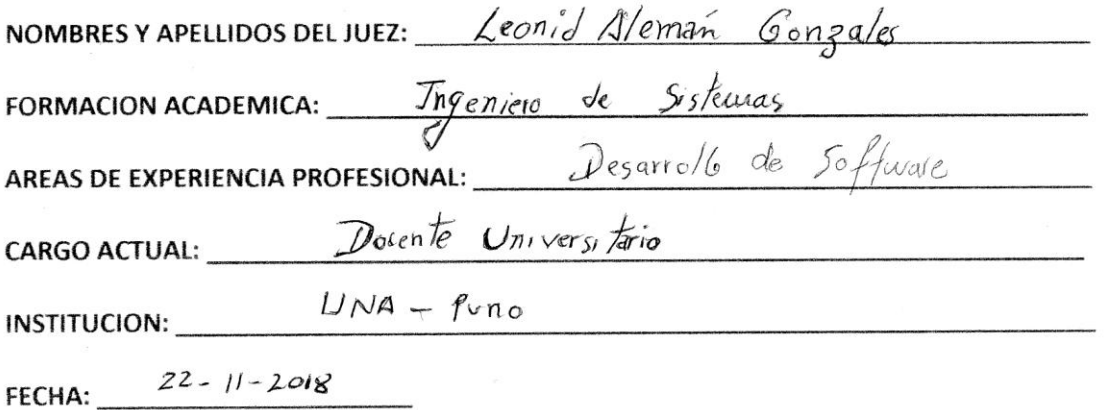

Objetivo general de la investigación: Elaborar, un programa que determine el aporte Nutritivo de menús para los servicios de alimentación y nutrición en su versión 1.0.0 Objetivo del juicio de expertos: Validar el programa denominado SSNutri Objetivo de la prueba: verificar el funcionamiento del programa

Validación por evaluación de la caja negra

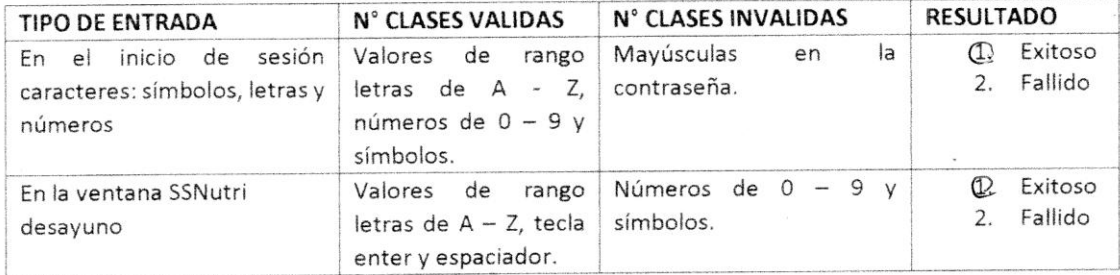

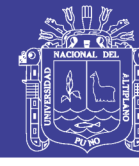

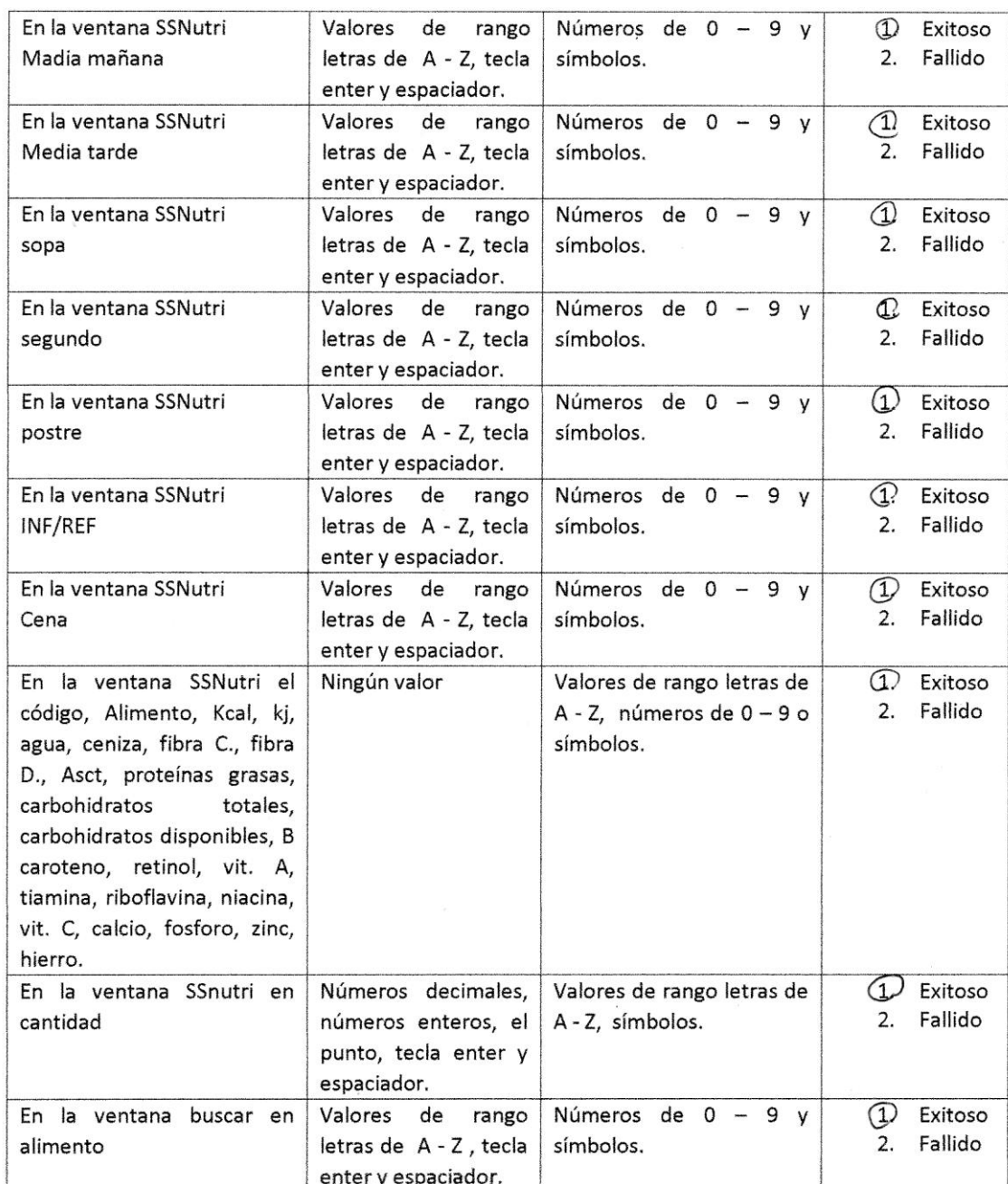

### Marque según corresponda con respecto al funcionamiento del programa

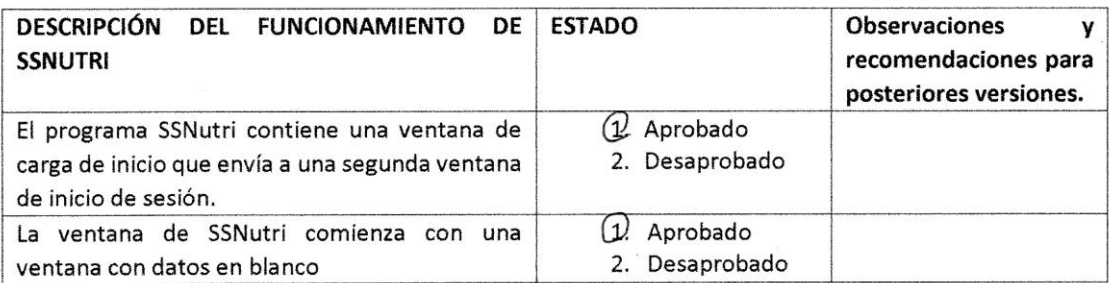

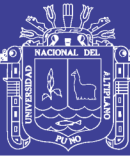

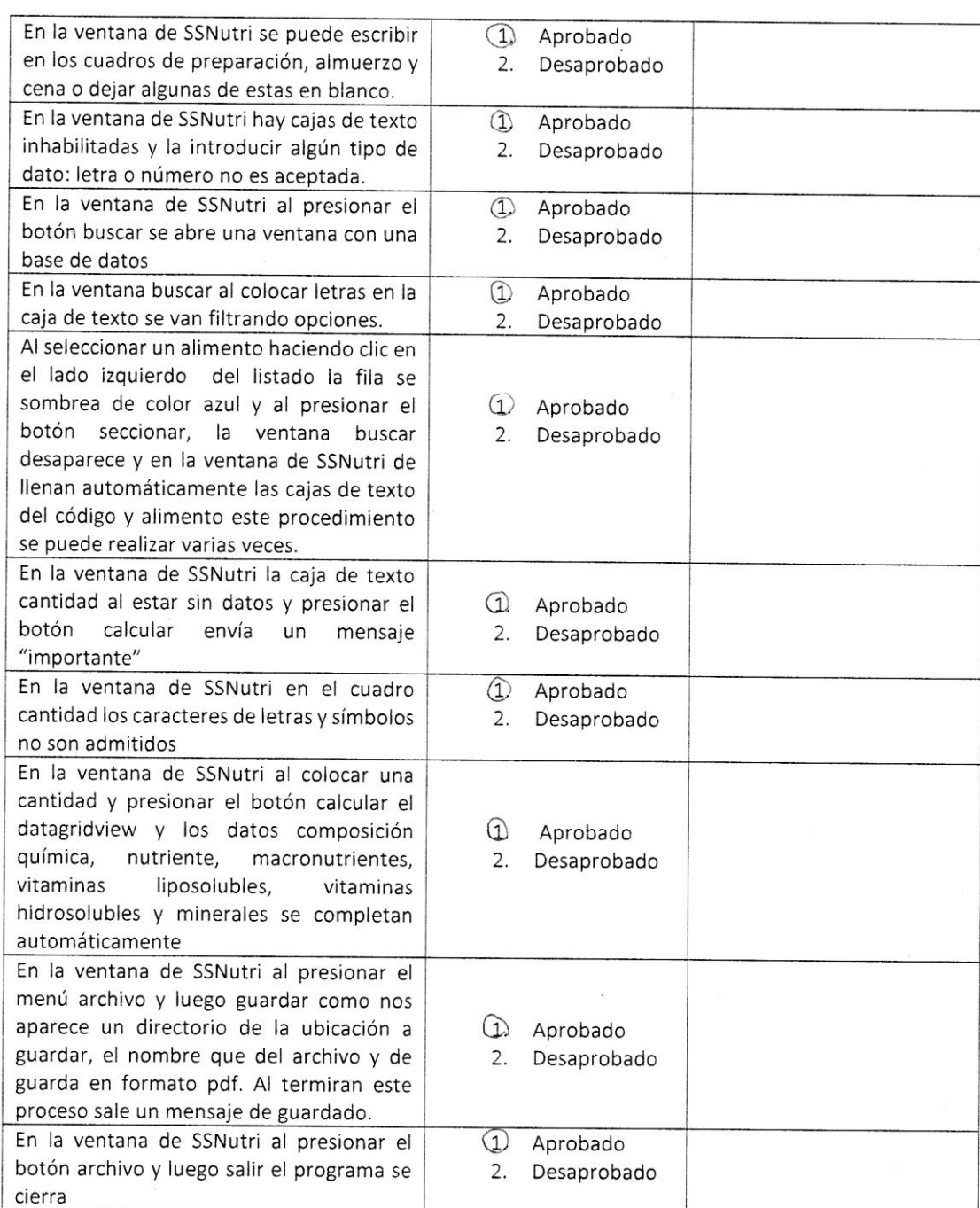

ʻzł Firma DNI 01297119

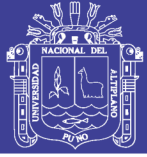

#### VALIDACIÓN POR JUICIO DE EXPERTOS

Respetado juez: Usted ha sido seleccionado para evaluar el Programa SSNutri, que hace parte del informe de tesis ELABORACIÓN, DISEÑO Y VALIDACIÓN DEL PROGRAMA SSNUTRI QUE DETERMINA EL APORTE NUTRITIVO DE MENÚS PARA LOS SERVICIOS DE ALIMENTACIÓN Y NUTRICIÓN - PUNO 2017.

La validación se realizará con la técnica de la caja negra, es de gran relevancia para lograr que el programa sea válido y que los resultados obtenidos a partir de estos sean utilizados eficientemente; aportando tanto al área investigativa de nutrición como a sus aplicaciones. Agradezco su valiosa colaboración.

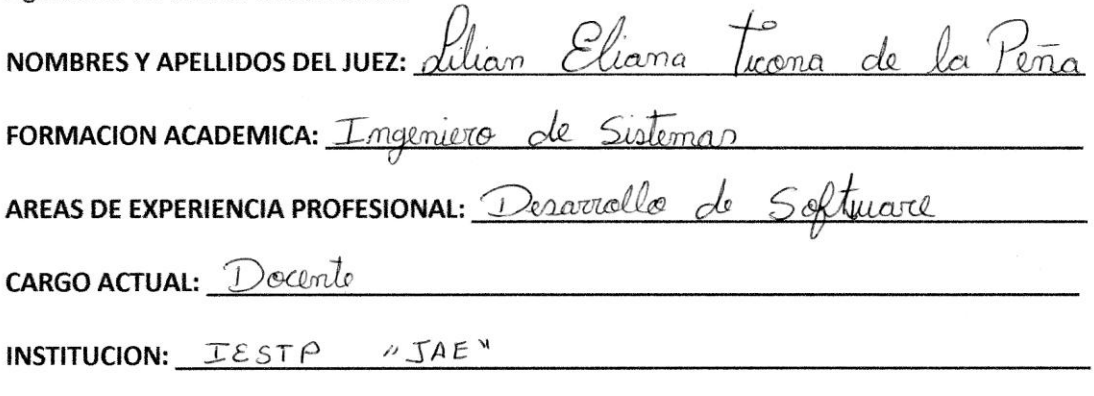

FECHA:  $22 - 11 - 2018$ 

Objetivo general de la investigación: Elaborar, un programa que determine el aporte Nutritivo de menús para los servicios de alimentación y nutrición en su versión 1.0.0 Objetivo del juicio de expertos: Validar el programa denominado SSNutri Objetivo de la prueba: verificar el funcionamiento del programa

Validación por evaluación de la caja negra

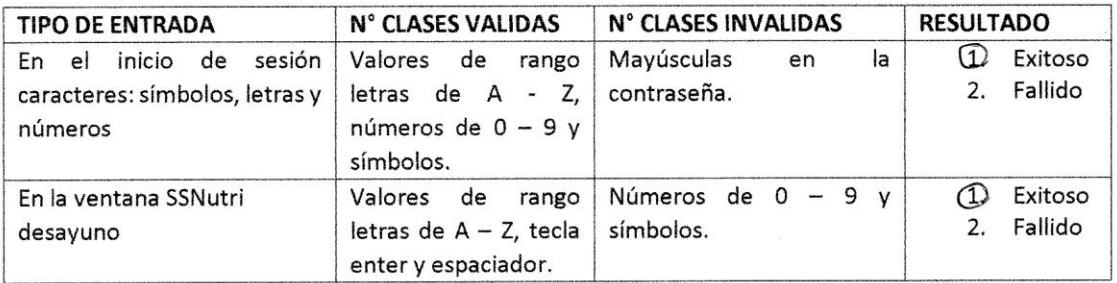

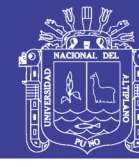

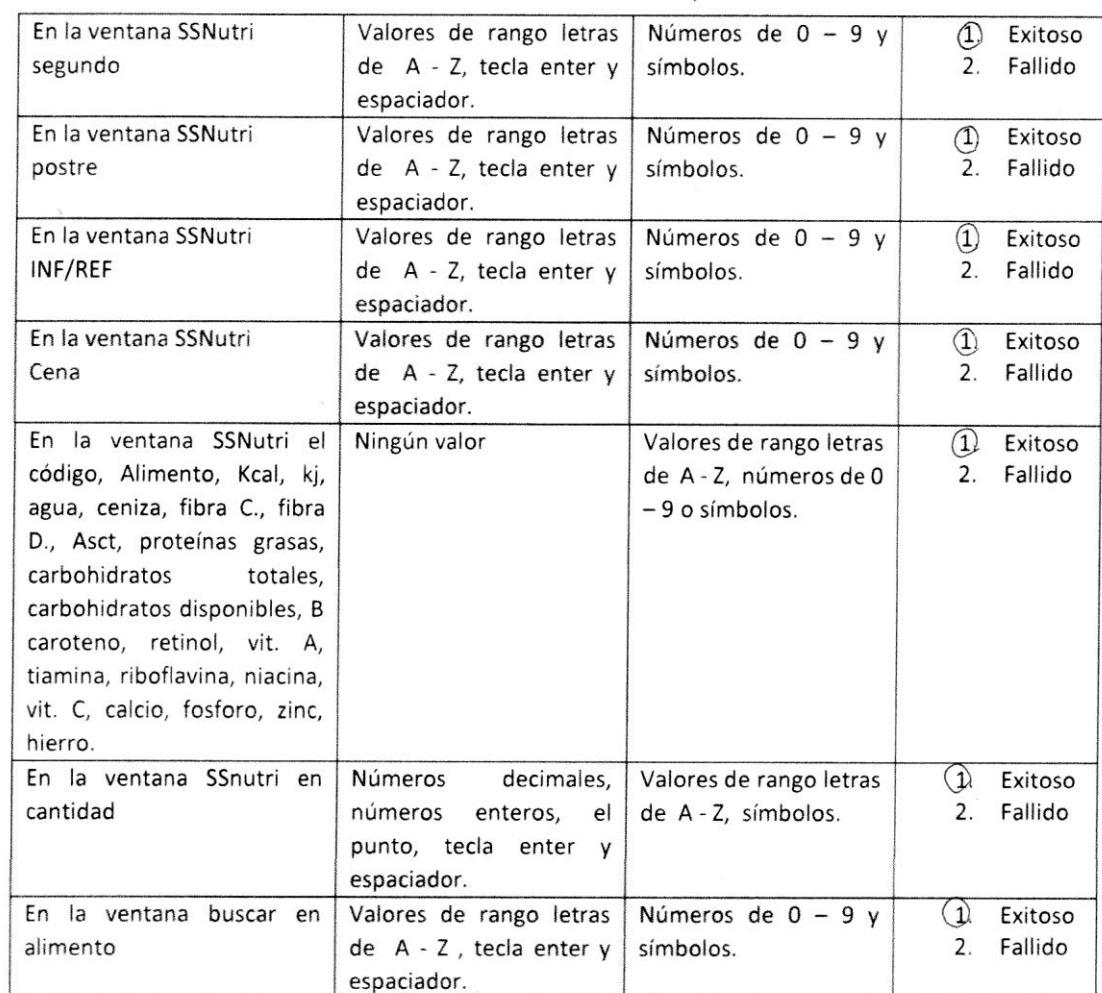

Marque según corresponda con respecto al funcionamiento del programa

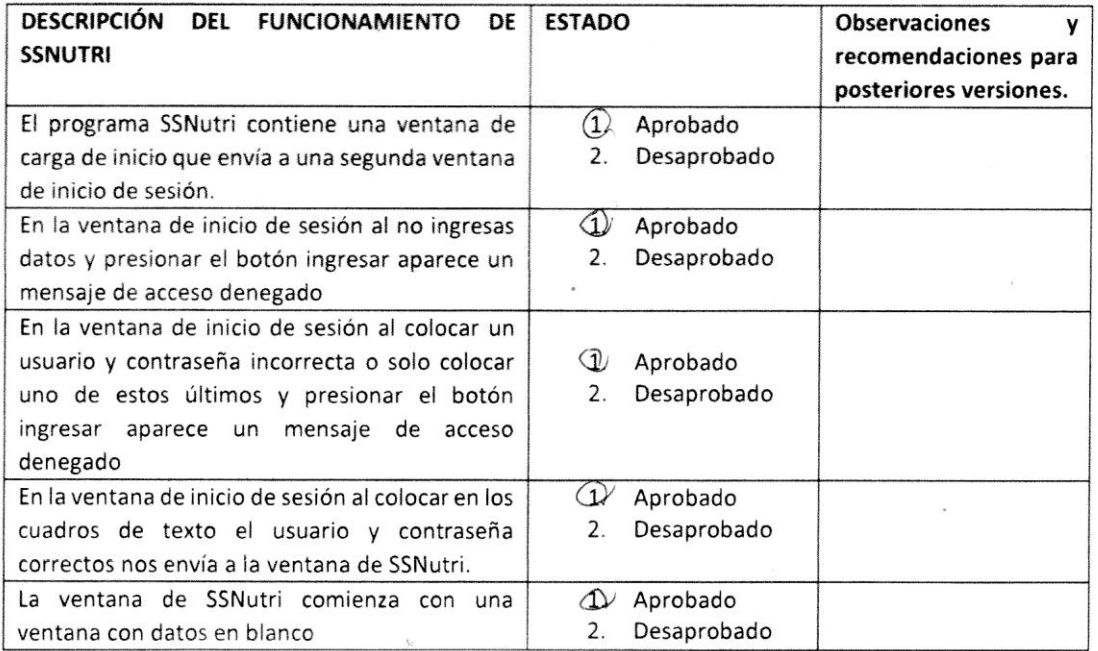

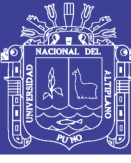

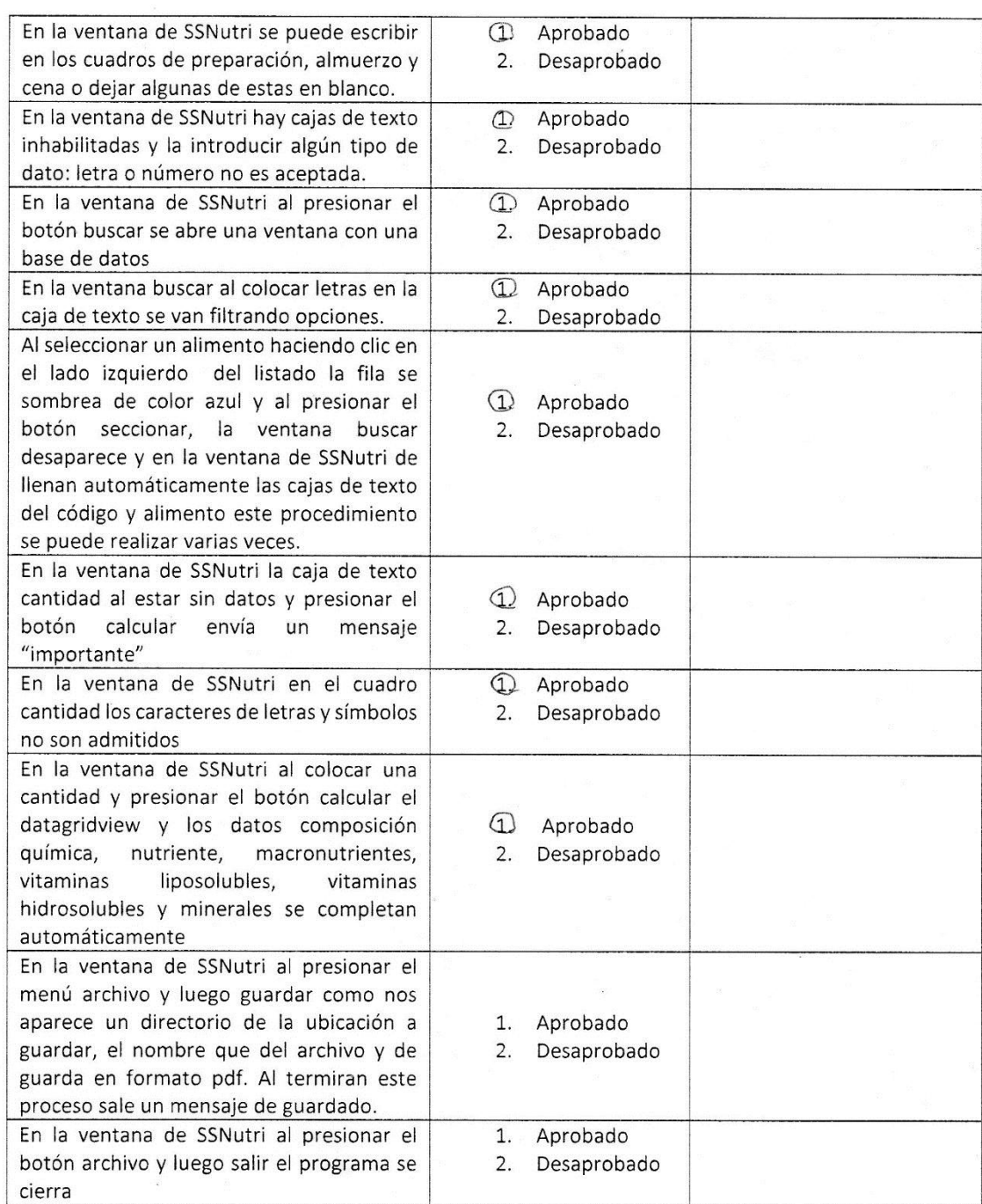

Firma

DNI 01345138

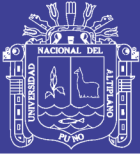

#### VALIDACIÓN POR JUICIO DE EXPERTOS

Respetado juez: Usted ha sido seleccionado para evaluar el Programa SSNutri, que hace parte del informe de tesis ELABORACIÓN, DISEÑO Y VALIDACIÓN DEL PROGRAMA SSNUTRI QUE DETERMINA EL APORTE NUTRITIVO DE MENÚS PARA LOS SERVICIOS DE ALIMENTACIÓN Y NUTRICIÓN - PUNO 2017.

La validación se realizará con la técnica de la caja negra, es de gran relevancia para lograr que el programa sea válido y que los resultados obtenidos a partir de estos sean utilizados eficientemente; aportando tanto al área investigativa de nutrición como a sus aplicaciones. Agradezco su valiosa colaboración.

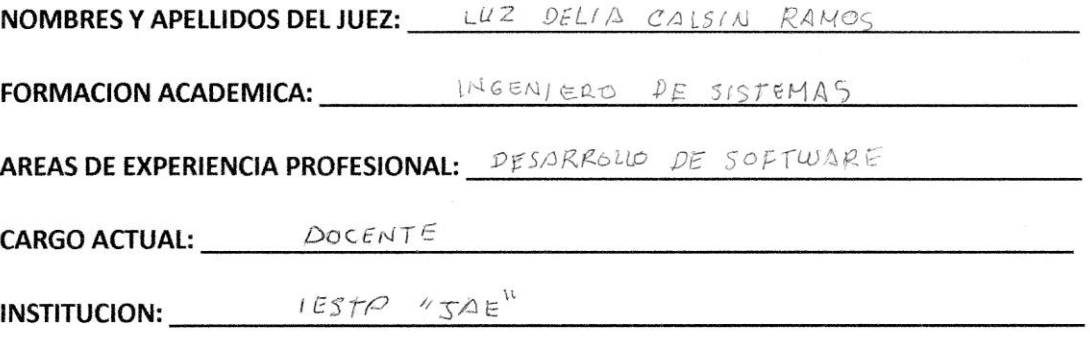

FECHA:  $22 - 11 - 2018$ 

Objetivo general de la investigación: Elaborar, un programa que determine el aporte Nutritivo de menús para los servicios de alimentación y nutrición en su versión 1.0.0 Objetivo del juicio de expertos: Validar el programa denominado SSNutri Objetivo de la prueba: verificar el funcionamiento del programa

Validación por evaluación de la caja negra

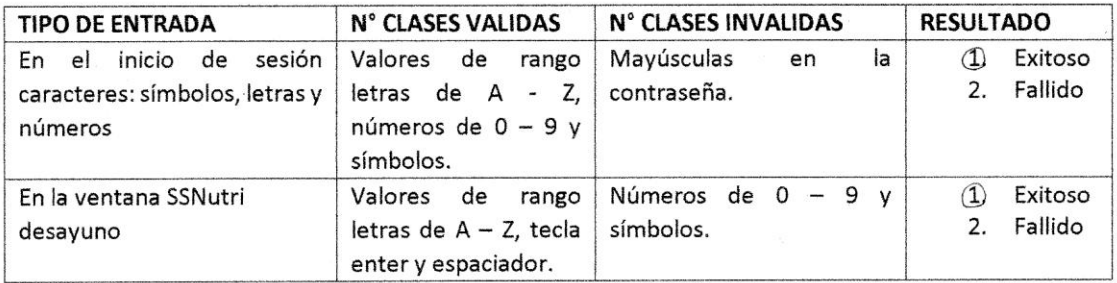

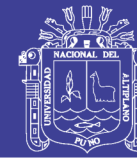

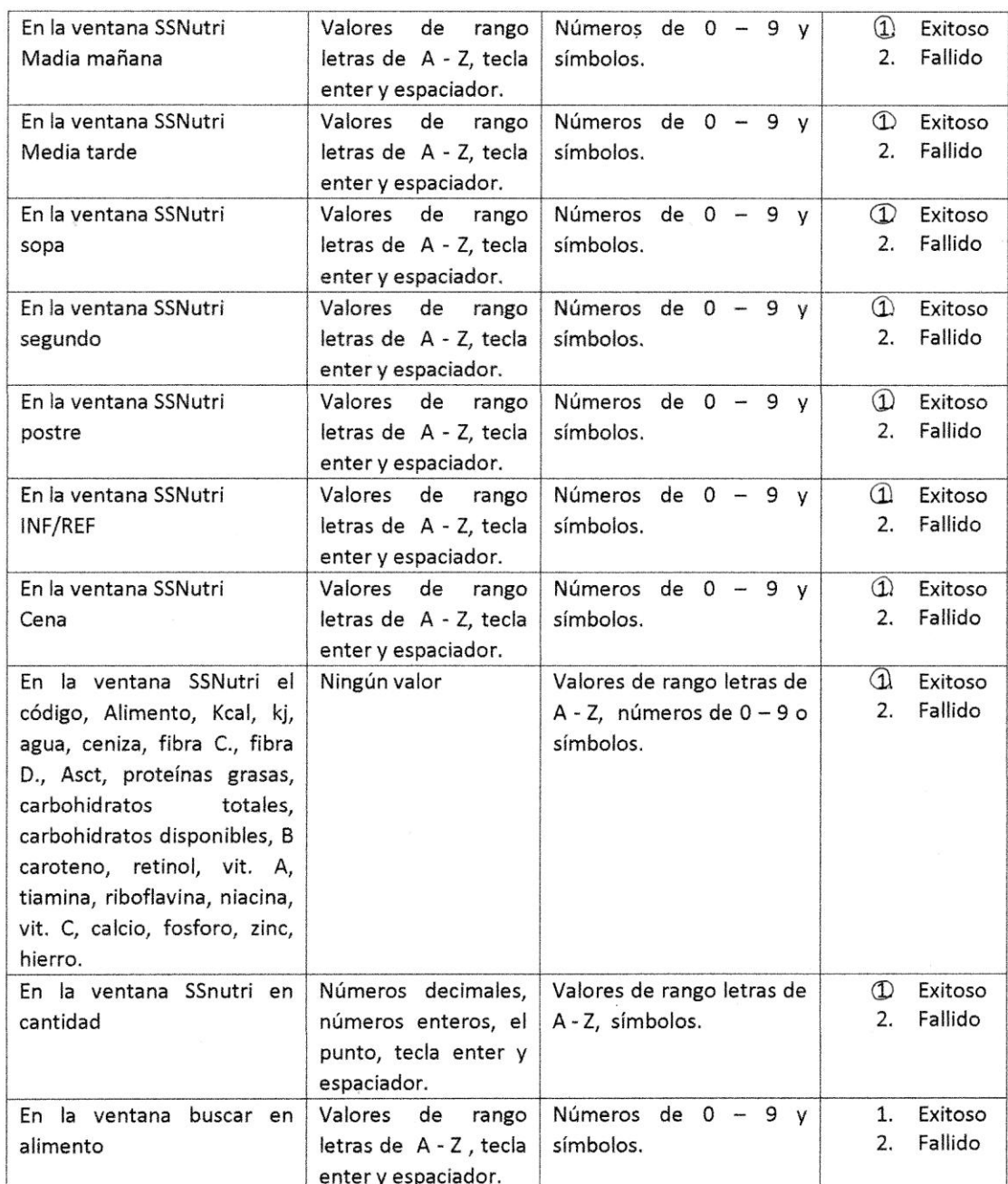

### Marque según corresponda con respecto al funcionamiento del programa

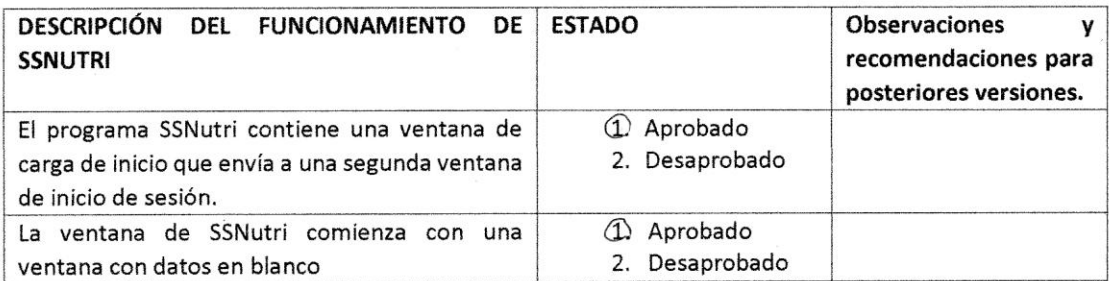

 $\bar{\alpha}$ 

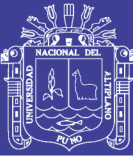

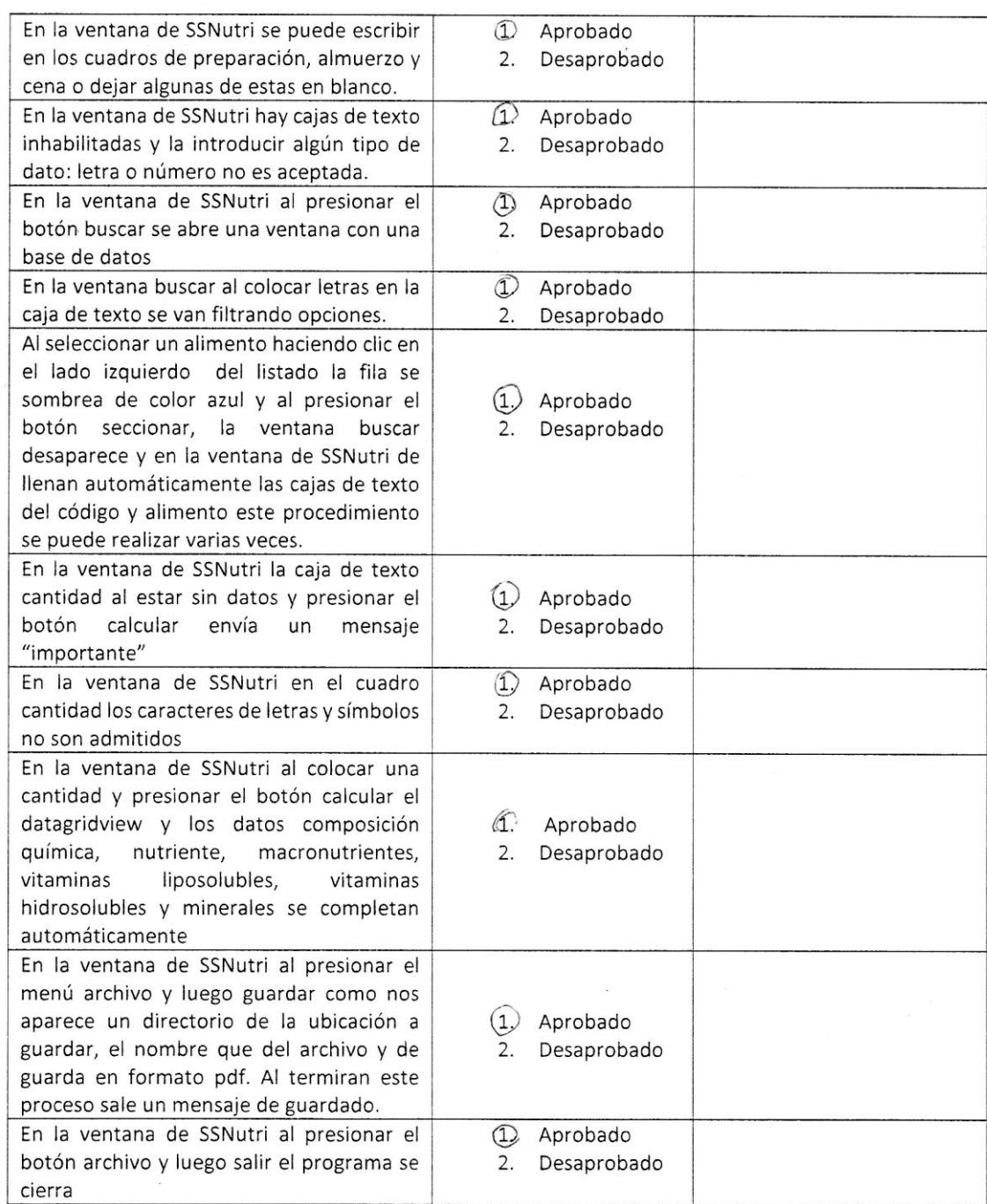

 $s_{\overline{\Lambda}}$ Mine Luz Delia Calsin Rand

Firma

 $DNI 40291777$ 

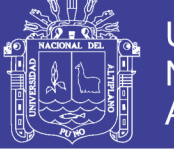

### Anexo E

Cálculo del valor nutritivo total de alimentos por días y promedio de consumo

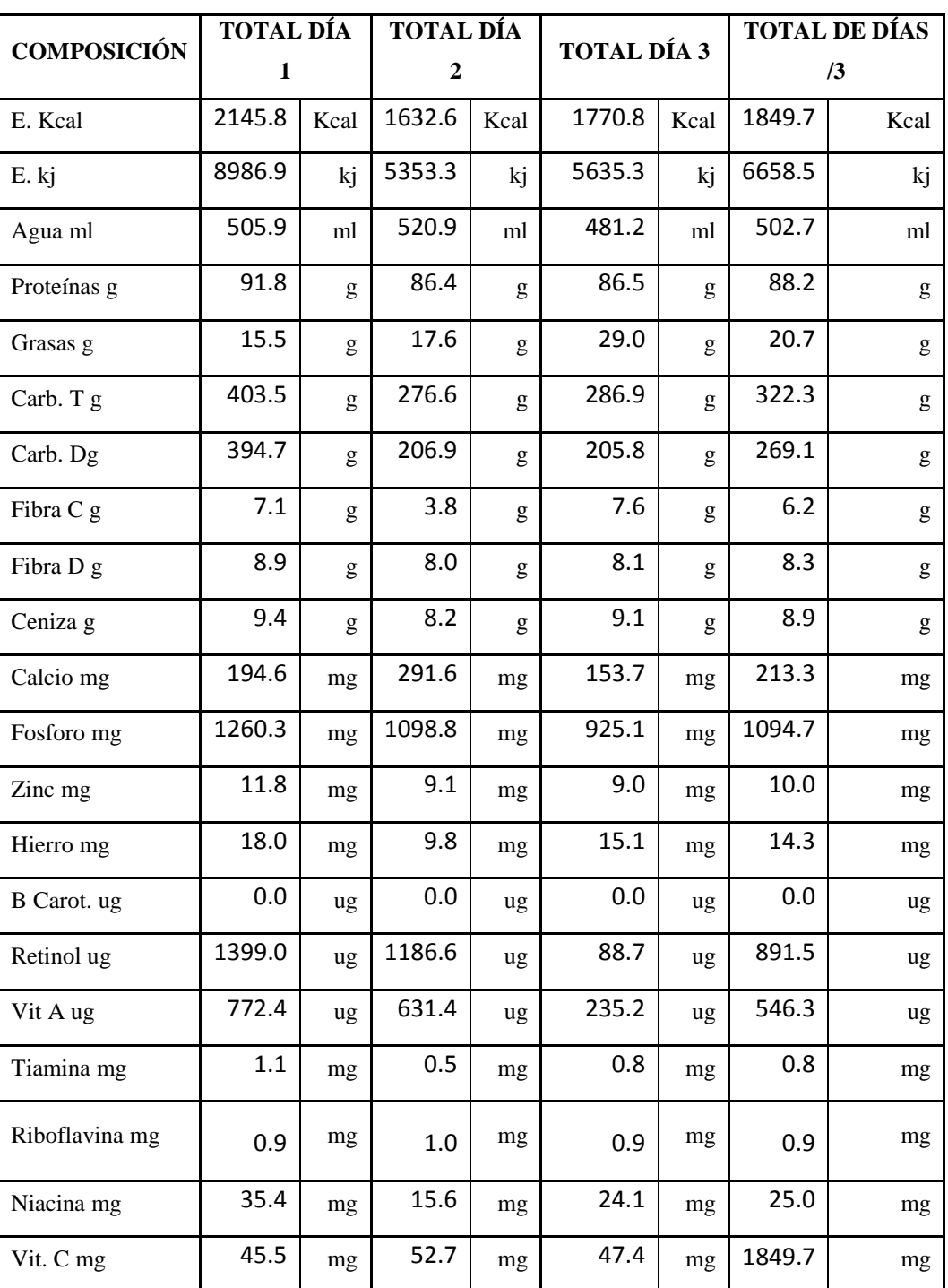

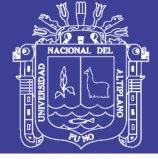

### Anexo F

### Aporte nutritivo de menú calculo con el programa SSNutri

#### **SSNUTRI**

Reporte : 15/11/2017 DESAYUNO: jugo de plátano con quinua y dos panes con mantequilla | MEDIA MAÑANA: | ALMUERZO: SOPA: de arroz | SEGUNDO: arroz<br>con pollo e ensalada de lechuga | POSTRE: | INF/REF: de anís | MEDIA TARDE: | CENA: sopa de sémol manzanilla

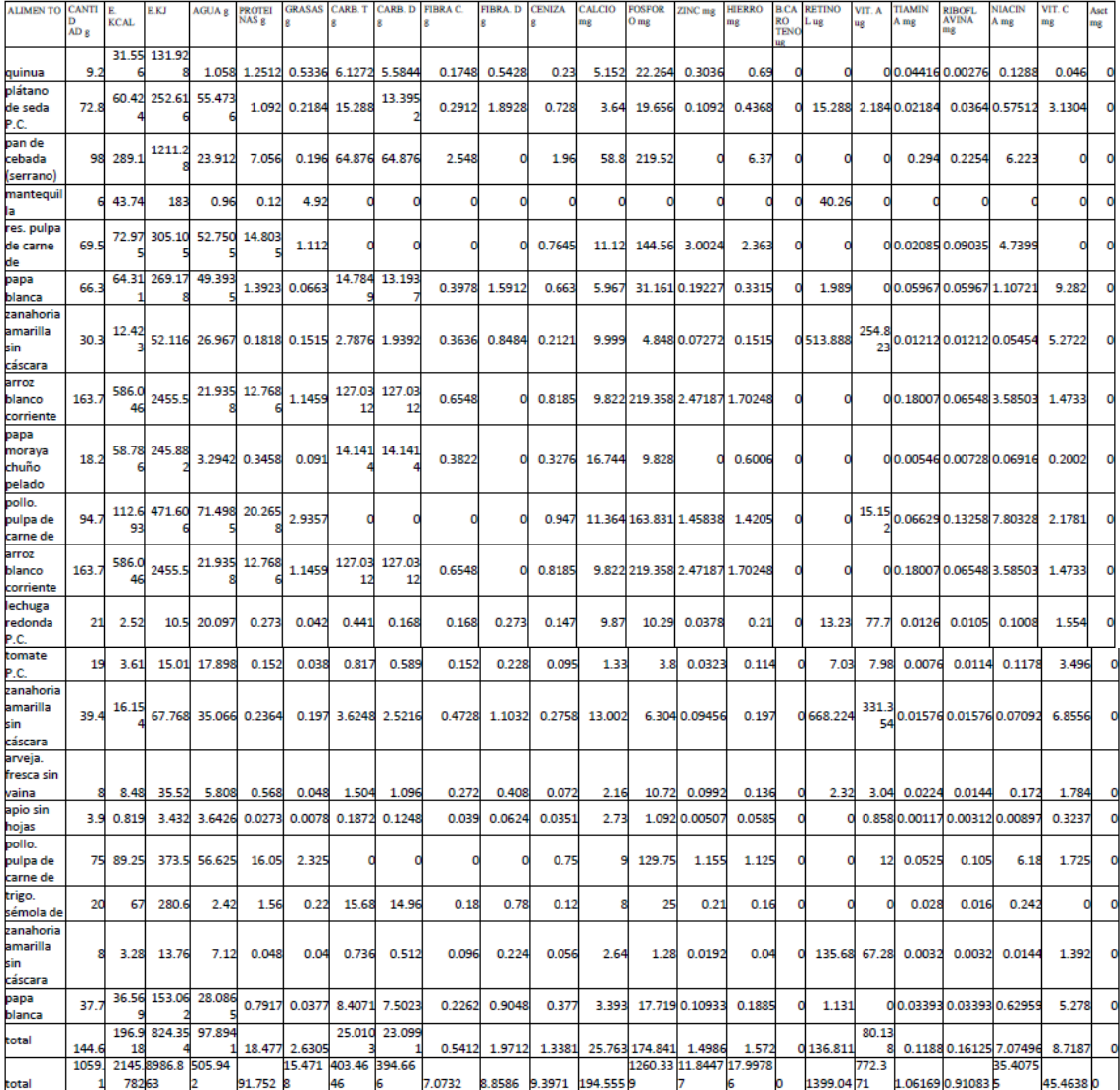

Elaborado por SSNutri - Autora - Madelen Jelen Flores Ramos

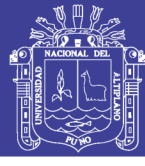

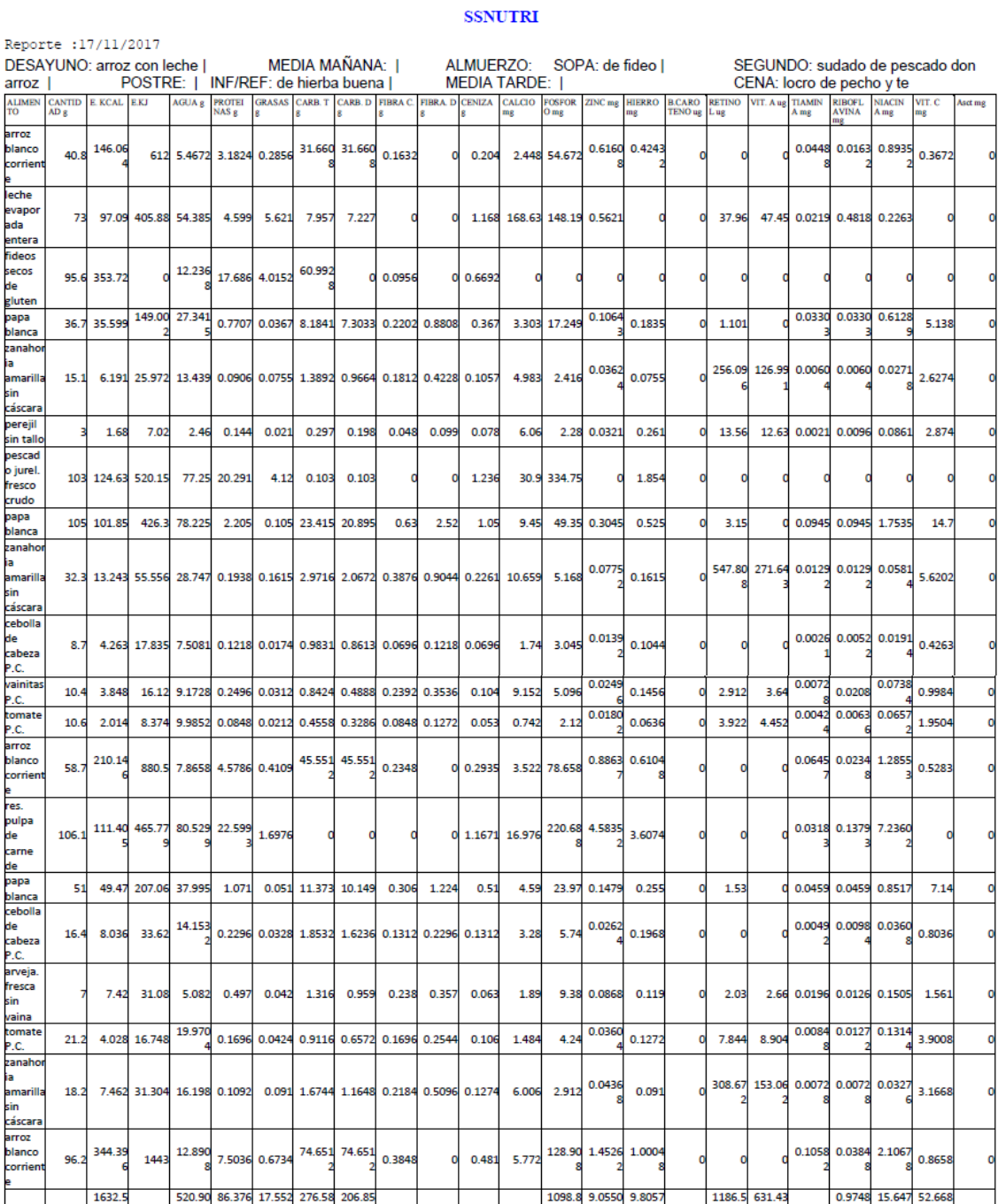

003 1632.5 120.90 86.376 17.552 276.58 206.85<br>
1098.8 3.0057 3.8057 1186.5 631.43<br>
107AL: CANTIDAD: 909 g ENERGIA EN KILOCALORIAS: 1632.555 kcal ENERGIA EN KILOJOULE: 5353.3kj AGUA: 520.9027g PROTEINAS: 86.3766g GRASAS:<br>
1 Elaborado por SSNutri - Autora - Madelen Jelen Flores Ramos

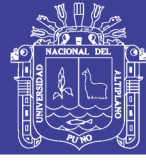

#### **SSNUTRI**

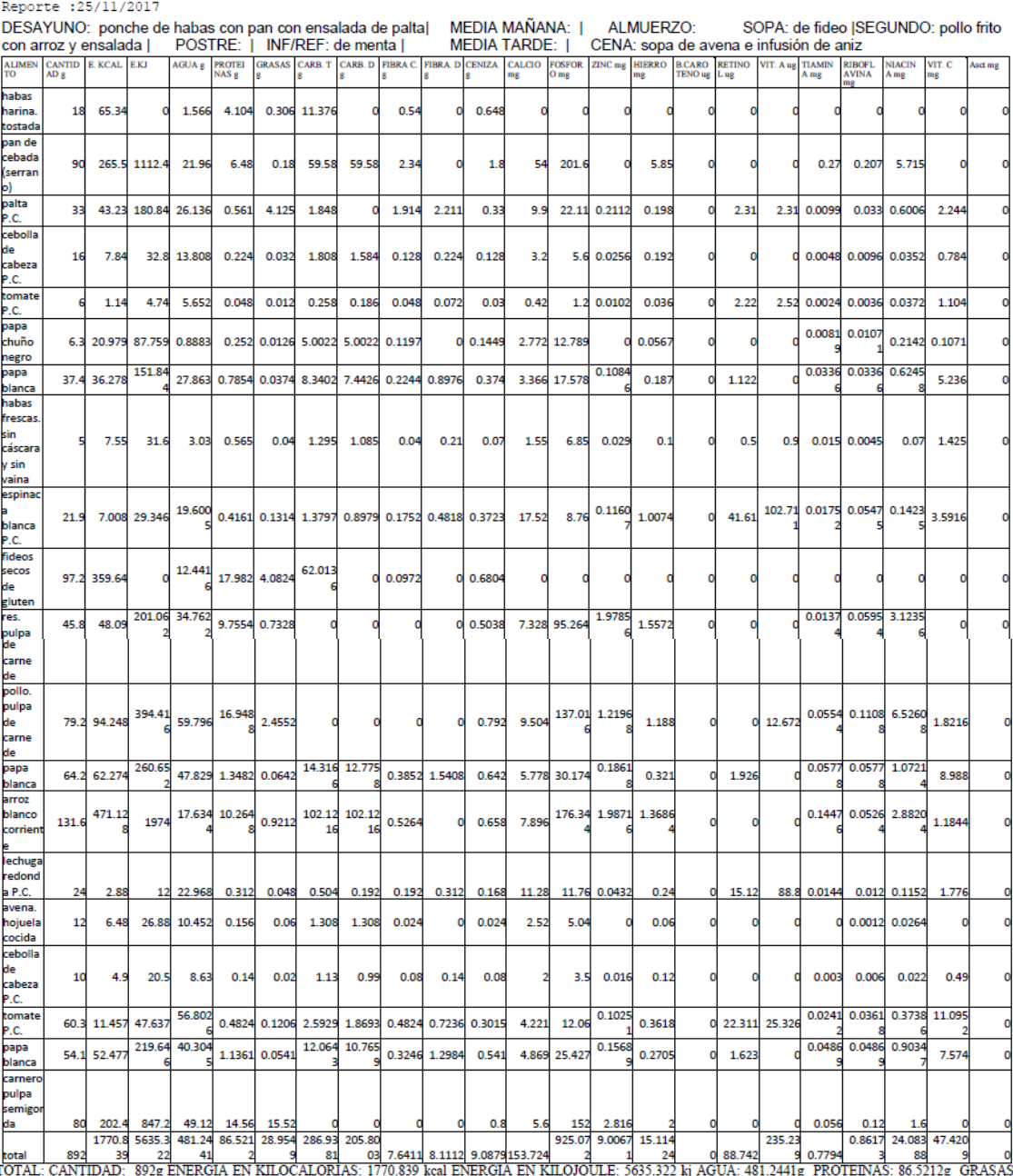

101AL: GANTIDAD: 892g ENERGIA EN KILOCALORIAS: 1770.839 kcal ENERGIA EN KILOJOULE: 5635.322 kj AGUA: 481.2441g PROTEINAS: 86.5212g GRASAS: 28.59549g CARCORIDRATOS TORALES: 286.9549g CARCORIDRATOS TORALES: 286.9549g CARCORI

Elaborado por SSNutri - Autora - Madelen Jelen Flores Ramos

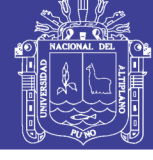

#### Anexo G

#### **TESTIMONIO**

¿En su institución se evalúa el aporte nutricional de los alimentos?

51; si toma de la programación de menus del mes 1 dice Ol again y se realiza la evaluación de aposte nubrammel, pero Dolo de una Comida a partir de esas Paciones se estima las

¿Qué dificultades presenta al evaluar el aporte nutritivo de los alimentos?

Tiompo, almomento mi persona cumple diversas Junciones las cuales limitan mitiompo par poder realizes la evaluación del aposto Mubivivo de los 4 programas que atendamos y estan a mi Confer.

Mi persona realiza has pro gramaciones de Kerin en excl la aud a mi poncer es mucho mujor para la forma de Trabajo que puedizo pero si me limita en que no se da a conocer el Valor nu tritivo de los alimom tos.

¿Conoce programas que evalúa el aporte nutritivo de los alimentos?

Si conosco Varios como el print. Ry, evanut. de los avales son puenos pero trabajan con alimentos convalizados muchas voces no se puede encontrar alimentos de la Sierla y Son tediosos para buscar

Yo que codo uno tiene un códico y on mi posición que programo 4 menis distintos el Tiempo as una Unitante y más aun que estos programas reguieron de padoucia y practica

¿Qué opinión tiene de estos?

les programas fionen su función y sinven pero enel Todos caso de la Sierra. deveniames touer un programa más acorde les alimentos y preparaciones que se realizan rosmalmente Gemplo: Carachi-Jspi-Patitas de oveja Ste. Tenemos partentes elimentos Juentes de Proteínas las cuales no figuran on estos programas, que Socian muy favorables para recalizar evaluaciones de Aposte plubrames en la Sierra

Encargada de:

Nutricionista de los CARS . San Juan de Dies "San Salvados"

ruot 6 NUTRICIONISTA

Firma Commedor. Divino Niño Jesus Sandra Vorónica Martinez Ticona. Nombre: dela Beneficancia Publica de Puno DNI: 44390797

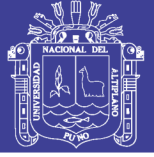

### Anexo H CÓDIGO FUENTE DEL PROGRAMA

#### **Public Class Form4**

Private Sub Form4\_Load(sender As Object, e As EventArgs) Handles MyBase.Load Timer1.Start() '\* habilitando proceso de carga End Sub Private Sub Timer1\_Tick(sender As Object, e As EventArgs) Handles Timer1.Tick ProgressBar1.Increment(2) '\* la barra de proceso retarda el tiempo de vista de la ventana If ProgressBar1.Value = ProgressBar1.Maximum Then '\* si el valor de la barra de proceso es = al maximo Me.Visible = False '\* la ventana de carga desaparece y aparece el formulario 1 Form1.Show() Form1.TextBox1.Focus() Timer1.Stop()  $Program1.Value = 0$ End If End Sub End Class **Imports System.Data Imports System.Data.OleDb Public Class Form1** Dim conexion As New OleDbConnection Dim comando As New OleDbCommand Dim adapter As New OleDbDataAdapter Dim lector As OleDbDataReader Dim consulta As String Private Sub Form1\_Load(sender As Object, e As EventArgs) Handles MyBase.Load Form4.Timer1.Stop() Try conexion.ConnectionString=("Provider=Microsoft.ACE.OL EDB.12.0;DataSource=C:\WindowsApplication5\Windows Application5\bin\Debug\login.accdb") conexion.Open() Catch ex As Exception MsgBox("Error al conectar con la base de datos", MsgBoxStyle.Critical, "ADVERTENCIA") End Try End Sub Private Sub Button2\_Click(sender As Object, e As EventArgs) Handles Button2.Click conexion.Close() End End Sub

Private Sub Button1\_Click(sender As Object, e As EventArgs) Handles Button1.Click consulta = "SELECT usuario, contraseña FROM login WHERE usuario = '" & TextBox1.Text & "' AND contraseña ='" & TextBox2.Text & " ' " comando = New OleDbCommand(consulta, conexion) adapter.SelectCommand = comando lector = comando.ExecuteReader If lector.HasRows = True Then ' MsgBox("ACEPTADO", MsgBoxStyle.Information, "ACCESO CORRECTO") Me.Close() Form2.Show()e Vaciar\_Focalizar() Else MsgBox("USUARIO O CONTRASEÑA INCORRECTA", MsgBoxStyle.Critical, "ACCESO DENEGADO") Vaciar\_Focalizar() End If End Sub Private Sub Vaciar\_Focalizar() ' TextBox1.Clear() TextBox2.Clear() TextBox2.Focus() End Sub Private Sub PictureBox1\_Click(sender As Object, e As EventArgs) Handles PictureBox1.Click End Sub End Class **Imports iTextSharp Imports iTextSharp.text ' import namespaces .net pdf library Imports iTextSharp.text.pdf Imports System.IO Public Class Form2** Dim floatvar As Decimal Dim intvar As Double Private Sub TablasBindingNavigatorSaveItem\_Click(sender As Object, e As EventArgs) Me.Validate() Me.TablasBindingSource.EndEdit() Me.TableAdapterManager.UpdateAll(Me.Composicionofici alDataSet) End Sub Private Sub Form2\_Load(sender As Object, e As EventArgs) Handles MyBase.Load

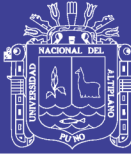

Universidad **Nacional del** Altiplano

'TODO: esta línea de código carga datos en la tabla 'ComposicionoficialDataSet.Tablas' Puede moverla o quitarla según sea necesario. Me.TablasTableAdapter.Fill(Me.ComposicionoficialDataSet .Tablas) SaveFileDialog1.FileName = "" SaveFileDialog1.Filter = "PDF (\*.pdf)|\*.pdf" TextBox8.Text = "SSNUTRI" ' para el titulo TextBox9.Text = "" ' para la ubicacion del archivo CodigoTextBox.Clear() AlimentoTextBox.Clear() End Sub Private Sub Button1\_Click\_1(sender As Object, e As EventArgs) Handles Button1.Click If txtcantidad.Text = "" Or txtcantidad.Text = "." Or CodigoTextBox.Text = "" Or AlimentoTextBox.Text = "" Then ' MsgBox("Coloque un Alimento o Cantidad, si fuese un valor decimal coloque UN NUMERO SEGUIDO DE UN PUNTO ", 0, "IMPORTANTE") MsgBox("COLOQUE UN ALIMENTO O CANTIDAD" & " " &"SI USARA DECIMALES COLOQUE EL NUMERO SEGUIDO DE UN PUNTO (.)", MsgBoxStyle.Information, "IMPORTANTE") Else kcal() kj() agua() proteina() grasa() carbohidratost() carbohidratosd() fibrac() fibrad() ceniza() calcio() fosforo() zinc() hierro() bcaroteno() retinol() vita() tiamina() riboflavina() niacina() vitc() asct() DataGridView1.Rows.Add(AlimentoTextBox.Text, txtcantidad.Text, txtkcal.Text, txtkj.Text, txtagua.Text, txtproteina.Text, txtgrasa.Text, txtcarbt.Text, txtcarbd.Text,

txtfosforo.Text, txtzinc.Text, txthierro.Text, txtbcaroteno.Text, txtretinol.Text, txtva.Text, txttiamina.Text, txtriboflavina.Text, txtniacina.Text, txtvc.Text, txtasct.Text) End If kcaloriasresp() kjresp() aguaresp() proteinaresp() grasaresp() carbotresp() carbodresp() cenizaresp() fibracresp() fibradresp() asctresp() calcioresp() fosfororesp() zincresp() hierroresp() bcarotenoresp() retinolresp() vitaresp() tiaminaresp() riboflavinaresp() niacinaresp() vitcresp() cantidadresp() txtcantidad.Clear() txtcantidad.Focus() CodigoTextBox.Clear() AlimentoTextBox.Clear() End Sub Public Sub kcal() floatvar = txtcantidad.Text \* Energia\_kcalTextBox.Text floatvar = floatvar  $/ 100$ intvar = Convert.ToDouble(floatvar) txtkcal.Text = intvar End Sub Public Sub kj() floatvar = txtcantidad.Text \* Energia\_kjTextBox.Text floatvar = floatvar  $/ 100$ intvar = Convert.ToDouble(floatvar)  $txtxtkj.Text = intvar$ End Sub Public Sub agua() floatvar = txtcantidad.Text \* Agua\_gTextBox.Text floatvar = floatvar  $/ 100$ intvar = Convert.ToDouble(floatvar) txtagua.Text = intvar

End Sub

txtfc.Text, txtfd.Text, txtceniza.Text, txtcalcio.Text,

No olvide citar esta tesis

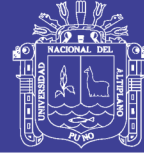

Universidad **Nacional del** Altiplano

Public Sub proteina() floatvar = txtcantidad.Text \* Proteinas\_gTextBox.Text floatvar = floatvar / 100 intvar = Convert.ToDouble(floatvar) txtproteina.Text = intvar End Sub Public Sub grasa() floatvar = txtcantidad.Text \* Grasas\_gTextBox.Text floatvar = floatvar  $/ 100$ intvar = Convert.ToDouble(floatvar) txtgrasa.Text = intvar End Sub Public Sub carbohidratost() floatvar = txtcantidad.Text \* Carbohidrtos\_totales\_gTextBox.Text floatvar = floatvar  $/ 100$ intvar = Convert.ToDouble(floatvar)  $texttext{Text} =$  intvar End Sub Public Sub carbohidratosd() floatvar = txtcantidad.Text \* Carbohidratos\_disponiblesTextBox.Text floatvar = floatvar  $/ 100$ intvar = Convert.ToDouble(floatvar) txtcarbd.Text = intvar End Sub Public Sub fibrac() floatvar = txtcantidad.Text \* Fibra\_cruda\_gTextBox.Text floatvar = floatvar / 100 intvar = Convert.ToDouble(floatvar) txtfc.Text  $=$  intvar End Sub Public Sub fibrad() floatvar = txtcantidad.Text \* Fibra\_dietariaTextBox.Text floatvar = floatvar  $/ 100$ intvar = Convert.ToDouble(floatvar)  $txt:Text = intrvar$ End Sub Public Sub ceniza() floatvar = txtcantidad.Text \* Ceniza\_gTextBox.Text floatvar = floatvar  $/ 100$ intvar = Convert.ToDouble(floatvar) txtceniza.Text = intvar End Sub Public Sub calcio() floatvar = txtcantidad.Text \* CALCIO\_mgTextBox.Text floatvar = floatvar  $/ 100$ intvar = Convert.ToDouble(floatvar) txtcalcio.Text = intvar End Sub Public Sub fosforo()

floatvar = txtcantidad.Text \* Fosforo\_mgTextBox.Text floatvar = floatvar  $/ 100$ intvar = Convert.ToDouble(floatvar)  $txtstfosforo.Text = intvar$ End Sub Public Sub zinc() floatvar = txtcantidad.Text \* Zinc\_mgTextBox.Text floatvar = floatvar / 100  $intvar = Convert ToDouble(floatvar)$ txtzinc.Text = intvar End Sub Public Sub hierro() floatvar = txtcantidad.Text \* Hierro\_mgTextBox.Text floatvar = floatvar  $/ 100$ intvar = Convert.ToDouble(floatvar) txthierro.Text = intvar End Sub Public Sub bcaroteno() floatvar = txtcantidad.Text \* B\_caroteno\_ugTextBox.Text floatvar = floatvar  $/ 100$ intvar = Convert.ToDouble(floatvar)  $txtxtbcaroteno.Text = intvar$ End Sub Public Sub retinol() floatvar = txtcantidad.Text \* Retinol\_ugTextBox.Text floatvar = floatvar  $/ 100$ intvar = Convert.ToDouble(floatvar) txtretinol.Text = intvar End Sub Public Sub vita() floatvar = txtcantidad.Text \* Vitamina\_A\_ugTextBox.Text floatvar = floatvar  $/ 100$ intvar = Convert.ToDouble(floatvar) txtva.Text = intvar End Sub Public Sub tiamina() floatvar = txtcantidad.Text \* Tiamina\_mgTextBox.Text floatvar = floatvar / 100 intvar = Convert.ToDouble(floatvar) txttiamina.Text = intvar End Sub Public Sub riboflavina() floatvar = txtcantidad.Text \* Riboflavina\_mgTextBox.Text floatvar = floatvar / 100 intvar = Convert.ToDouble(floatvar) txtriboflavina.Text = intvar End Sub Public Sub niacina() floatvar = txtcantidad.Text \* Niacina\_mgTextBox.Text floatvar = floatvar / 100

intvar = Convert.ToDouble(floatvar)

# Repositorio Institucional UNA-PUNO

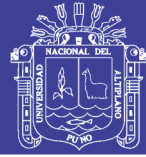

Universidad **Nacional del** Altiplano

txtniacina.Text = intvar End Sub Public Sub vitc() floatvar = txtcantidad.Text \* Vitamina\_C\_mgTextBox.Text floatvar = floatvar  $/ 100$ intvar = Convert.ToDouble(floatvar) txtvc. Text  $=$  intvar End Sub Public Sub asct() floatvar = txtcantidad.Text \* AsctTextBox.Text floatvar = floatvar  $/ 100$ intvar = Convert.ToDouble(floatvar) txtasct.Text = intvar End Sub Private Sub txtcantidad\_KeyPress(sender As Object, e As KeyPressEventArgs) Handles txtcantidad.KeyPress Dim cadena As String = CantidadTextBox.Text Dim filtro As String = "1234567890" If Len(cadena)  $= 0$  Then filtro  $+=$  "-" End If If Len(cadena)  $> 0$  Then filtro  $+=$  "." End If If  $e.KeyChar = "0"$  And Mid(cadena,  $1, 1) = 0$  And Len(cadena) =  $1$  Then CantidadTextBox.Text = "" ElseIf e.KeyChar <> "0" And e.KeyChar <> "." And  $Mid(cadena, 1, 1) = 0$  And Len(cadena) = 1 Then CantidadTextBox.Text = "" End If For Each caracter In filtro If e.KeyChar = caracter Then e.Handled = False Exit For Else  $e.Handled = True$ End If Next If Char.IsLetter(e.KeyChar) Then e.Handled = True End If If Char.IsControl(e.KeyChar) Then  $e.Handled = False$ End If If e.KeyChar = "." And Not cadena.IndexOf(".") Then e.Handled = True End If End Sub Public Sub kcaloriasresp() Dim total As Double  $= 0$ 

Dim fila As DataGridViewRow = New DataGridViewRow() 'recorre la fila del data grill una por una For Each fila In DataGridView1.Rows total += Convert.ToDouble(fila.Cells("Column3").Value) Next Txtrespkcal.Text = Convert.ToString(total) Txtrespkcal.Refresh() End Sub Public Sub cantidadresp() Dim total As Double  $= 0$ Dim fila As DataGridViewRow = New DataGridViewRow() 'recorre la fila del data grill una por una For Each fila In DataGridView1.Rows total += Convert.ToDouble(fila.Cells("Column2").Value) Next TextBox11.Text = Convert.ToString(total) TextBox11.Refresh() End Sub Public Sub kjresp() Dim total As Double  $= 0$ Dim fila As DataGridViewRow = New DataGridViewRow() 'recorre la fila del data grill una por una For Each fila In DataGridView1.Rows total += Convert.ToDouble(fila.Cells("Column4").Value) Next Txtrespkj.Text = Convert.ToString(total) Txtrespkj.Refresh() End Sub Public Sub aguaresp() Dim total As Double  $= 0$ Dim fila As DataGridViewRow = New DataGridViewRow() 'recorre la fila del data grill una por una For Each fila In DataGridView1.Rows total += Convert.ToDouble(fila.Cells("Column5").Value) Next Txtrespagu.Text = Convert.ToString(total) Txtrespagu.Refresh() End Sub Public Sub proteinaresp() Dim total As Double  $= 0$ Dim fila As DataGridViewRow = New DataGridViewRow() 'recorre la fila del data grill una por una For Each fila In DataGridView1.Rows total += Convert.ToDouble(fila.Cells("Column6").Value) Next Txtresppro.Text = Convert.ToString(total)

# Repositorio Institucional UNA-PUNO

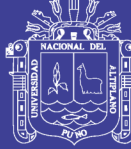

**Universidad Nacional del** Altiplano

Txtresppro.Refresh() End Sub Public Sub grasaresp() Dim total As Double  $= 0$ Dim fila As DataGridViewRow = New DataGridViewRow() 'recorre la fila del data grill una por una For Each fila In DataGridView1.Rows total += Convert.ToDouble(fila.Cells("Column7").Value) Next Txtrespgra.Text = Convert.ToString(total) Txtrespgra.Refresh() End Sub Public Sub carbotresp() Dim total As Double  $= 0$ Dim fila As DataGridViewRow = New DataGridViewRow() 'recorre la fila del data grill una por una For Each fila In DataGridView1.Rows total += Convert.ToDouble(fila.Cells("Column8").Value) Next Txtrespcarbt.Text = Convert.ToString(total) Txtrespcarbt.Refresh() End Sub Public Sub carbodresp() Dim total As Double  $= 0$ Dim fila As DataGridViewRow = New DataGridViewRow() 'recorre la fila del data grill una por una For Each fila In DataGridView1.Rows total += Convert.ToDouble(fila.Cells("Column9").Value) Next Txtrespcarbd.Text = Convert.ToString(total) Txtrespcarbd.Refresh() End Sub Public Sub fibracresp() Dim total As Double  $= 0$ Dim fila As DataGridViewRow = New DataGridViewRow() 'recorre la fila del data grill una por una For Each fila In DataGridView1.Rows total += Convert.ToDouble(fila.Cells("Column10").Value) Next Txtrespfibrac.Text = Convert.ToString(total) Txtrespfibrac.Refresh() End Sub Public Sub fibradresp() Dim total As Double  $= 0$ Dim fila As DataGridViewRow = New DataGridViewRow() 'recorre la fila del data grill una por una

For Each fila In DataGridView1.Rows total += Convert.ToDouble(fila.Cells("Column11").Value) Next Txtrespfibrad.Text = Convert.ToString(total) Txtrespfibrad.Refresh() End Sub Public Sub cenizaresp() Dim total As Double  $= 0$ Dim fila As DataGridViewRow = New DataGridViewRow() 'recorre la fila del data grill una por una For Each fila In DataGridView1.Rows total += Convert.ToDouble(fila.Cells("Column12").Value) Next Txtrespceniza.Text = Convert.ToString(total) Txtrespceniza.Refresh() End Sub Public Sub calcioresp() Dim total As Double  $= 0$ Dim fila As DataGridViewRow = New DataGridViewRow() 'recorre la fila del data grill una por una For Each fila In DataGridView1.Rows total += Convert.ToDouble(fila.Cells("Column13").Value) Next Txtrespcalcio.Text = Convert.ToString(total) Txtrespcalcio.Refresh() End Sub Public Sub fosfororesp() Dim total As Double  $= 0$ Dim fila As DataGridViewRow = New DataGridViewRow() 'recorre la fila del data grill una por una For Each fila In DataGridView1.Rows total += Convert.ToDouble(fila.Cells("Column14").Value) Next Txtrespfosforo.Text = Convert.ToString(total) Txtrespfosforo.Refresh() End Sub Public Sub zincresp() Dim total As Double  $= 0$ Dim fila As DataGridViewRow = New DataGridViewRow() 'recorre la fila del data grill una por una For Each fila In DataGridView1.Rows total += Convert.ToDouble(fila.Cells("Column15").Value) Next Txtrespzinc.Text = Convert.ToString(total) Txtrespzinc.Refresh() End Sub Public Sub hierroresp()

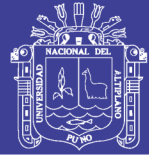

**Universidad Nacional del** Altiplano

Dim total As Double  $= 0$  Dim fila As DataGridViewRow = New DataGridViewRow() 'recorre la fila del data grill una por una For Each fila In DataGridView1.Rows total += Convert.ToDouble(fila.Cells("Column16").Value) Next Txtresphierro.Text = Convert.ToString(total) Txtresphierro.Refresh() End Sub Public Sub bcarotenoresp() Dim total As Double  $= 0$ Dim fila As DataGridViewRow = New DataGridViewRow() 'recorre la fila del data grill una por una For Each fila In DataGridView1.Rows total += Convert.ToDouble(fila.Cells("Column17").Value) Next Txtrespbcarot.Text = Convert.ToString(total) Txtrespbcarot.Refresh() End Sub Public Sub retinolresp() Dim total As Double  $= 0$ Dim fila As DataGridViewRow = New DataGridViewRow() 'recorre la fila del data grill una por una For Each fila In DataGridView1.Rows total += Convert.ToDouble(fila.Cells("Column18").Value) Next Txtrespretinol.Text = Convert.ToString(total) Txtrespretinol.Refresh() End Sub Public Sub vitaresp() Dim total As Double  $= 0$ Dim fila As DataGridViewRow = New DataGridViewRow() 'recorre la fila del data grill una por una For Each fila In DataGridView1.Rows total += Convert.ToDouble(fila.Cells("Column19").Value) Next Txtrespvta.Text = Convert.ToString(total) Txtrespvta.Refresh() End Sub Public Sub tiaminaresp() Dim total As Double  $= 0$ Dim fila As DataGridViewRow = New DataGridViewRow() 'recorre la fila del data grill una por una For Each fila In DataGridView1.Rows total += Convert.ToDouble(fila.Cells("Column20").Value) Next

Txtresptiamina.Text = Convert.ToString(total) Txtresptiamina.Refresh() End Sub Public Sub riboflavinaresp() Dim total As Double  $= 0$ Dim fila As DataGridViewRow = New DataGridViewRow() 'recorre la fila del data grill una por una For Each fila In DataGridView1.Rows total += Convert.ToDouble(fila.Cells("Column21").Value) Next  $Txtrespriboflavina.Text = Convert.ToString(total)$ Txtrespriboflavina.Refresh() End Sub Public Sub niacinaresp() Dim total As Double  $= 0$ Dim fila As DataGridViewRow = New DataGridViewRow() 'recorre la fila del data grill una por una For Each fila In DataGridView1.Rows total += Convert.ToDouble(fila.Cells("Column22").Value) Next Txtrespniacina.Text = Convert.ToString(total) Txtrespniacina.Refresh() End Sub Public Sub vitcresp() Dim total As Double  $= 0$ Dim fila As DataGridViewRow = New DataGridViewRow() 'recorre la fila del data grill una por una For Each fila In DataGridView1.Rows total += Convert.ToDouble(fila.Cells("Column23").Value) Next Txtrespvitc.Text = Convert.ToString(total) Txtrespvitc.Refresh() End Sub Public Sub asctresp() Dim total As Double  $= 0$ Dim fila As DataGridViewRow = New DataGridViewRow() 'recorre la fila del data grill una por una For Each fila In DataGridView1.Rows total += Convert.ToDouble(fila.Cells("Column24").Value) Next TxtrespAsct.Text = Convert.ToString(total) TxtrespAsct.Refresh() End Sub Private Sub Button2\_Click\_1(sender As Object, e As EventArgs) Handles Button2.Click 'Me.Hide() Form3.Show()

# Repositorio Institucional UNA-PUNO

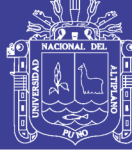

**Universidad Nacional del** Altiplano

Form3.AlimentoTextBox.Focus() End Sub Private Sub SalirToolStripMenuItem\_Click(sender As Object, e As EventArgs) Handles SalirToolStripMenuItem.Click End End Sub Private Sub GuardarcomoToolStripMenuItem\_Click(sender As Object, e As EventArgs) Handles GuardarcomoToolStripMenuItem.Click SaveFileDialog1.FileName = "" If SaveFileDialog1.ShowDialog = DialogResult.OK Then 'declaración textbox2 para guardar el nombre del archivo de diálogo TextBox9.Text = SaveFileDialog1.FileName End If iTextSharp.text.PageSize.A4.Rotate() Try ' TextBox1.ForeColor = System.Drawing.Color.Red Dim Paragraph As New Paragraph ' declaracion para nuevo parrafo Dim PdfFile As New Document(PageSize.A4.Rotate(), 20, 20, 20, 10) ' establecer el tamaño de la pagina en pdf PdfFile.AddTitle(TextBox8.Text) ' establecer titulo en pdf Dim Write As PdfWriter = PdfWriter.GetInstance(PdfFile, New FileStream(TextBox9.Text, FileMode.Create)) PdfFile.Open() 'tipo de fuente de declaración Dim pTitle As New Font(iTextSharp.text.Font.FontFamily.TIMES\_ROMAN, 14, iTextSharp.text.Font.BOLD, BaseColor.BLUE) Dim pTable As New Font(iTextSharp.text.Font.FontFamily.TIMES\_ROMAN, 7, iTextSharp.text.Font.NORMAL, BaseColor.BLACK) ' inserte el título en el archivo pdf Paragraph = New Paragraph(New Chunk(TextBox8.Text, pTitle)) Dim texto As New Phrase("Reporte :" + Now.Date(), New Font(Font.Name = "Tahoma", 11, Font.Bold)) Paragraph.Alignment = Element.ALIGN\_CENTER Paragraph.SpacingAfter = 5.0F ' establecer y agregar página con la configuración actual PdfFile.Add(Paragraph) ' crear datos en la tabla Dim PdfTable As New PdfPTable(DataGridView1.Columns.Count) ' establecer el ancho de la tabla PdfTable.TotalWidth = 800.0F PdfTable.LockedWidth = True Dim widths(0 To DataGridView1.Columns.Count - 1) As

For i As Integer = 0 To DataGridView1.Columns.Count - 1 widths $(i) = 1.0F$ Next PdfTable.SetWidths(widths) PdfTable.HorizontalAlignment = 0 PdfTable.SpacingBefore = 5.0F ' declaración de celdas en pdf Dim pdfcell As PdfPCell = New PdfPCell ' crear encabezado pdf For i As Integer = 0 To DataGridView1.Columns.Count - 1 pdfcell = New PdfPCell(New Phrase(New Chunk(DataGridView1.Columns(i).HeaderText, pTable))) 'tabla de cabecera dfcell.HorizontalAlignment = PdfPCell.ALIGN\_LEFT ' agregue celdas en la tabla pdf PdfTable.AddCell(pdfcell) Next ' agregar datos a la tabla pdf For i As Integer = 0 To DataGridView1.Rows.Count - 1 For j As Integer = 0 To DataGridView1.Columns.Count - 1 pdfcell = New PdfPCell(New Phrase(DataGridView1(j, i).Value.ToString(), pTable)) PdfTable.HorizontalAlignment = PdfPCell.ALIGN\_LEFT PdfTable.AddCell(pdfcell) Next Next PdfFile.Add(texto) PdfFile.Add(New Paragraph("DESAYUNO: " & TextBox1.Text & " | " & " " & "MEDIA MAÑANA: " & TextBox2.Text & " | " & " " & "ALMUERZO: " & " " & "SOPA: " & TextBox3.Text & " | " & " " & "SEGUNDO: " & TextBox4.Text & " | " & " " & "POSTRE: " & TextBox5.Text & " | " & " " & "INF/REF: " & TextBox6.Text & " | " & " " & "MEDIA TARDE: " & TextBox10.Text & " | " & " " & "CENA: " & TextBox7.Text)) ' TextBox1.BackColor = System.Drawing.Color.Red ' agregue la tabla de pdf en el documento de pdf PdfFile.Add(PdfTable) PdfFile.Add(New Paragraph("TOTAL: " & "CANTIDAD: " & TextBox11.Text & " g " & "ENERGIA EN KILOCALORÍAS: " & Txtrespkcal.Text & " kcal " & "ENERGIA EN KILOJOULE: " & Txtrespkj.Text & " kj " & "AGUA: " & Txtrespagu.Text & " g " & "PROTEINAS: " & Txtresppro.Text & " g " & "GRASAS: " & Txtrespgra.Text & " g " & "CARBOHIDRATOS TOTALES: " & Txtrespcarbt.Text & " g " & "CARBOHIDRATOS DISPONIBLES: " & Txtrespcarbd.Text & " g " & "FIBRA CRUDA: " & Txtrespfibrac.Text & " g " & "FIBRA DIETARIA: " & Txtrespfibrad.Text & " g " & "CENIZA: " &

Single

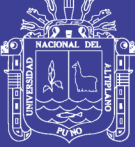

**Universidad Nacional del** Altiplano

Txtrespceniza.Text & " g " & "CALCIO: " & Txtrespcalcio.Text & " mg " & "FOSFORO: " & Txtrespfosforo.Text & " mg " & "ZINC: " & Txtrespzinc.Text & " mg " & "HIERRO: " & Txtresphierro.Text & " mg " & " B CAROTENO: " & Txtrespbcarot.Text & " µg " & "RETINOL: " & Txtrespretinol.Text & " µg " & "VITAMINA A: " & Txtrespvta.Text & " µg " & "TIAMINA: " & Txtresptiamina.Text & " mg " & "RIVOFLAVINA: " & Txtrespriboflavina.Text & " mg " & "NIACINA: " & Txtrespniacina.Text & " mg " & "VITAMINA C:" & Txtrespvitc.Text & " mg " & "AscT: " & TxtrespAsct.Text  $&$  " mg ")) PdfFile.Add(New Paragraph("Elaborado por SSNutri - " & Label33.Text)) PdfFile.Close() ' cerrar todas las sesiones 'mostrar el mensaje si se exportó MsgBox("SE GUARDO EL ARCHIVO EN FORMATO PDF!", MsgBoxStyle.Information, "SSNutri") Catch ex As Exception MsgBox(ex.Message) End Try End Sub Private Sub txtcantidad\_TextChanged(sender As Object, e As EventArgs) Handles txtcantidad.TextChanged End Sub Private Sub TextBox7\_KeyPress(sender As Object, e As KeyPressEventArgs) Handles TextBox7.KeyPress 'habilita la escritura If Char.IsLetter(e.KeyChar) Then  $e$ . Handled  $=$  False. ElseIf Char.IsControl(e.KeyChar) Then e.Handled = False ElseIf Char.IsSeparator(e.KeyChar) Then  $e.Handled = False$ Else  $e.Handled = True$ End If End Sub Private Sub TextBox6\_KeyPress(sender As Object, e As KeyPressEventArgs) Handles TextBox6.KeyPress 'habilita la escritura If Char.IsLetter(e.KeyChar) Then e.Handled = False ElseIf Char.IsControl(e.KeyChar) Then  $e.Handled = False$ ElseIf Char.IsSeparator(e.KeyChar) Then e.Handled = False Else  $e.Handled = True$ End If

End Sub Private Sub TextBox5\_KeyPress(sender As Object, e As KeyPressEventArgs) Handles TextBox5.KeyPress 'habilita la escritura If Char.IsLetter(e.KeyChar) Then e.Handled = False ElseIf Char.IsControl(e.KeyChar) Then e.Handled = False ElseIf Char.IsSeparator(e.KeyChar) Then  $e.Handled = False$ Else e.Handled = True End If End Sub Private Sub TextBox4\_KeyPress(sender As Object, e As KeyPressEventArgs) Handles TextBox4.KeyPress 'habilita la escritura If Char.IsLetter(e.KeyChar) Then e.Handled = False ElseIf Char.IsControl(e.KeyChar) Then e.Handled = False ElseIf Char.IsSeparator(e.KeyChar) Then  $e.Handled = False$ Else e.Handled = True End If End Sub Private Sub TextBox3\_KeyPress(sender As Object, e As KeyPressEventArgs) Handles TextBox3.KeyPress 'habilita la escritura If Char.IsLetter(e.KeyChar) Then  $e$ . Handled  $=$  False ElseIf Char.IsControl(e.KeyChar) Then e.Handled = False ElseIf Char.IsSeparator(e.KeyChar) Then e.Handled = False Else e.Handled = True End If End Sub Private Sub TextBox10\_KeyPress(sender As Object, e As KeyPressEventArgs) Handles TextBox10.KeyPress 'habilita la escritura If Char.IsLetter(e.KeyChar) Then e.Handled = False ElseIf Char.IsControl(e.KeyChar) Then  $e.Handled = False$ ElseIf Char.IsSeparator(e.KeyChar) Then e.Handled = False Else e.Handled = True

# Repositorio Institucional UNA-PUNO

No olvide citar esta tesis

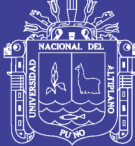

**Universidad Nacional del** Altiplano

#### End If

End Sub Private Sub TextBox2\_KeyPress(sender As Object, e As KeyPressEventArgs) Handles TextBox2.KeyPress 'habilita la escritura If Char.IsLetter(e.KeyChar) Then e.Handled = False ElseIf Char.IsControl(e.KeyChar) Then  $e.Handled = False$ ElseIf Char.IsSeparator(e.KeyChar) Then e.Handled = False Else e.Handled = True End If End Sub Private Sub TextBox1\_KeyPress(sender As Object, e As KeyPressEventArgs) Handles TextBox1.KeyPress 'habilita la escritura If Char.IsLetter(e.KeyChar) Then  $e$ . Handled  $=$  False ElseIf Char.IsControl(e.KeyChar) Then  $e.Handled = False$ ElseIf Char.IsSeparator(e.KeyChar) Then e.Handled = False Else e.Handled = True End If End Sub Private Sub DataGridView1\_CellContentClick(sender As Object, e As DataGridViewCellEventArgs) Handles DataGridView1.CellContentClick DataGridView1.Refresh() End Sub Private Sub ToolStripMenuItem1\_Click(sender As Object, e As EventArgs) Handles ToolStripMenuItem1.Click kcaloriasresp() kjresp() aguaresp() proteinaresp() grasaresp() carbotresp() carbodresp() cenizaresp() fibracresp() fibradresp() asctresp() calcioresp() fosfororesp() zincresp() hierroresp() bcarotenoresp()

retinolresp() vitaresp() tiaminaresp() riboflavinaresp() niacinaresp() vitcresp() cantidadresp() End Sub End Class **Imports System.Data Imports System.Data.OleDb Public Class Form3** Dim con As New OleDbConnection("Provider=Microsoft.Jet.OLEDB.4.0;Dat Source=C:\WindowsApplication5\WindowsApplication5\bi n\Debug\composicionoficial.mdb") Private Sub TablasBindingNavigatorSaveItem\_Click(sender As Object, e As EventArgs) Me.Validate() Me.TablasBindingSource.EndEdit() Me.TableAdapterManager.UpdateAll(Me.Composicionofici alDataSet) End Sub Private Sub Form3\_Load(sender As Object, e As EventArgs) Handles MyBase.Load TODO: esta línea de código carga datos en la tabla 'ComposicionoficialDataSet.Tablas' Puede moverla o quitarla según sea necesario. Me.TablasTableAdapter.Fill(Me.ComposicionoficialDataSet .Tablas) Dim carga As New OleDbDataAdapter("SELECT \* FROM Tablas", con) Dim ds As New DataSet carga.Fill(ds, "Tablas") DataGridView1.DataSource = ds.Tables("Tablas") End Sub Public Sub dato2() Dim cargar As New OleDbDataAdapter("SELECT \* FROM Tablas WHERE Alimento LIKE '" & AlimentoTextBox.Text & "%' ", con) Dim ds As New DataSet cargar.Fill(ds, "Tablas") DataGridView1.DataSource = ds.Tables("Tablas") Dim Fila As Integer = Me.DataGridView1.Rows.Count If Fila = 0 Then Me.Label2.Text = Fila  $&$  " registros encontrados¡" If Fila = 1 Then Me. Label 2. Text = Fila & " registro encontrado¡" If Fila  $>= 2$  Then Me. Label 2. Text = Fila & " registros encontrados¡"

a

# Repositorio Institucional UNA-PUNO

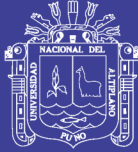

#### End Sub

Private Sub Button2\_Click(sender As Object, e As EventArgs) Handles Button2.Click If Label2.Text = "0 registro encontrado;" Then MsgBox("Coloque un alimento, de la lista ", 0, "IMPORTANTE") Else Form2.CodigoTextBox.Text = DataGridView1.CurrentRow.Cells.Item(1).Value Form2.AlimentoTextBox.Text = DataGridView1.CurrentRow.Cells.Item(2).Value Form2.CantidadTextBox.Text = DataGridView1.CurrentRow.Cells.Item(3).Value Form2.Energia\_kcalTextBox.Text = DataGridView1.CurrentRow.Cells.Item(4).Value Form2.Energia\_kjTextBox.Text = DataGridView1.CurrentRow.Cells.Item(5).Value Form2.Agua\_gTextBox.Text = DataGridView1.CurrentRow.Cells.Item(6).Value Form2.Proteinas\_gTextBox.Text = DataGridView1.CurrentRow.Cells.Item(7).Value Form2.Grasas\_gTextBox.Text = DataGridView1.CurrentRow.Cells.Item(8).Value Form2.Carbohidrtos\_totales\_gTextBox.Text = DataGridView1.CurrentRow.Cells.Item(9).Value Form2.Carbohidratos\_disponiblesTextBox.Text = DataGridView1.CurrentRow.Cells.Item(10).Value Form2.Fibra\_cruda\_gTextBox.Text = DataGridView1.CurrentRow.Cells.Item(11).Value Form2.Fibra\_dietariaTextBox.Text = DataGridView1.CurrentRow.Cells.Item(12).Value Form2.Ceniza\_gTextBox.Text = DataGridView1.CurrentRow.Cells.Item(13).Value Form2.CALCIO\_mgTextBox.Text = DataGridView1.CurrentRow.Cells.Item(14).Value Form2.Fosforo\_mgTextBox.Text = DataGridView1.CurrentRow.Cells.Item(15).Value Form2.Zinc\_mgTextBox.Text = DataGridView1.CurrentRow.Cells.Item(16).Value Form2.Hierro\_mgTextBox.Text = DataGridView1.CurrentRow.Cells.Item(17).Value Form2.B\_caroteno\_ugTextBox.Text = DataGridView1.CurrentRow.Cells.Item(18).Value Form2.Retinol\_ugTextBox.Text = DataGridView1.CurrentRow.Cells.Item(19).Value Form2.Vitamina\_A\_ugTextBox.Text = DataGridView1.CurrentRow.Cells.Item(20).Value Form2.Tiamina\_mgTextBox.Text = DataGridView1.CurrentRow.Cells.Item(21).Value Form2.Riboflavina\_mgTextBox.Text = DataGridView1.CurrentRow.Cells.Item(22).Value Form2.Niacina\_mgTextBox.Text = DataGridView1.CurrentRow.Cells.Item(23).Value Form2.Vitamina\_C\_mgTextBox.Text = DataGridView1.CurrentRow.Cells.Item(24).Value Form2.AsctTextBox.Text = DataGridView1.CurrentRow.Cells.Item(25).Value Form2.Show() Me.Close() Form2.txtcantidad.Focus() End If DataGridView1.Refresh() End Sub Private Sub AlimentoTextBox\_TextChanged(sender As Object, e As EventArgs) Handles AlimentoTextBox.TextChanged dato2() End Sub Private Sub AlimentoTextBox\_KeyPress(sender As Object, e As KeyPressEventArgs) Handles AlimentoTextBox.KeyPress 'habilita la escritura If Char.IsLetter(e.KeyChar) Then e.Handled = False ElseIf Char.IsControl(e.KeyChar) Then e.Handled = False ElseIf Char.IsSeparator(e.KeyChar) Then  $e.Handled = False$ Else e.Handled = True End If End Sub End Class

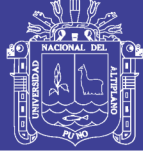

Anexo I

### **MANUAL DE INSTALACION**

### **Ejecute el instalador SSNutri haciendo clic**

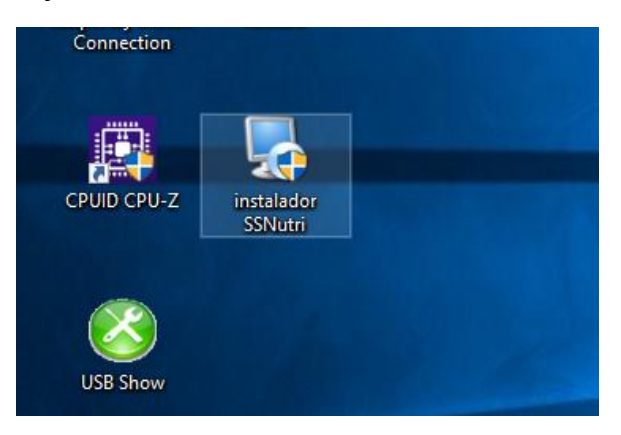

### **Si apareciera una ventana de permiso presionar el botón si**

### **La ventana del instalados aparecerá**

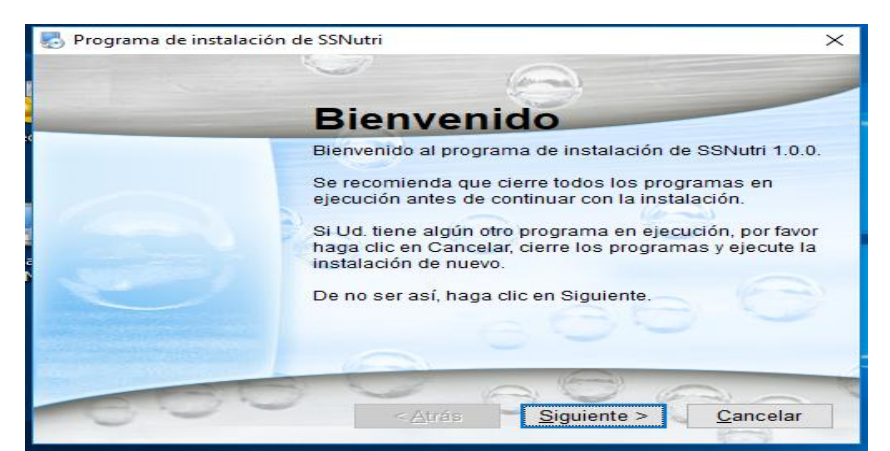

### **Presionar siguiente**

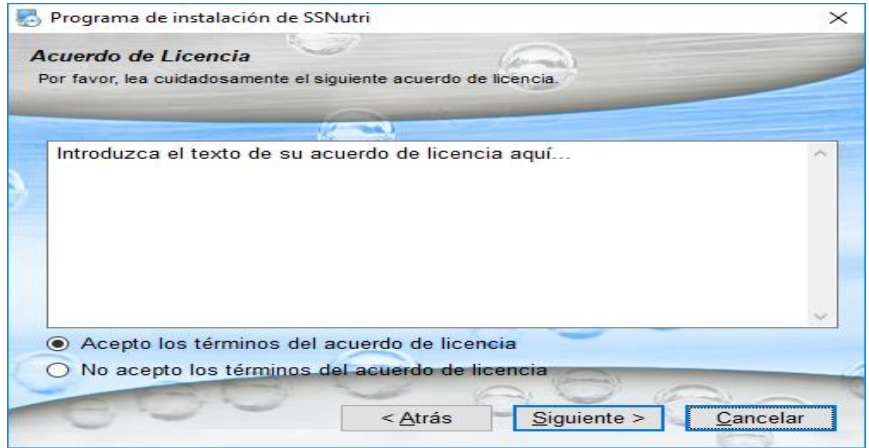

**Marcar la opción acepta los términos del acuerdo de licencia y presionar siguiente**

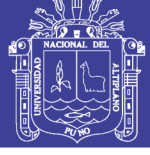

**Universidad Nacional del** Altiplano

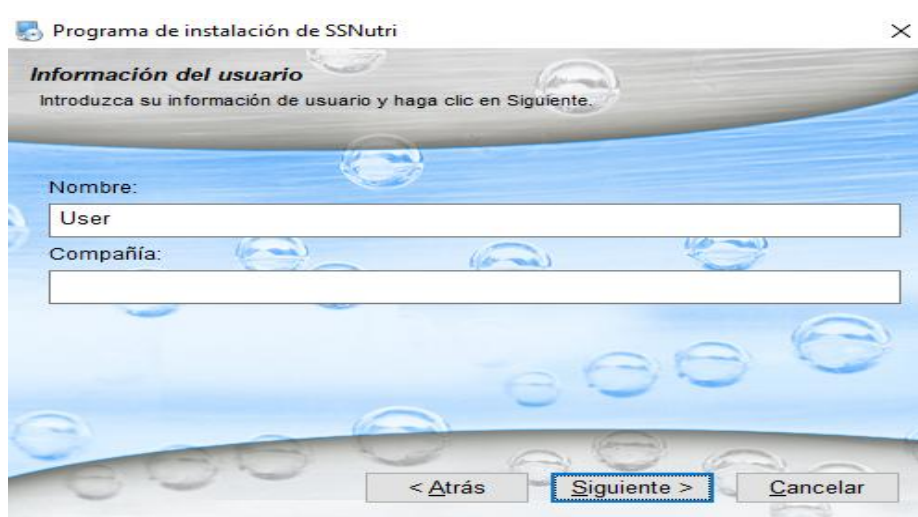

### **presionar el botón siguiente sin rellenar datos**

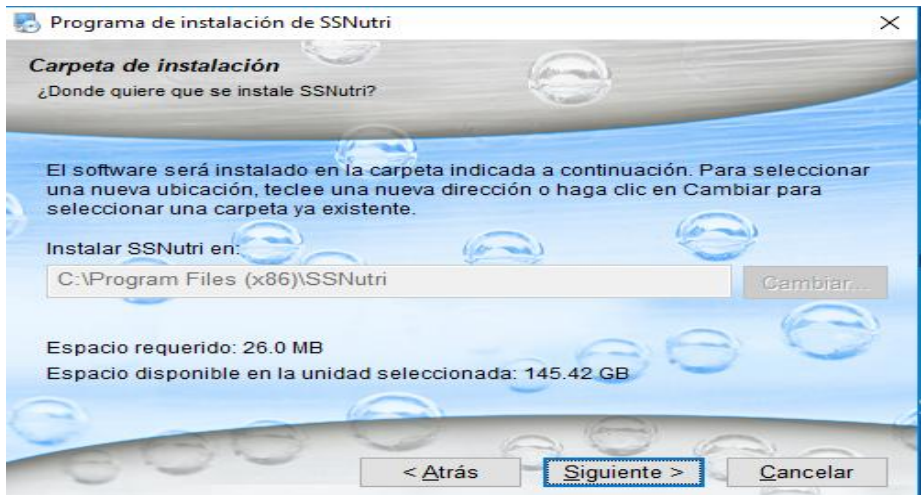

### **Presionar siguiente**

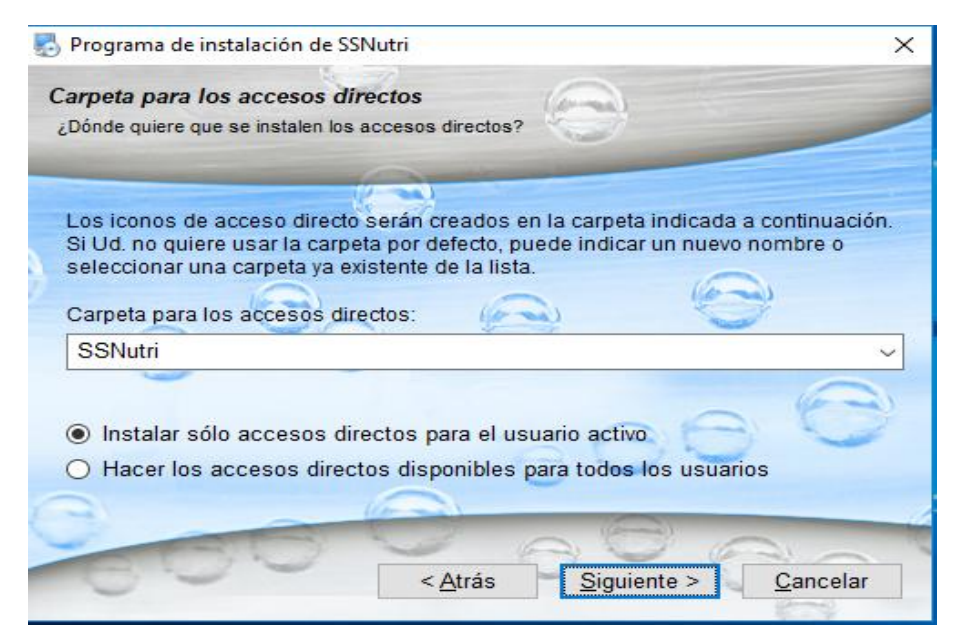

**Presionar siguiente**

No olvide citar esta tesis

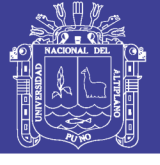

Universidad Nacional del Altiplano

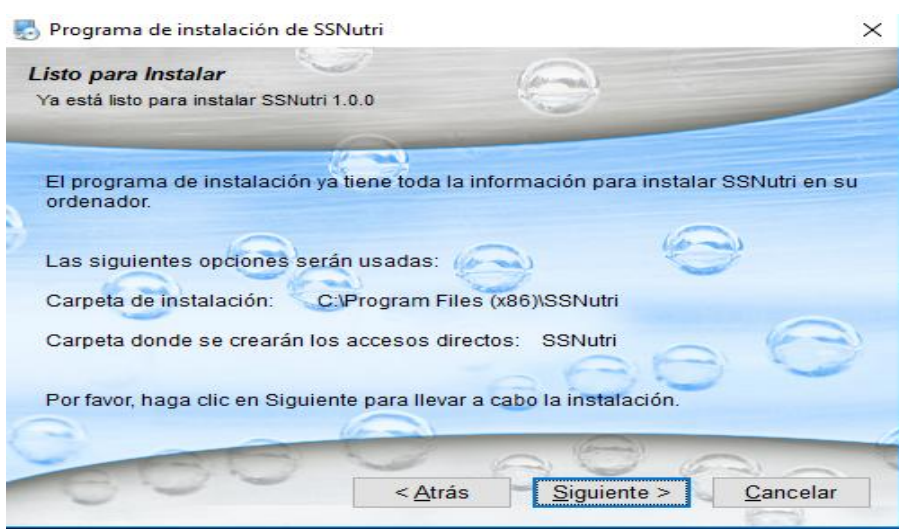

### **Presionar siguiente**

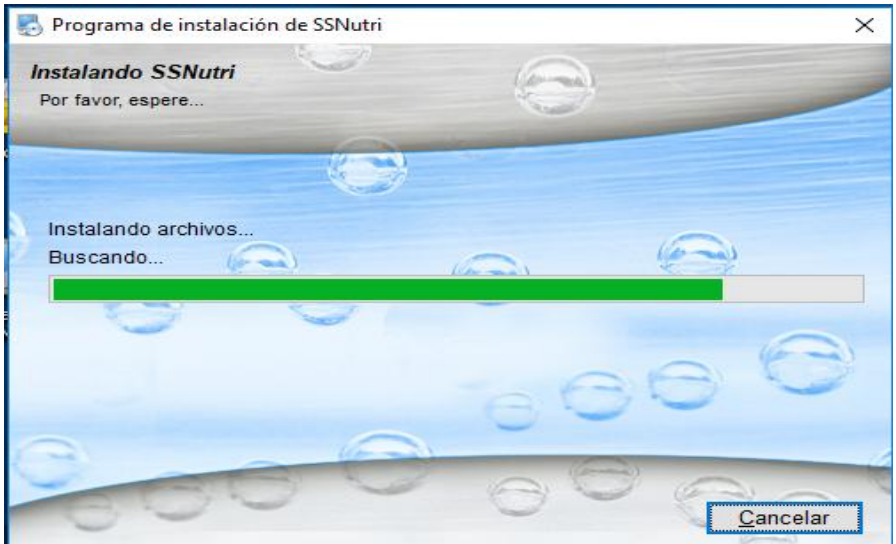

### Espere la caga de instalación

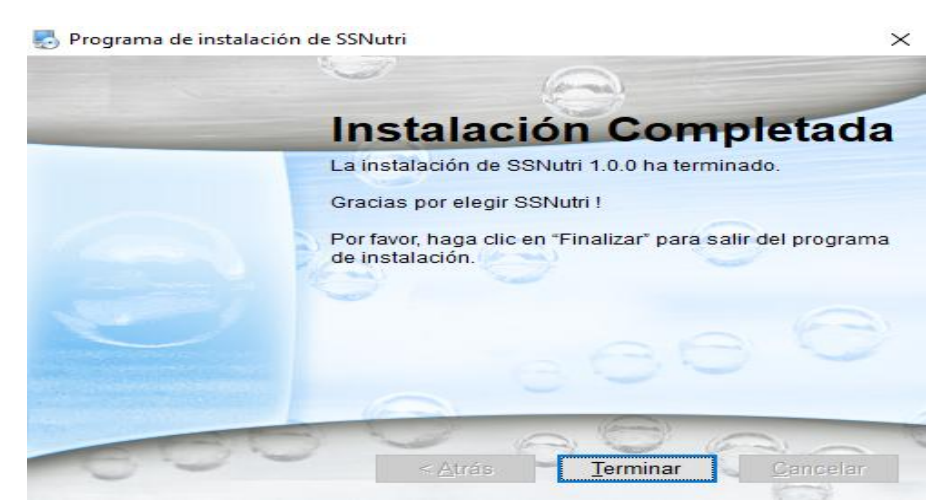

**Presione terminar** 

No olvide citar esta tesis

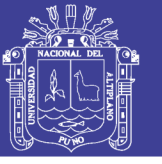

### **MANUAL DE USO DEL PROGRAMA SSNUTRI**

El programa SSNutri es un programa para el cálculo de la composición química de alimentos de menú basada en la TABLAS PERUANAS DE COMPOSICIÓN DE ALIMENTOS del 2009 del Centro Nacional De Alimentación Y Nutrición Instituto Nacional De Salud y la TABLA DE COMPOSICIÓN DE ALIMENTOS INDUSTRIALIZADOS del 2002 del Ministerio de Salud - Instituto Nacional de Salud - Centro Nacional de Alimentación y Nutrición.

------------------------------------------------------------------------------------------------

### **INSTRUCCIONES**

Abrimos el programa del escritorio

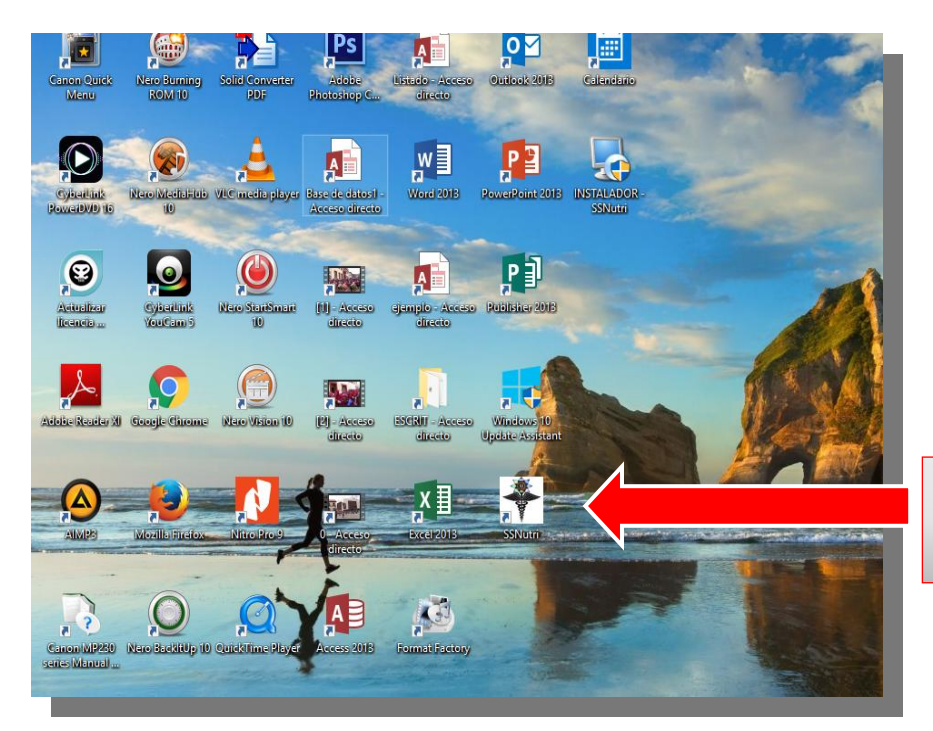

Para abrir realiza doble chic encima del icono SSNutri

### El programa cargara con esta ventana

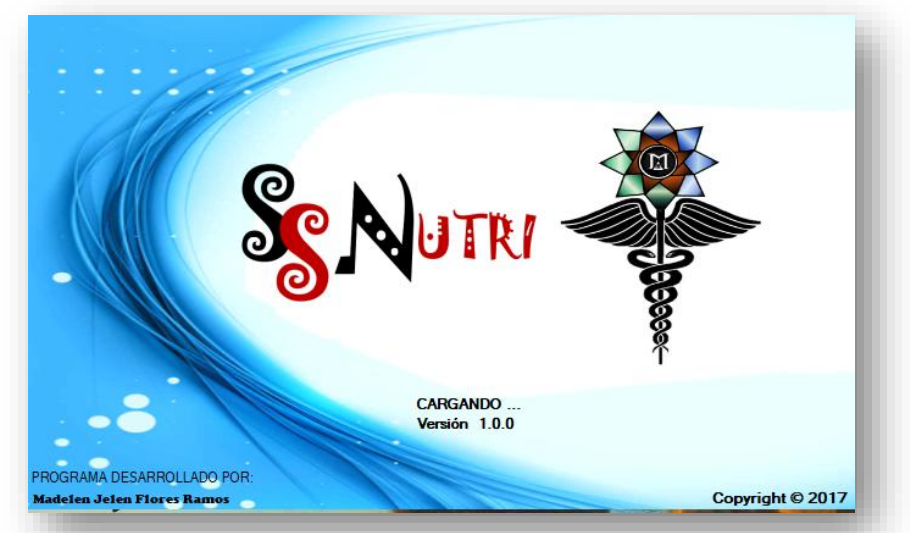

Espere a que cargue la ventana del programa SSNutri

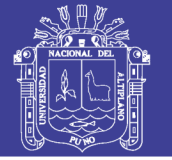

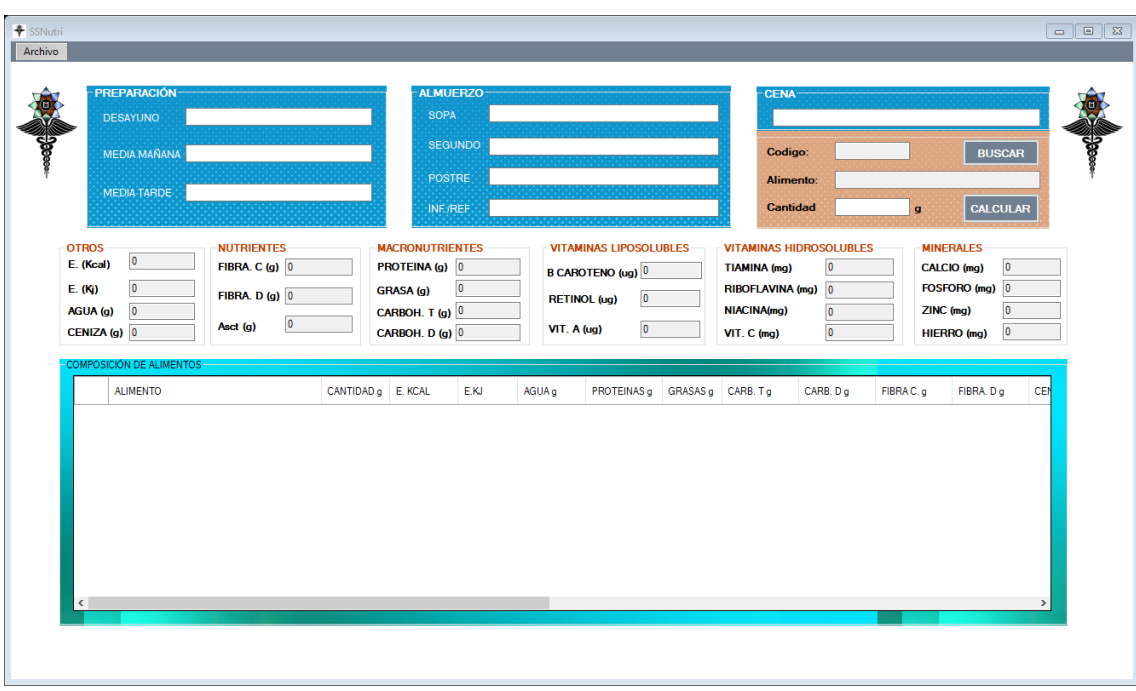

Introducimos la preparación (menú)

La preparación, almuerzo y cena pueden ser dejados en blanco, y si desea puede rellenar el cuadro que sea de su interés. Los cuadros solo aceptan letras.

Ejemplo:

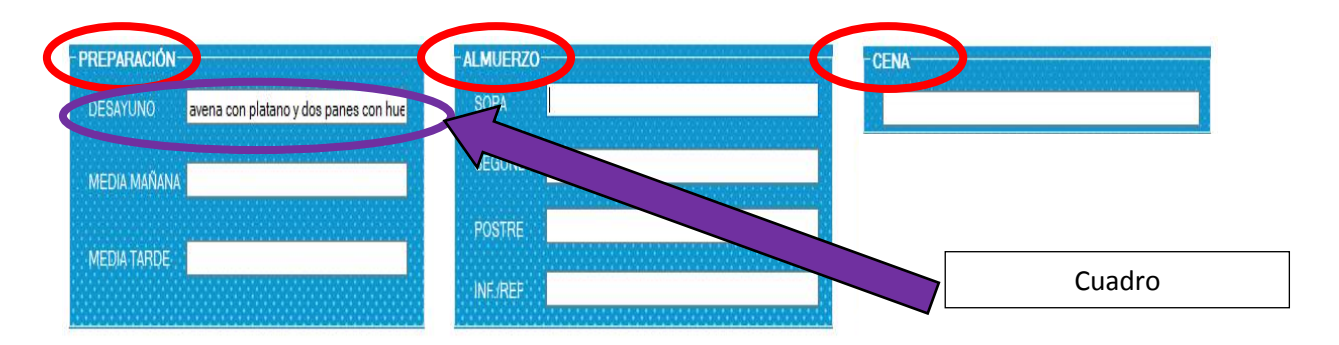

Si se elabora una preparación de todo un día rellene todos los cuadros (recordando que puede omitir algún cuadro)

Ejemplo:

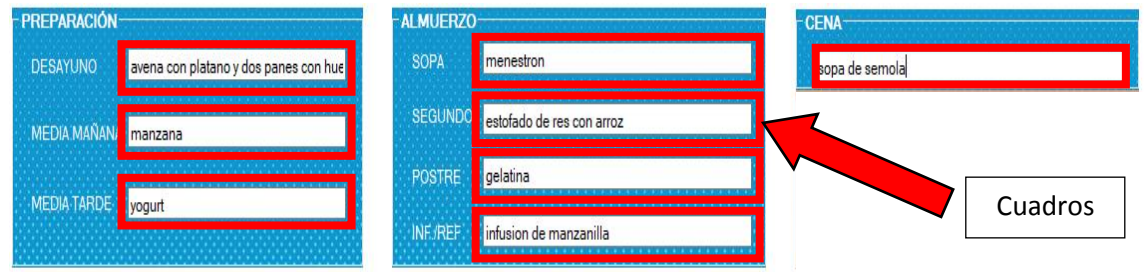

Para elegir los ingredientes de la preparación iremos al cuadro anaranjado

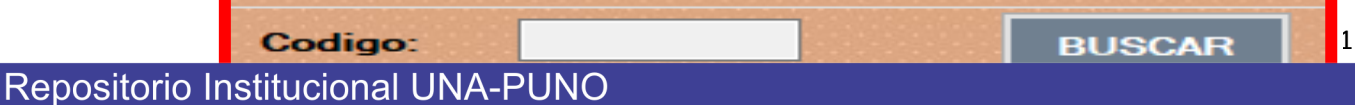

No olvide citar esta tesis

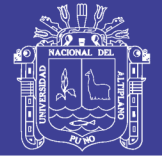

En los recuadros código y alimento no se puede escribir, eliminar ni modificar

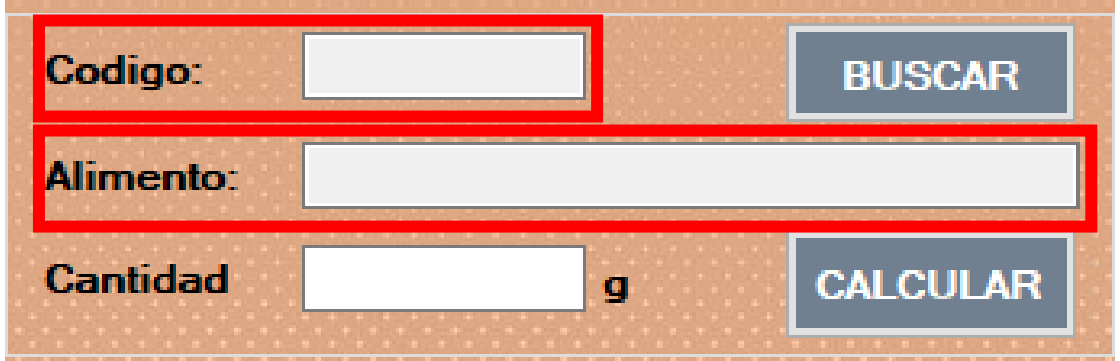

Para elegir un ingrediente presione el botón buscar

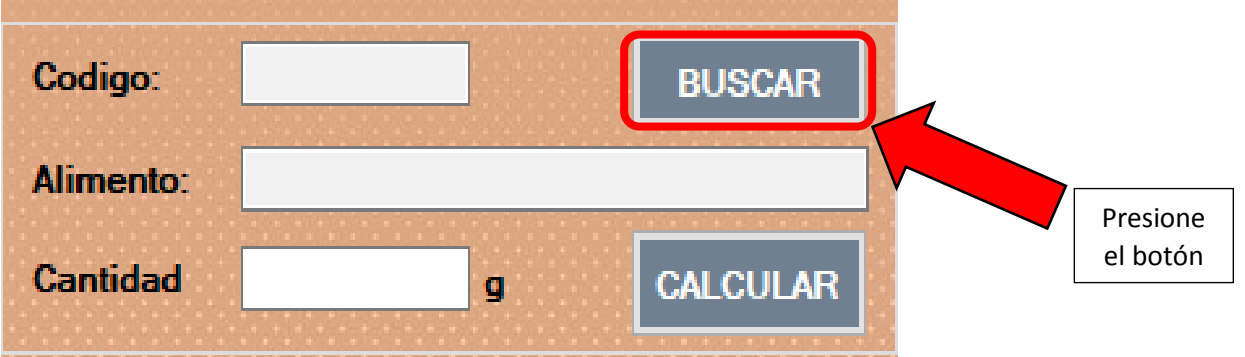

Se abrirá una ventana en donde encontraremos las tablas de composición de alimentos por 100 g de porción comestible.

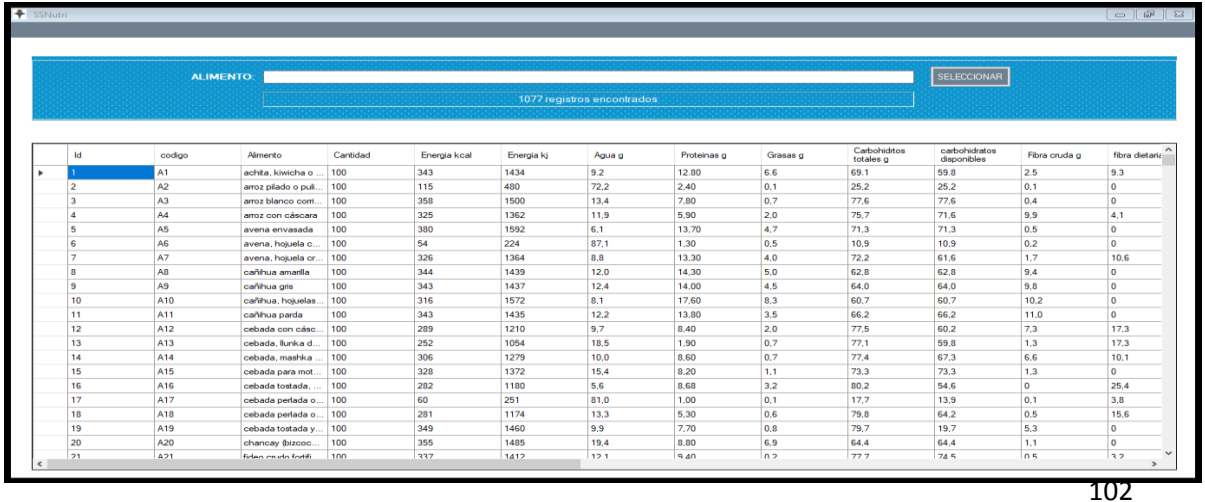

Repositorio Institucional UNA-PUNO

No olvide citar esta tesis

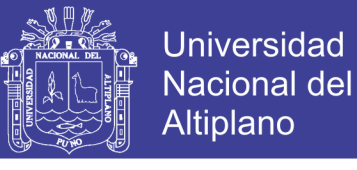

Podemos seleccionar los ingredientes uno a uno haciendo chic en el ala izquierda de Id en el alimento o código que estemos buscando.

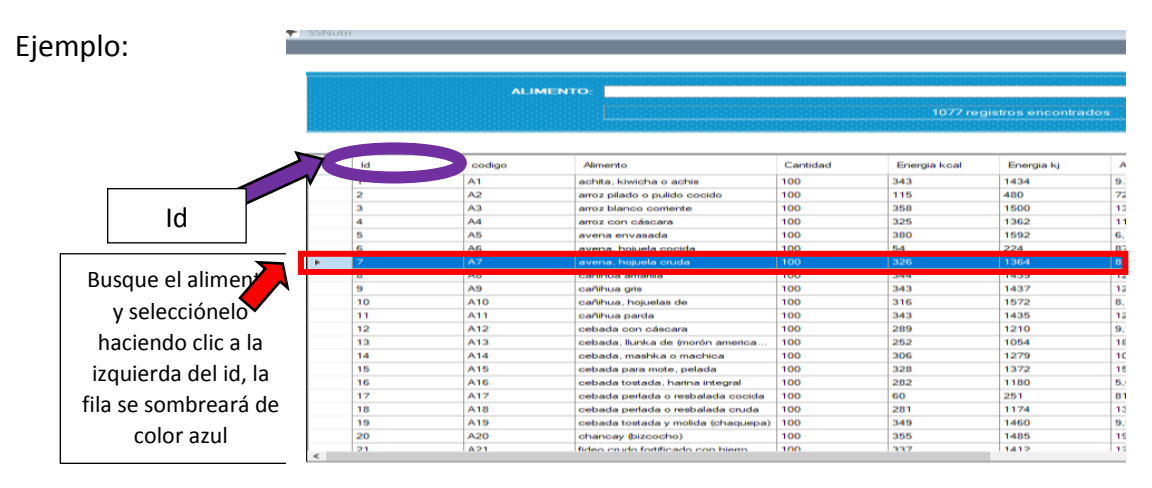

### Una vez seleccionado el alimento presionamos el botón seleccionar

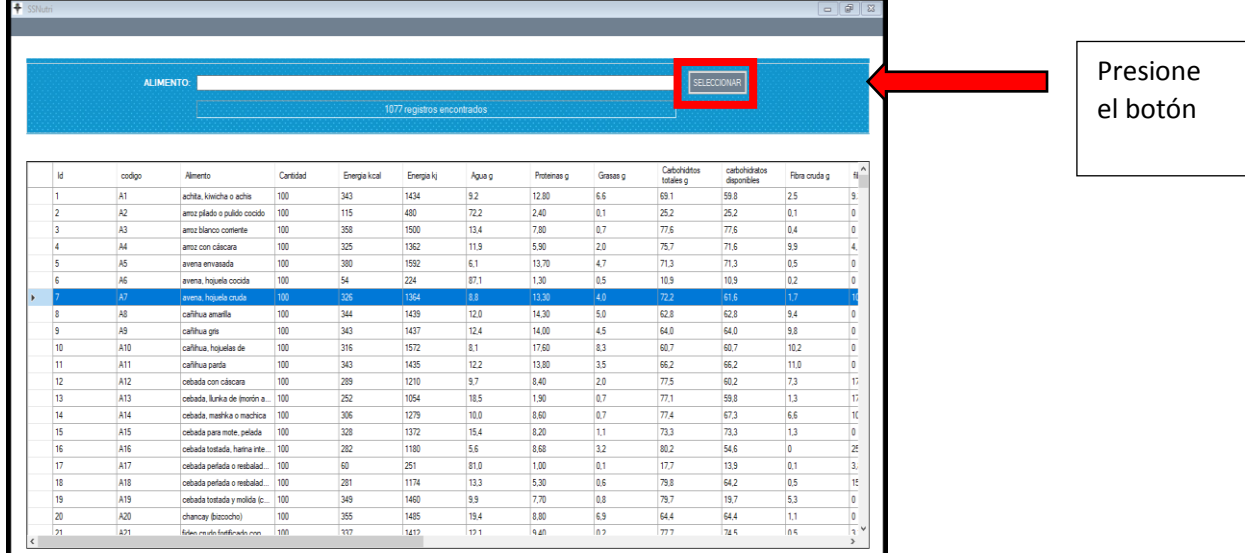

Automaticamente volvera a la ventana del programa SSNutri y se autocompletara el código y alimento

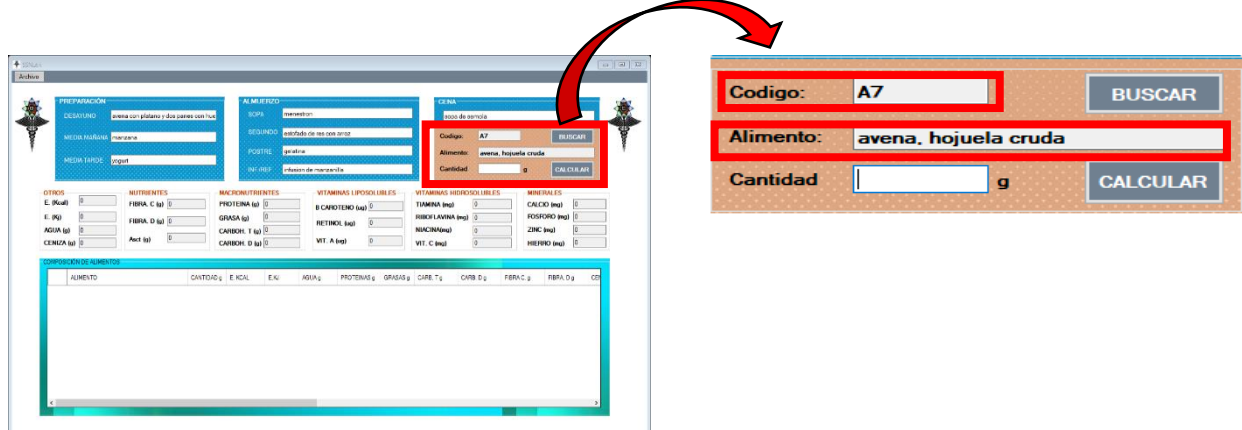

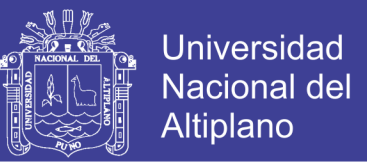

A continuación, colocamos la cantidad en gramos y presionamos el botón calcular

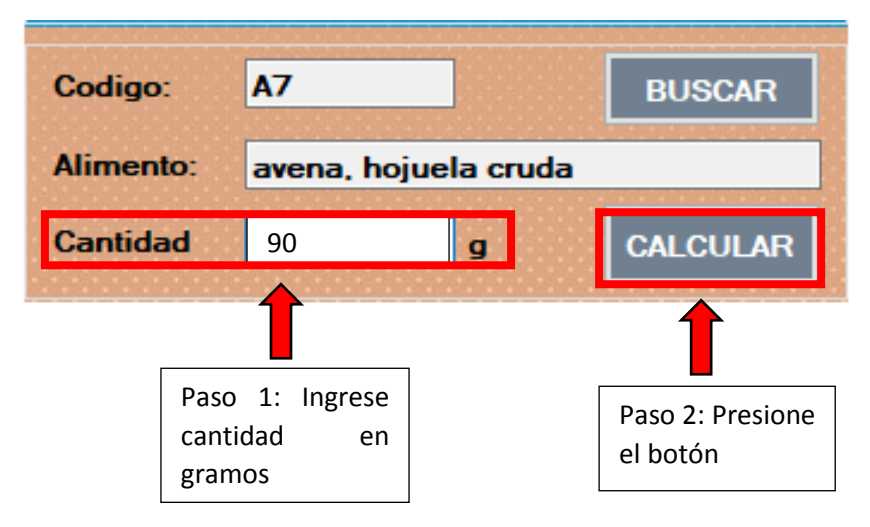

Automaticamente se iran en listando los alimentos con la cantidad correspondiente

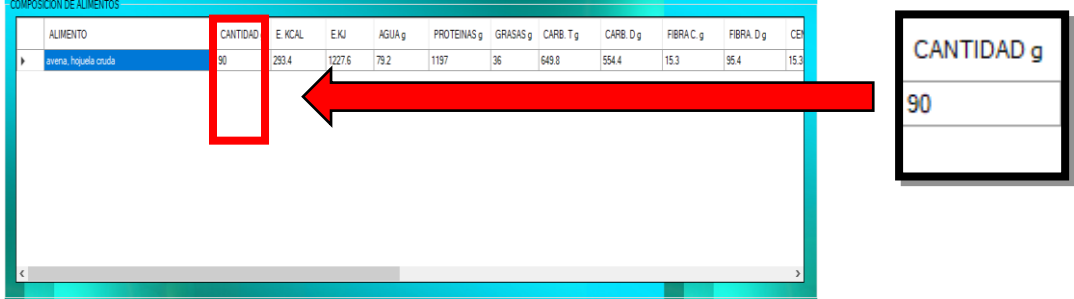

Para ingresar otro alimento vuelva a presionar el botón buscar, hasta terminar todos los ingredientes de su preparación o menú.

### **ADICIONAL**

En la tabla de composición de alimentos encontramos el cuadro alimento que sirve para acortar el alimento que deseamos mientras digitamos letras se filtrara la tabla:

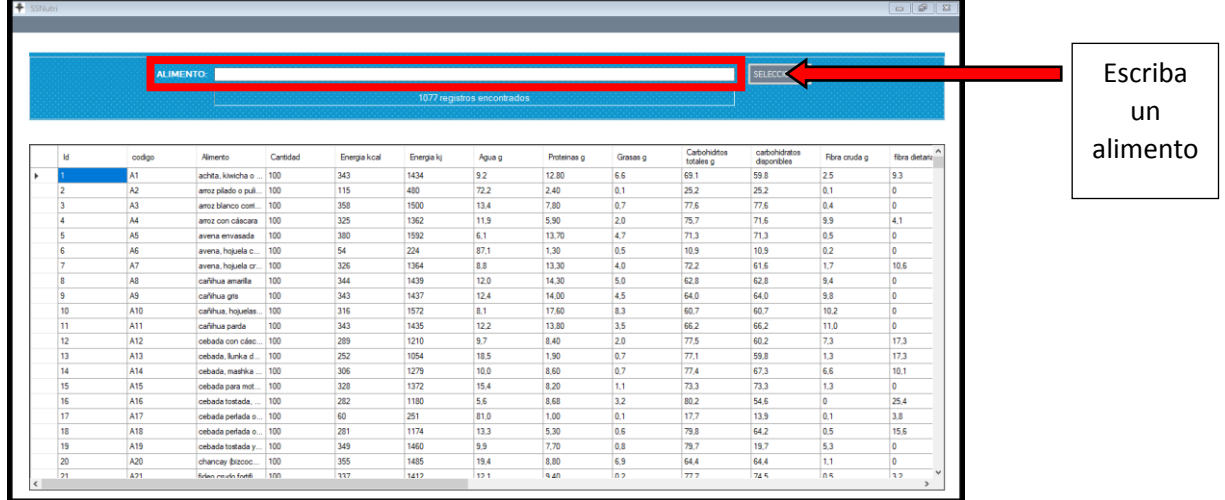

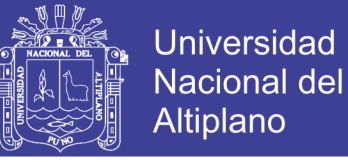

Ejemplo:

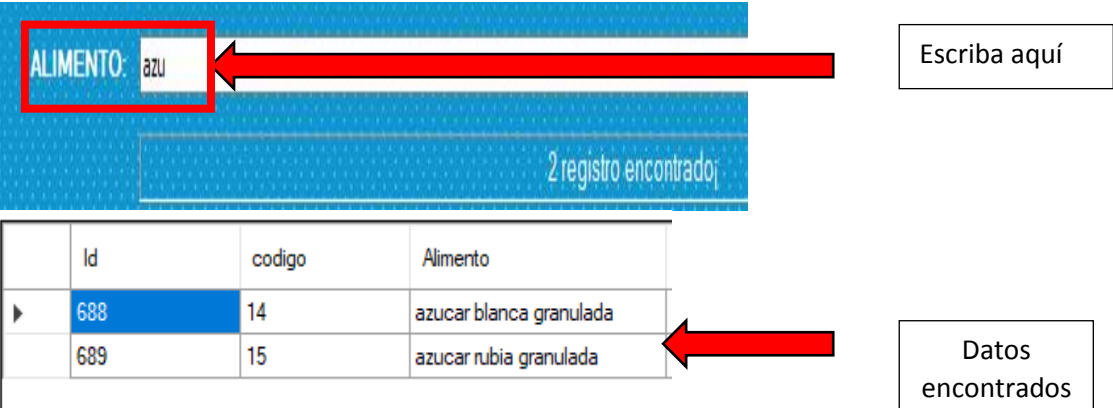

En el siguiente cuadro se procesan los totales de la composición de alimentos químicos del menú

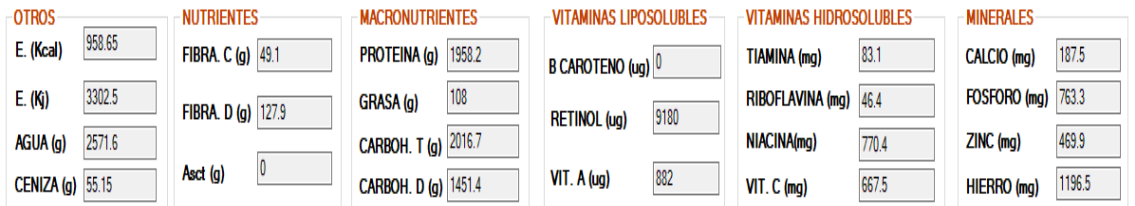

Si nos equivocamos y deseamos borrar una fila de la taba seleccione la fila y presione la tecla suprimir, luego presione al botón actualizar para que los datos se actualicen.

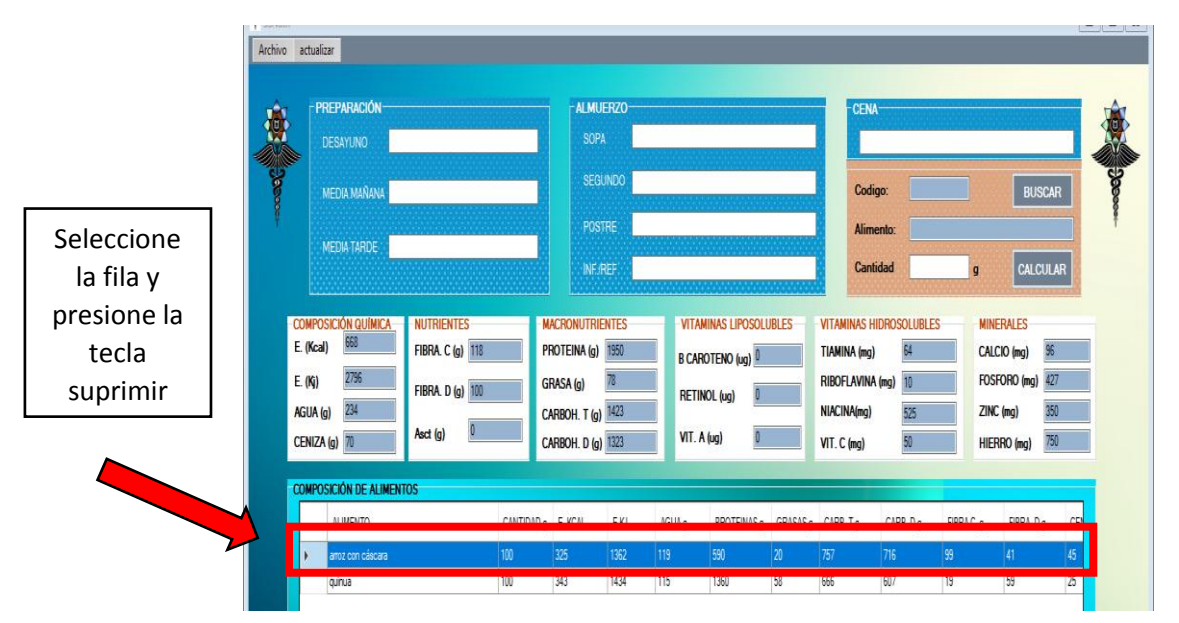

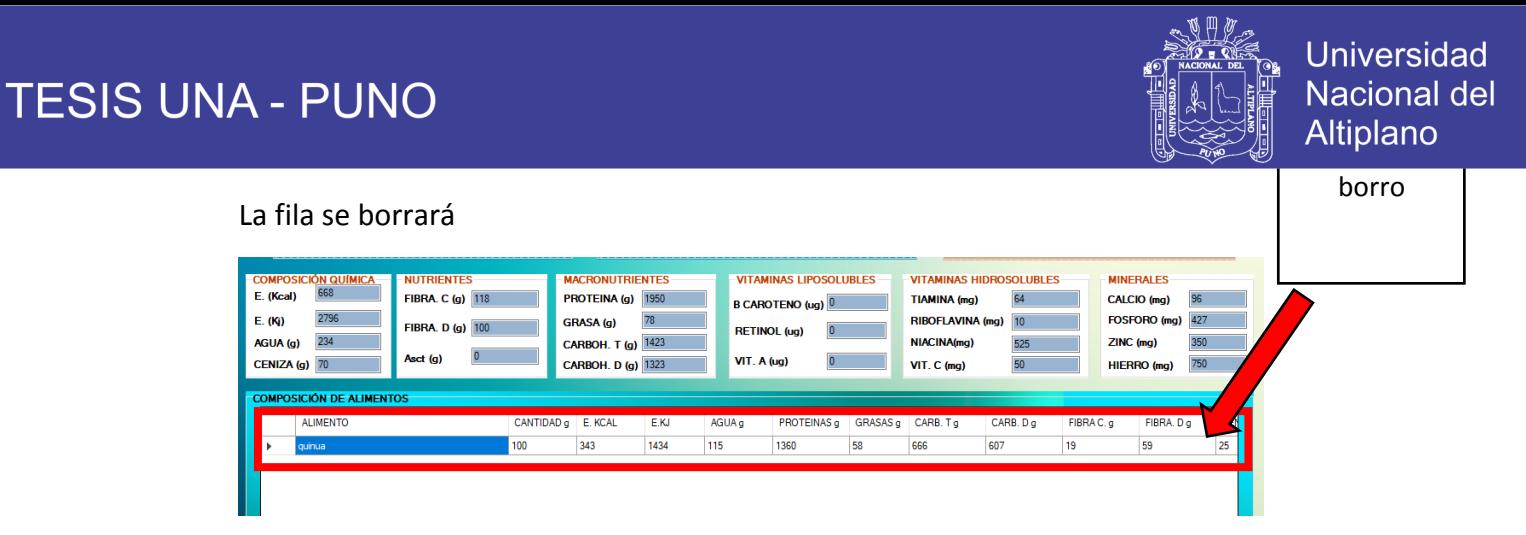

Presione la opción actualizar para que los datos sean validos

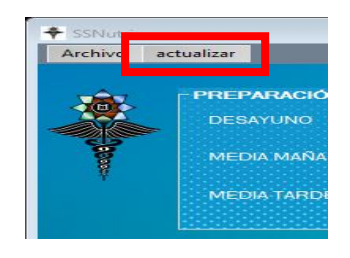

### Los datos se actualizarán

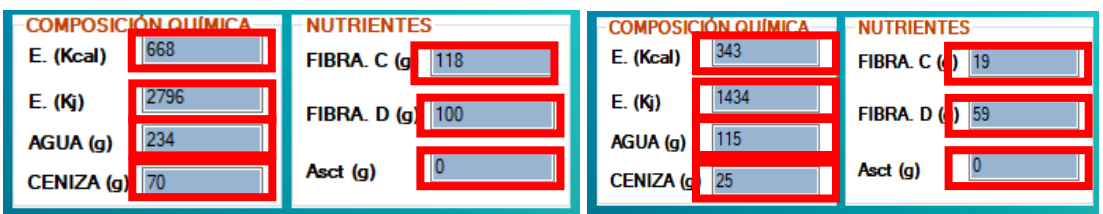

### Una vez se termine de colocar los alimentos

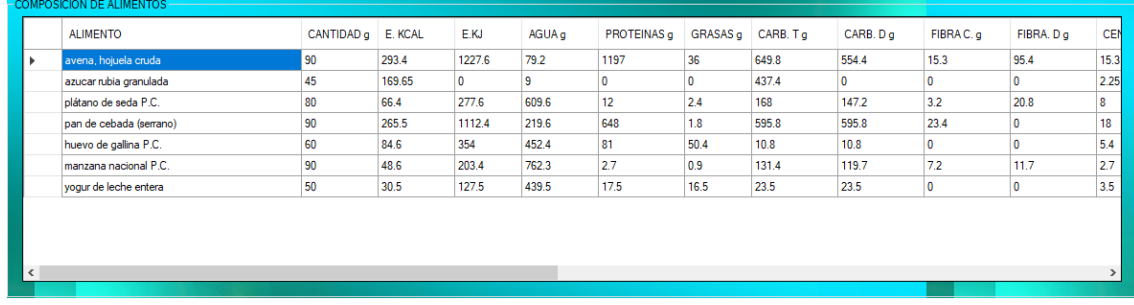

### Guardamos el documento presionando el botón archivo

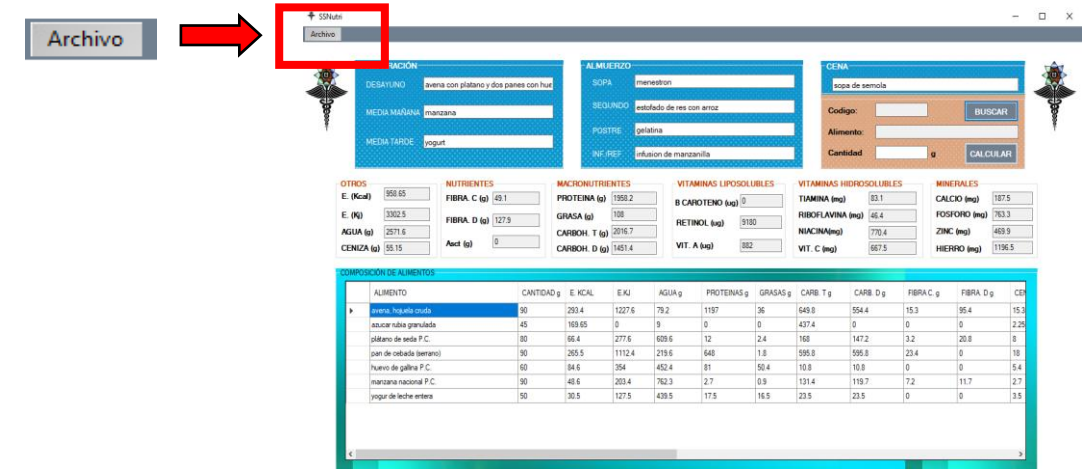

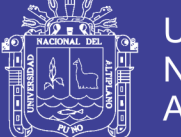

### Luego presionamos guardar como

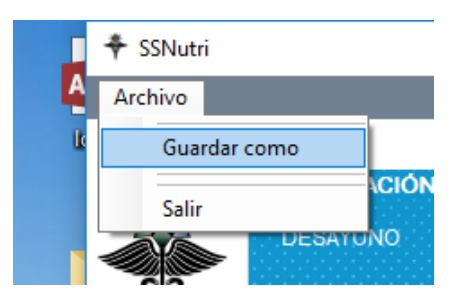

Se abrirá la siguiente ventana donde colocaran un nombre y seleccionaran la ruta a guardar.

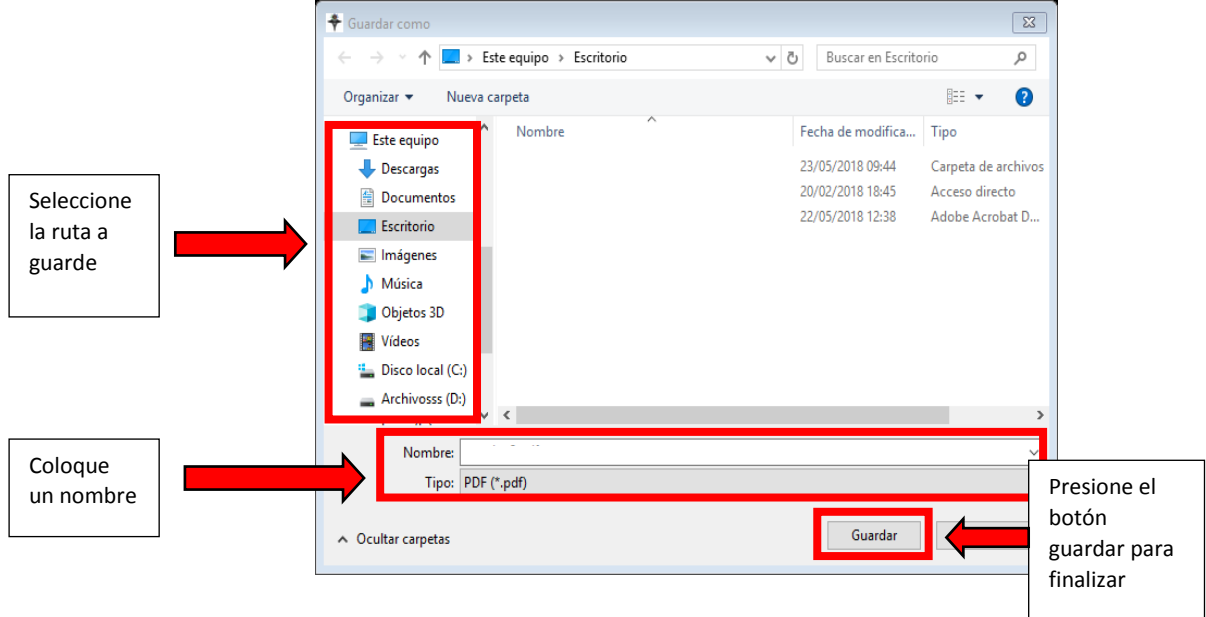

Una vez realizados los pasos indicados saldrá un mensaje, presionamos aceptar.

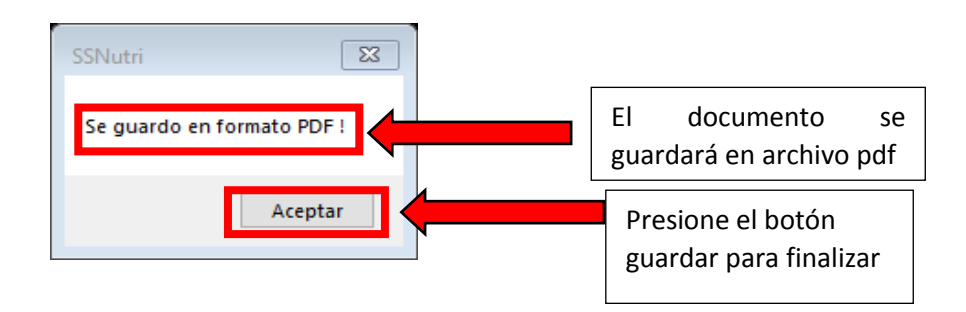

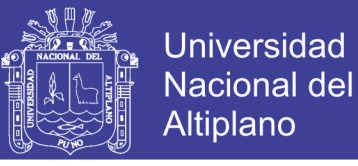

Terminado el trabajo cerramos el programa SSNutri, vamos a archivo salir y se cerrara el programa

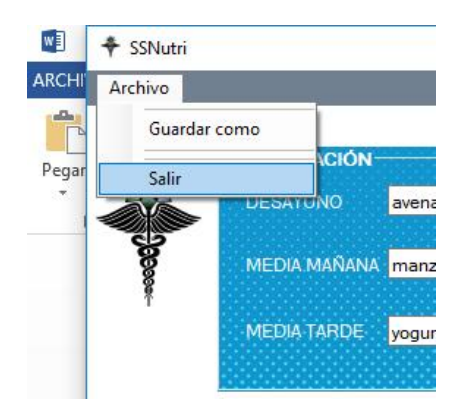

### Buscamos la ruta donde se guardó el archivo abrimos e imprimimos

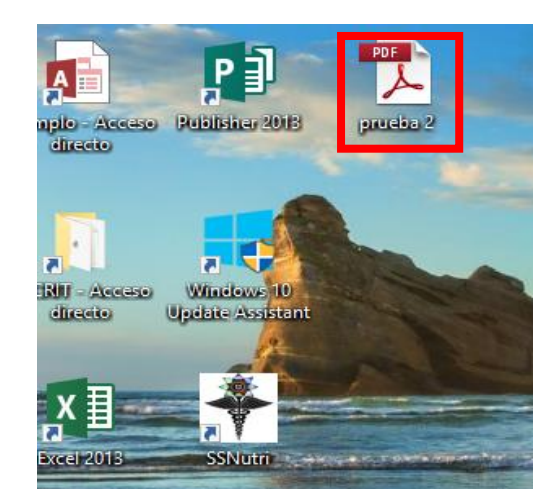

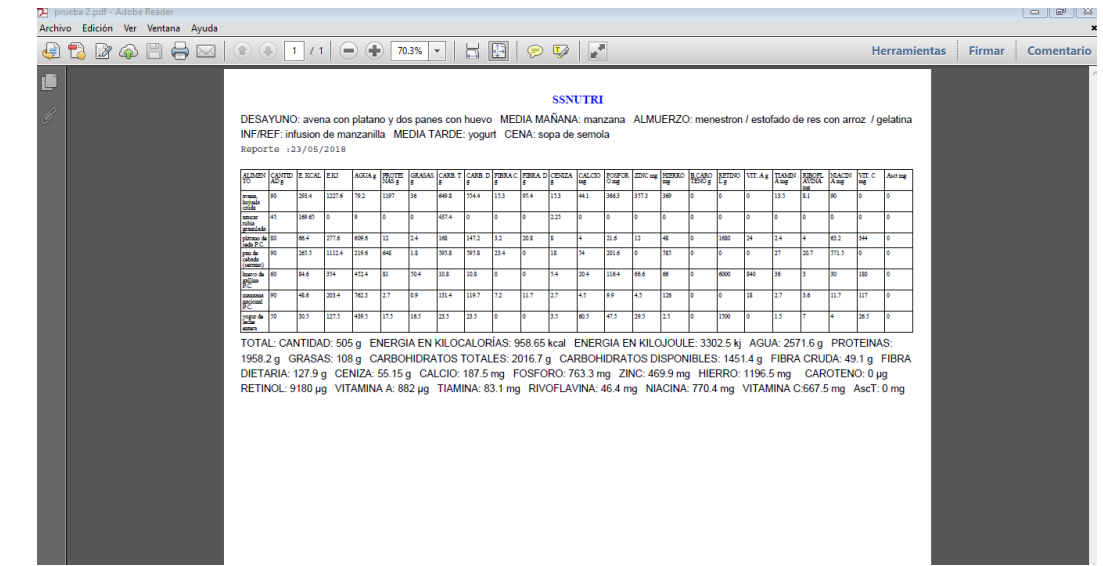